# **BUSICOM**

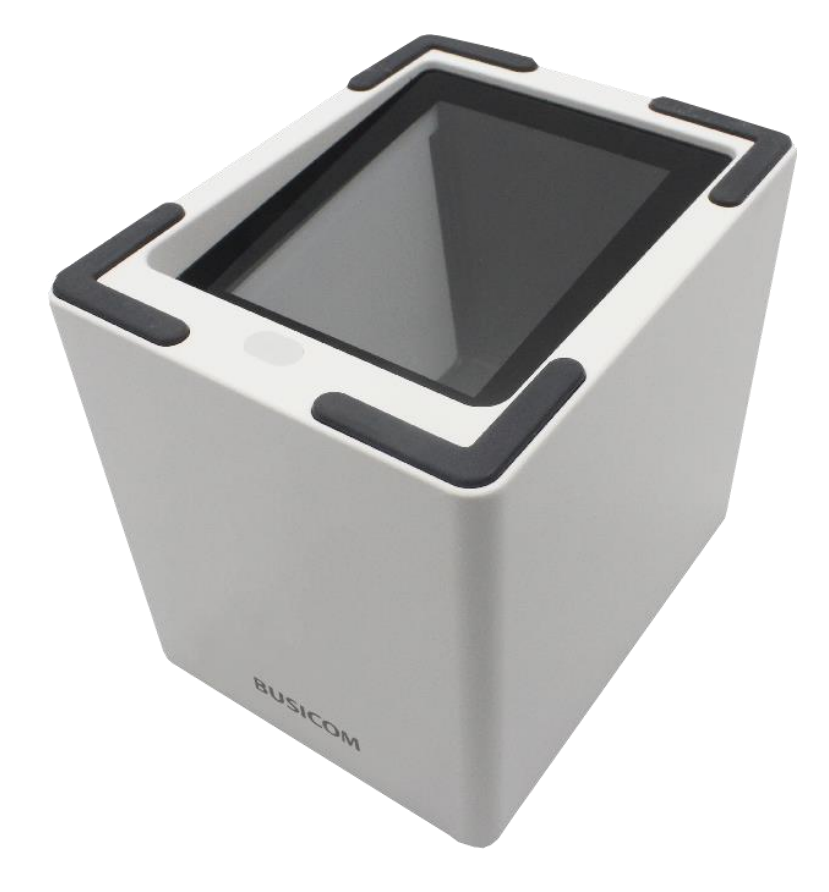

## **BC-NL3000U 卓上 QR コードリーダー ユーザーガイド**

<span id="page-2-0"></span>ご注意

ご使用前に必ず本書をお読みください。

読み終わった後は、大切に保管し、必要なときに読み直しできるようにしてください。

本書の内容は、予告なく変更されることがあります。

いかなる手段によっても、本書の内容を無断で転写、転用、複写することを禁じます。

本書の運用結果につきましては、内容の記載漏れ、誤り、誤植などに関わらず、当社の一切の責任を負いかねま す。

本書に指定されている製品以外の別売品を使用した場合の結果として発生したトラブルにつきまして、当社は一 切の責任を負いかねます。

分解、修理は行わないでください。

分解や本体からシールラベルを取り外したりすると、製品の保証が無効になります。

お客様の誤った操作取り扱い、使用環境に起因する損害については責任を負いかねますので、ご了承ください。 本書の内容について記載漏れや誤り、不明点などがございましたらお買い求めの販売店へご連絡ください

。

マニュアル内の図は、実際の製品と異なる場合がございます。

乱丁、落丁はお取り替えいたします。

株式会社ビジコム

〒112-0014 東京都文京区関口 1-20-10 8F TEL: 03-5229-5190 (代)

## <span id="page-3-0"></span>改訂履歴

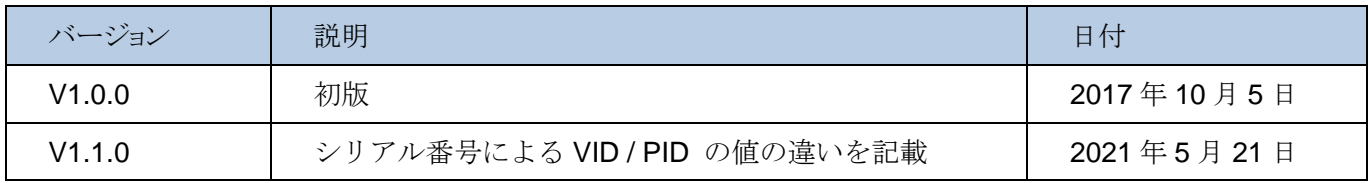

<span id="page-4-0"></span>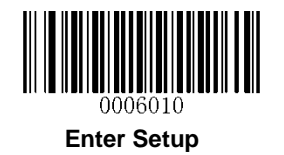

## 目次

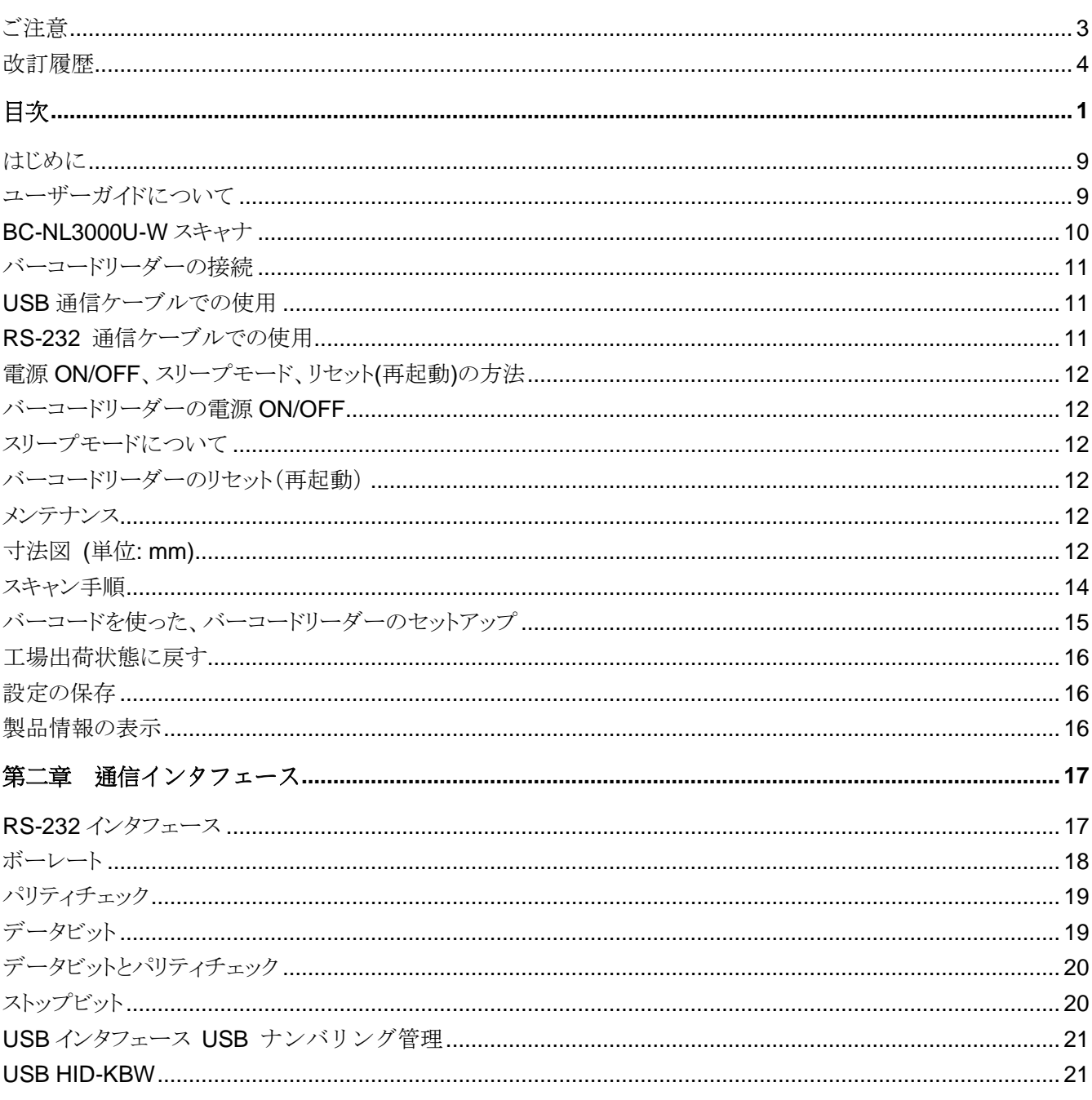

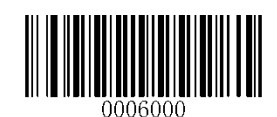

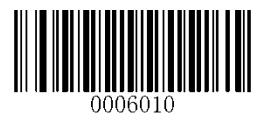

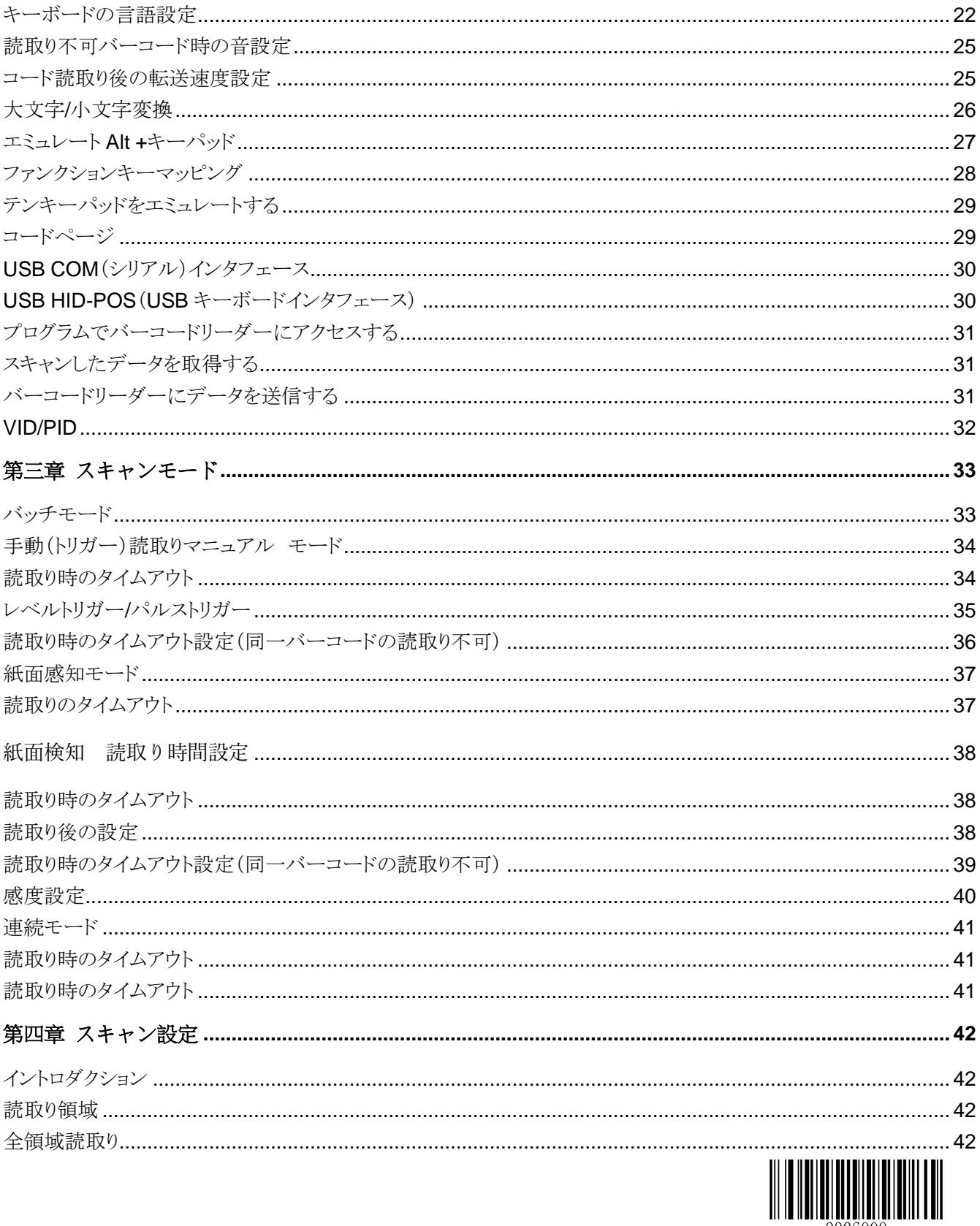

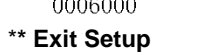

0006000

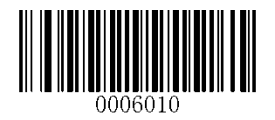

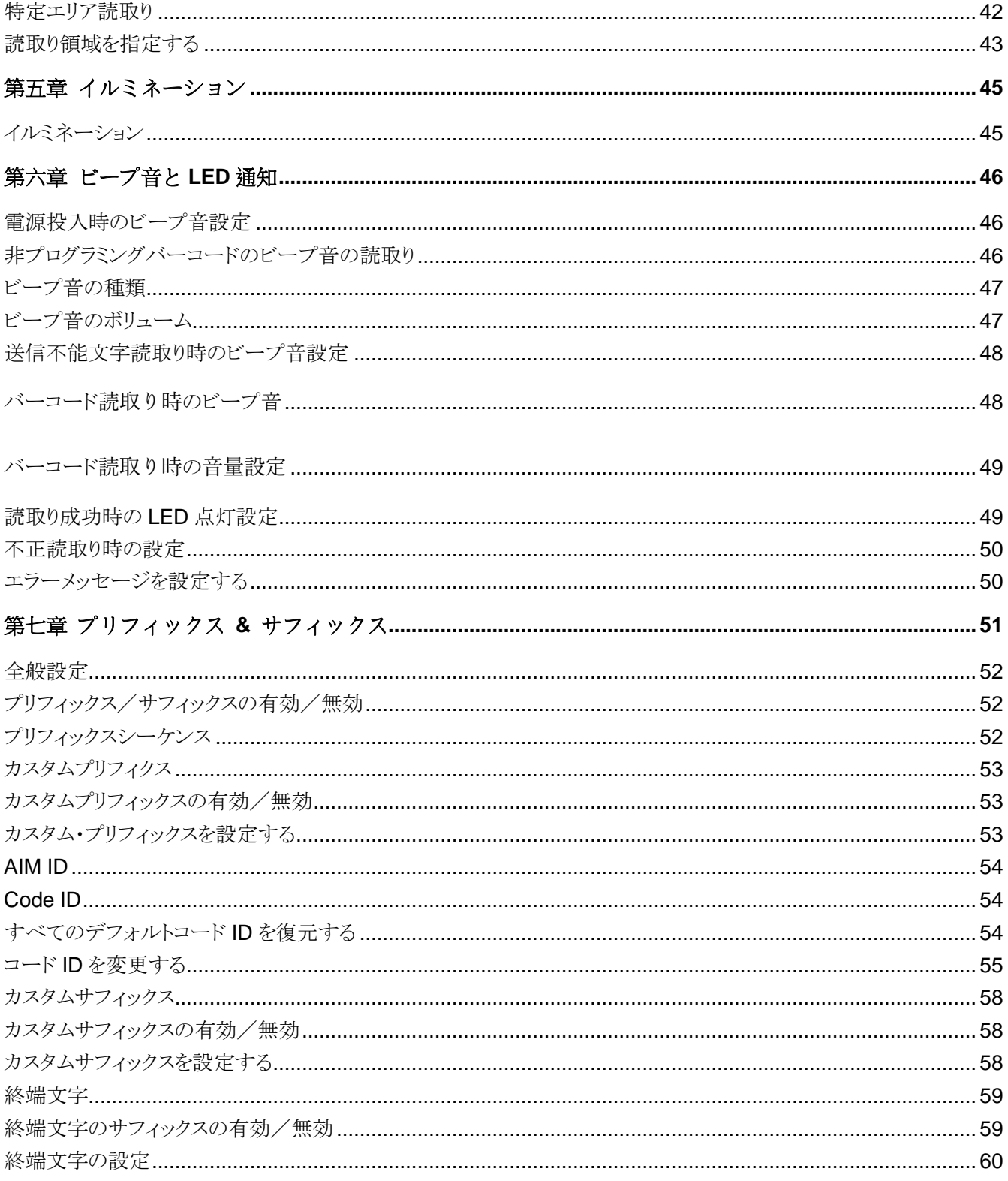

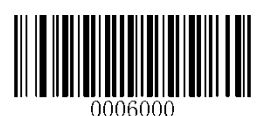

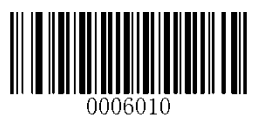

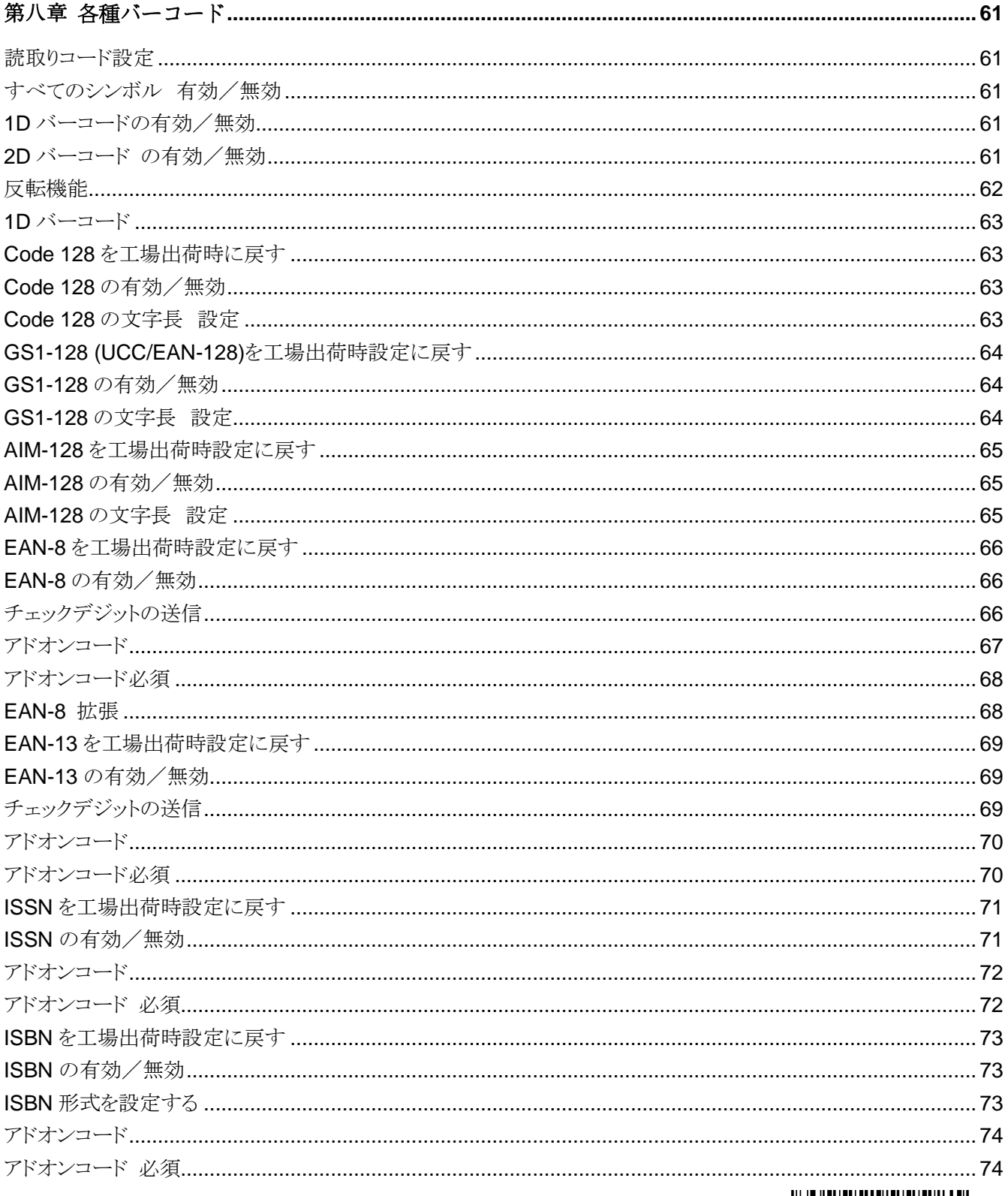

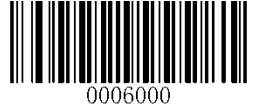

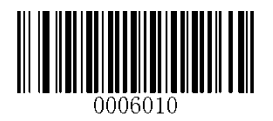

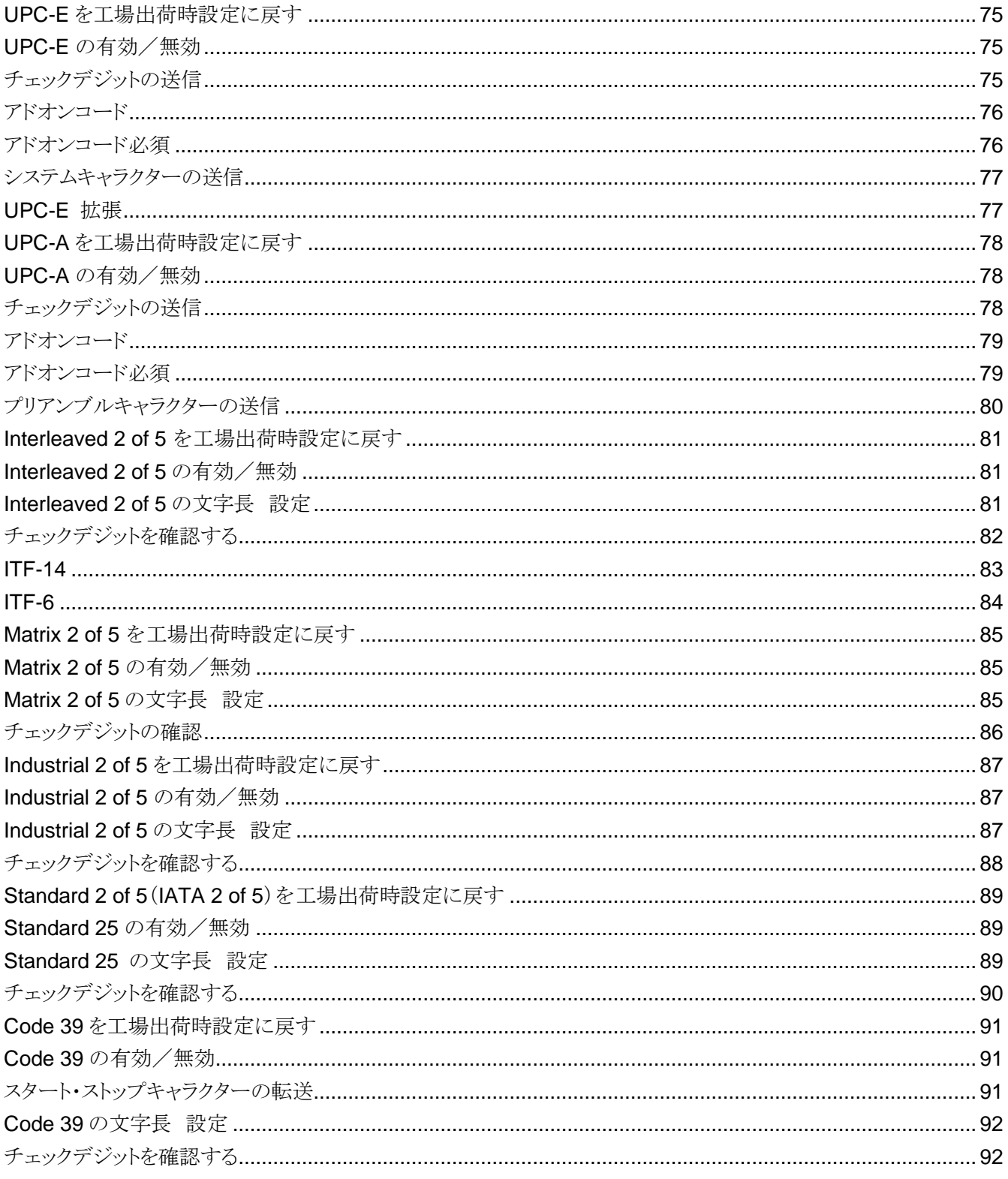

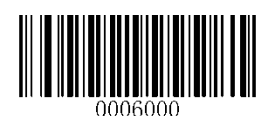

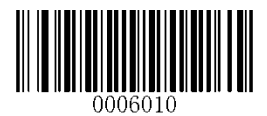

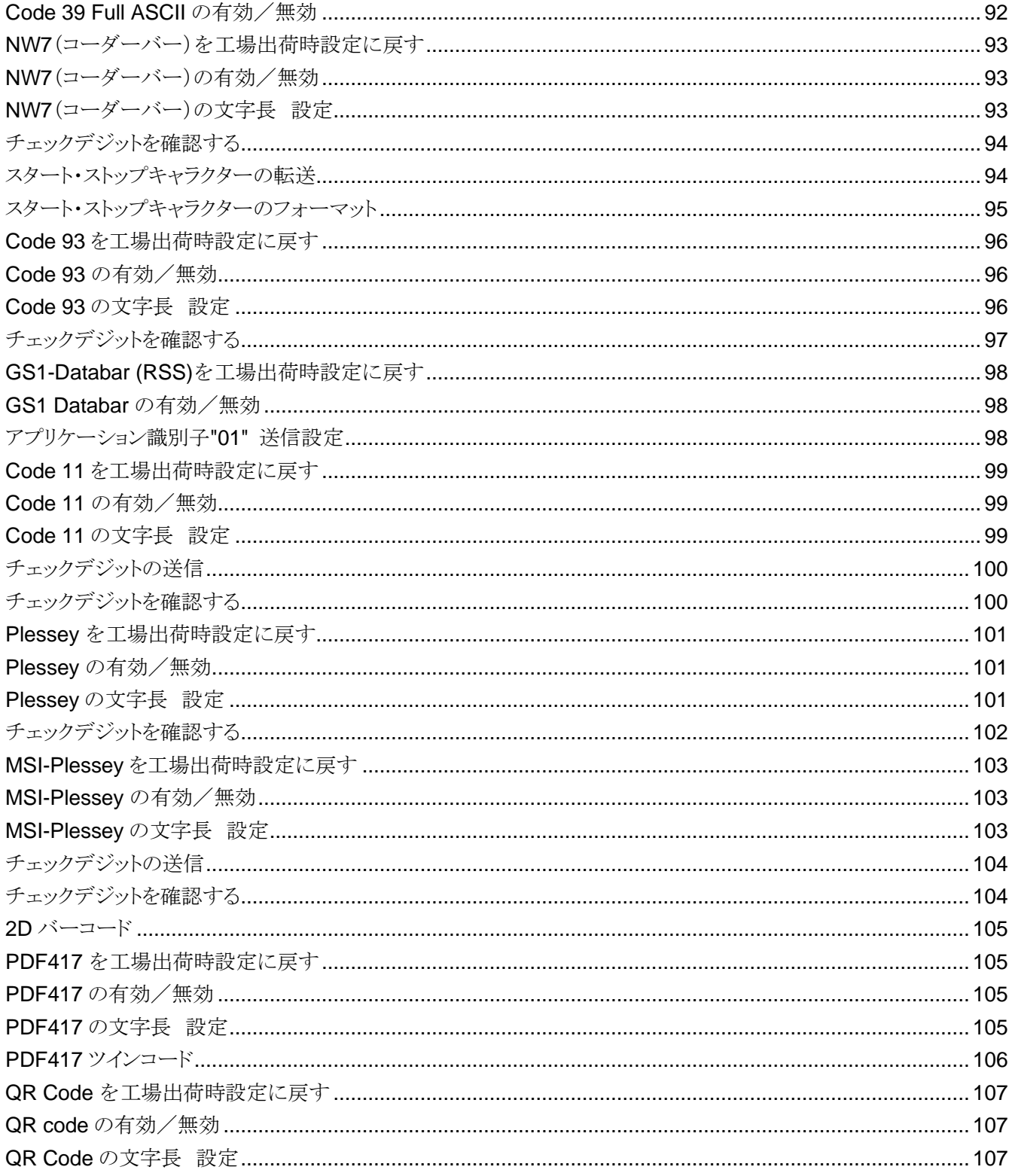

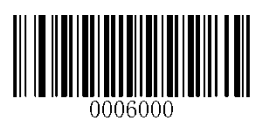

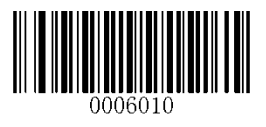

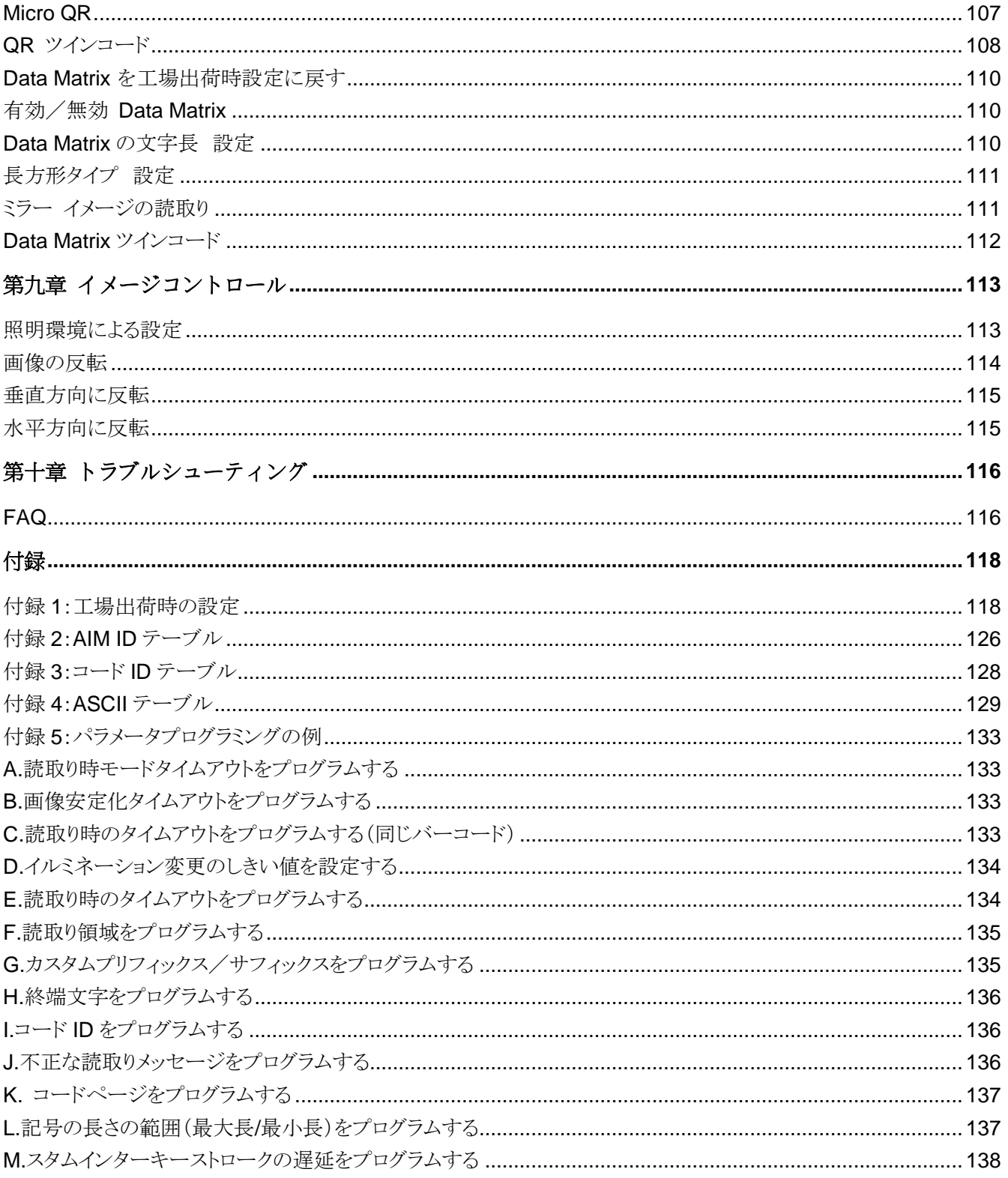

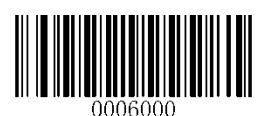

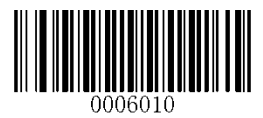

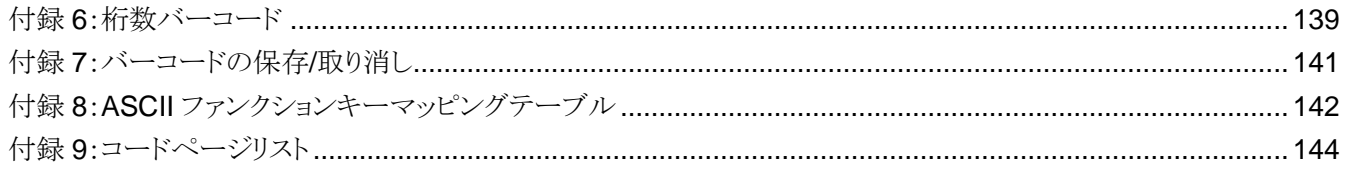

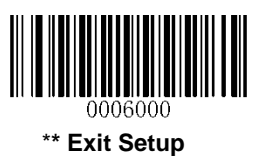

 $\,8\,$ 

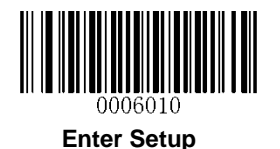

#### <span id="page-12-0"></span>はじめに

BC-NL3000U-W デスクトップバーコードリーダーは、2D バーコードリーダーの新しい時代をもたらします。 BC-NL3000U-W の 2D バーコード・デコーダ・チップは、低消費電力で優れた性能と信頼性を提供します。 GS1-DataBarTM(RSS)(Limited / Stacked / Expanded バージョン)だけでなく、すべての 1D および、標準 2D バー コードシンボル(PDF417、ORコードM1 / M2 / Micro、データマトリックス)を読取れ、様々な媒体(紙、プラスチック カード、携帯電話、LCD ディスプレイ)上のバーコードを読み取ることができます。

#### <span id="page-12-1"></span>ユーザーガイドについて

ユーザーガイドでは、BC-NL3000U-W のプログラミング手順を説明します。

BC-NL3000U-W は、通常使用であれば、ユーザーガイドの設定を使用することなく使用することができますが、ユ ーザーガイドに含まれているプログラミング用バーコードをスキャンする事で、BC-NL3000U-W の高度な設定が 可能です。

出荷時の工場設定については、付録 1:出荷時の設定確認、デフォルト表を参考にしてください ユーザーガイド内の、アスタリスク(\*\*)は工場出荷時のデフォルト値を表しています。

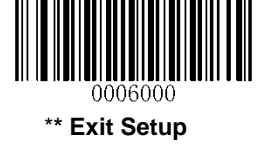

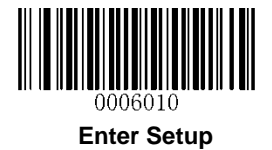

<span id="page-13-0"></span>BC-NL3000U-W スキャナ

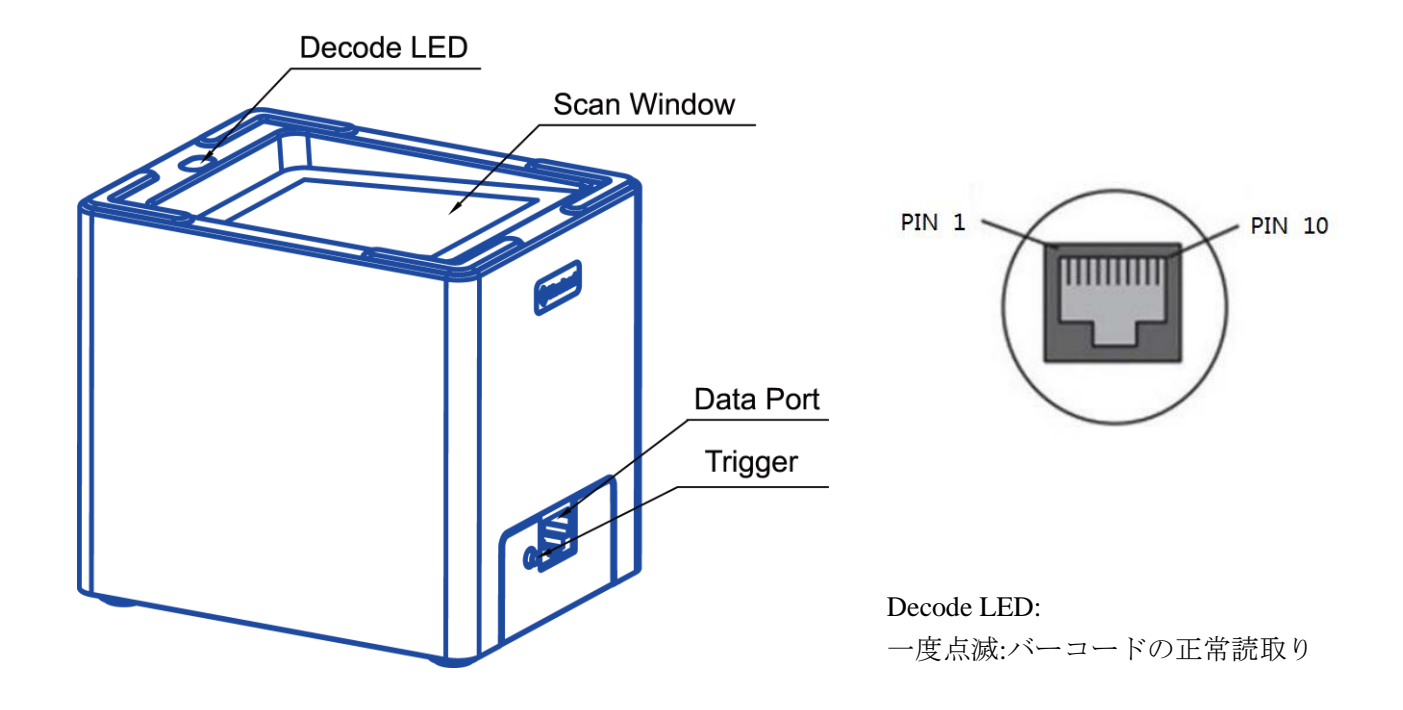

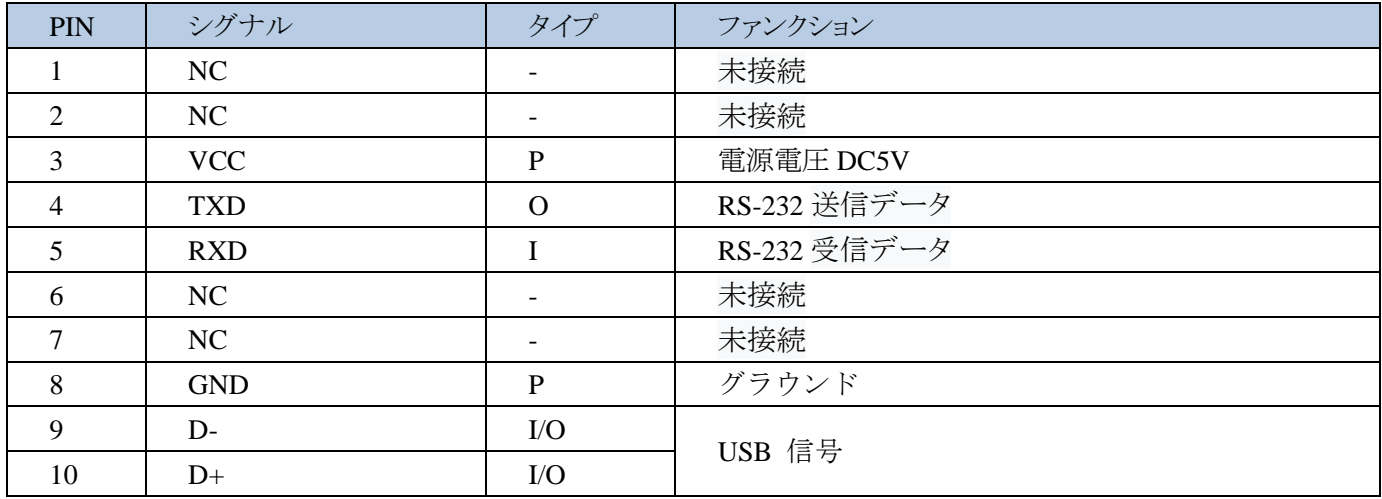

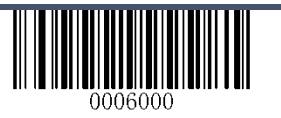

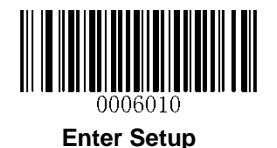

#### <span id="page-14-0"></span>バーコードリーダーの接続

バーコードリーダーの接続は、通信ケーブル(USB TypeA または RS-232 ケーブル)を使用して、パソコン、POS、 PAD、スマホなどに接続します。

**USB**

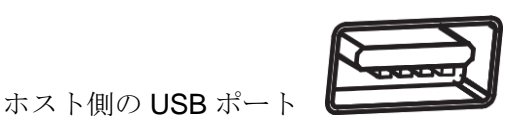

**RS-232**

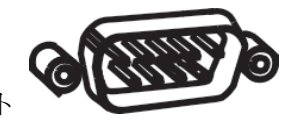

ホスト側の RS-232 ポート

注)ホスト側のポートを確認して通信ケーブルを購入してください。

## <span id="page-14-1"></span>USB 通信ケーブルでの使用

ホストとの接続を USB で行う場合、コネクタが RJ45+USB の通信ケーブルを使用します。 1. RJ45 コネクタをバーコードリーダーのデータポートへ差し込みます。 2. USB コネクタをホスト側の USB ポートへ差し込みます。 ※ ホストから USB 給電(DC5V)を受けて動作します。

## <span id="page-14-2"></span>RS-232 通信ケーブルでの使用

ホストとの接続を RS232C で行う場合、コネクタが RJ45+RS232C の通信ケーブルを使用します 1. RJ45 コネクタをバーコードリーダーのデータポートへ差し込みます。 2. RS-232C コネクタをホスト側の RS232C ポートへ差し込みます。 3. 付属の電源アダプタを RS-232C ケーブルの電源コネクタに接続します。

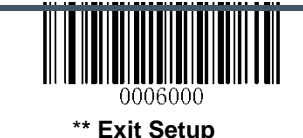

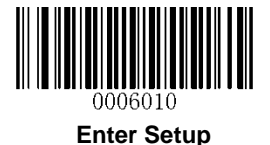

#### <span id="page-15-0"></span>電源 ON/OFF、スリープモード、リセット(再起動)の方法

#### <span id="page-15-1"></span>バーコードリーダーの電源 ON/OFF

USB 接続:バーコードリーダーをホストに接続する事で、電源が ON となり、ホストから通信ケーブルを取り外す事 で電源が OFF となります。

RS232C 接続:電源アダプタが接続された状態で、バーコードリーダーをホストに接続する事で、電源 ON となり、 電源アダプタを切断するか、ホストから通信ケーブルを取り外す事で電源 OFF となります。

#### <span id="page-15-2"></span>スリープモードについて

スキャンを行っていない間、スリープモードへ移行します。 スリープモードであっても、コードをかざす事で、スキャニングを行います。

#### <span id="page-15-3"></span>バーコードリーダーのリセット(再起動)

バーコードリーダーの入力が応答しない場合や、異常な動作をする場合、電源の ON/OFF を行い、リセットを試み てください。改善が見られない場合、別途お問合せください。

## <span id="page-15-4"></span>メンテナンス

スキャンウィンドウ部分は、綺麗に保って下さい

- スキャンウィンドウを傷つけないでください
- スキャンウィンドウの清掃には、柔らかい布、眼鏡やスマートフォン等のクリーニングクロス等で窓をきれいにして ください
- スキャンウィンドウには液体をかけないでください
- 水以外の洗剤を使って、装置の他の部分を清掃しないでください

注)不適切なメンテナンスにより故障し場合、製品保証の対象となる場合

#### <span id="page-15-5"></span>寸法図 (単位: mm)

左側面図

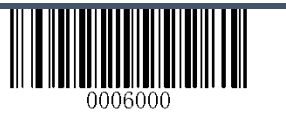

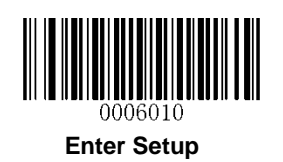

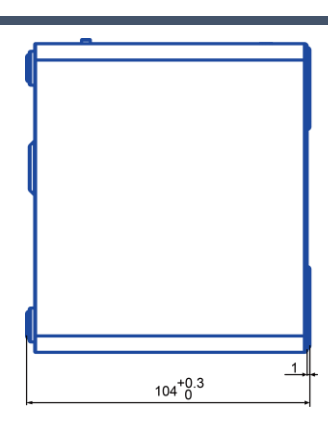

前面図

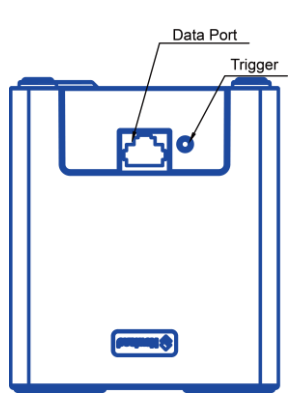

天面図

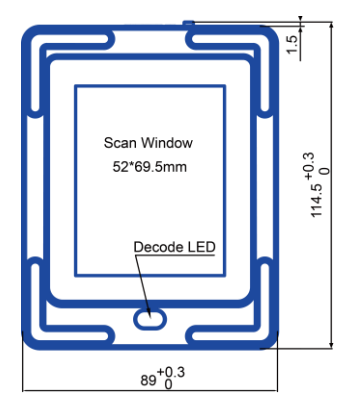

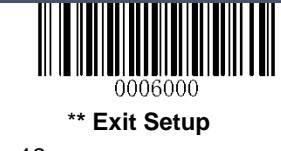

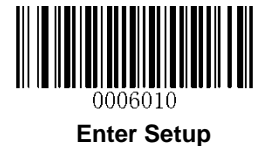

<span id="page-17-0"></span>スキャン手順

電源が ON になっている事を確認してください (スキャンウィンドウに手などをかざし、白色の電灯が点灯すればスキャン可能です)

- 1. スキャンウィンドウ面に、コードを表示します
- 2. ビープ音が鳴り、読取りされたデータがホスト側に送信されます

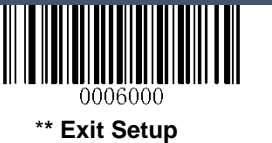

14

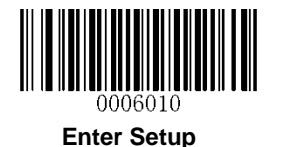

## <span id="page-18-0"></span>バーコードを使った、バーコードリーダーのセットアップ

「設定開始」バーコードを読取る事で、バーコードリーダーがセットアップモードへ移行します。 セットアップモードを終了する場合は、「設定終了」バーコードを読取ります。 セットアップモードを終了している場合、セットアップモード開始の「設定開始」バーコードの読取り、工場出荷状態 に戻す「工場出荷状態」バーコードを読取る事ができます。

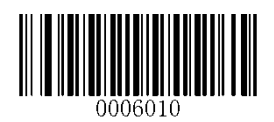

設定開始

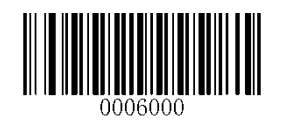

設定終了

プログラミングバーコードデータは、ホストに送信することができます。下記のバーコードをスキャンして、ホストに プログラミングバーコードデータの送信を有効または無効にします。

バーコードリーダーを再起動すると、プログラミングバーコードデータのホストへの送信が自動的に無効になりま す。

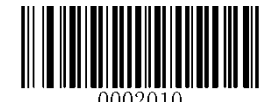

有効 プログラミングバーコードデータ 送信

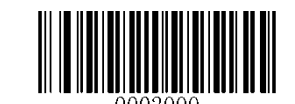

\*\* 無効 プログラミングバーコードデータ 送信

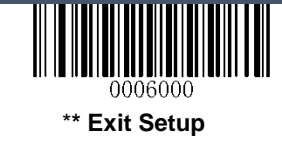

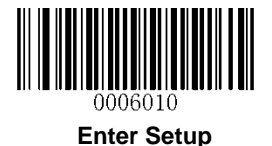

## <span id="page-19-0"></span>工場出荷状態に戻す

次のバーコードをスキャンすると、バーコードリーダーが工場出荷時の状態に復元されます。 詳細については、付録 1:出荷時のデフォルトテーブルを参照してください。 注:この機能は慎重に使用してください

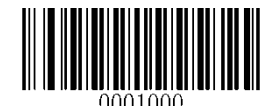

工場出荷状態

#### <span id="page-19-1"></span>設定の保存

各種設定を行った後に「カスタマイズ設定の保存」バーコードを読取る事で、設定を行ったデータをバーコードリ ーダー本体に保存します。保存された設定データは、工場出荷状態に戻した場合でも「カスタマイズ設定の呼出 し」バーコードを読取る事で、保存された各種設定データが呼び出され、バーコードリーダー本体に設定されます。 ※工場出荷状態の戻した場合でも、カスタマイズ設定の保存を行ったデータは保護されます。

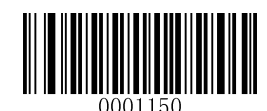

#### カスタマイズ設定の保存

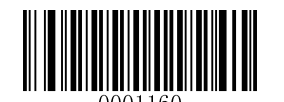

カスタマイズ設定の呼出し

#### <span id="page-19-2"></span>製品情報の表示

製品情報バーコードをスキャンする事で、バーコードリーダーの製品情報(ファームウェアのバージョン、モデル番 号、シリアル番号、製造日など)を知ることができます。

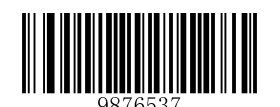

製品情報

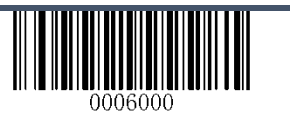

<span id="page-20-0"></span>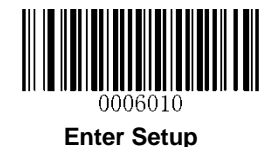

## 第二章 通信インタフェース

本バーコードリーダーは、RS-232 と USB のインタフェースを提供できます。ホストは、スキャンデータを受信し、バ ーコードリーダーを制御するためのコマンドを送信したり、スキャンデータを変更することができます。

#### <span id="page-20-1"></span>RS-232 インタフェース

バーコードリーダーがホストの RS-232 ポートに接続されている場合は、以下の RS-232 バーコードをスキャンしてイ ンタフェースを有効にし、さらに通信パラメータ(ボーレート、パリティチェック、データビット、ストップビットを含む) を ホストデバイスと一致するように設定します。

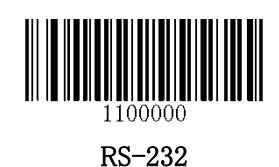

デフォルトのシリアル通信パラメータを以下の通りです。すべてのパラメータがホスト要件と一致する様に設定知て 下さい。

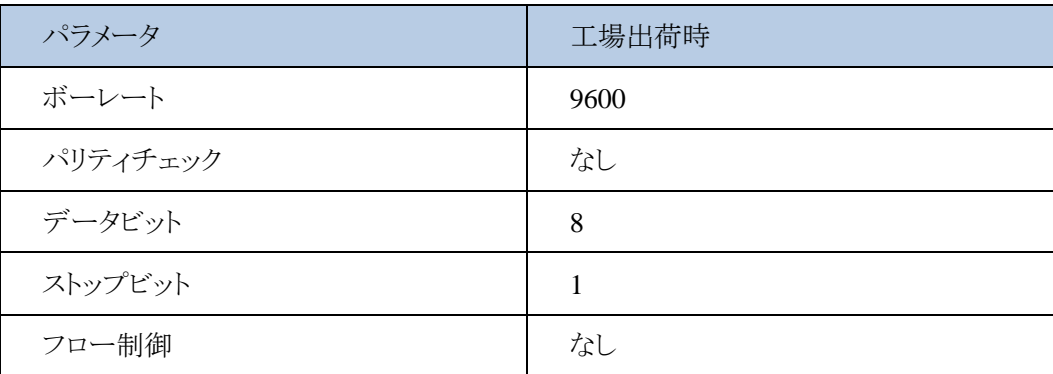

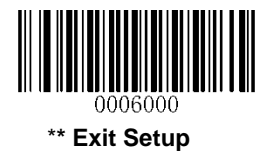

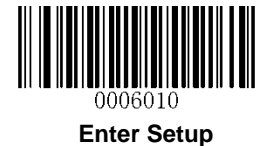

## <span id="page-21-0"></span>ボーレート

ボーレートは、1 秒間に送信されるデータのビット数です。ホストに合わせてボーレートを設定します。

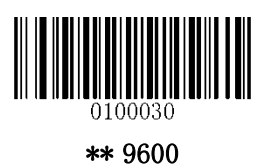

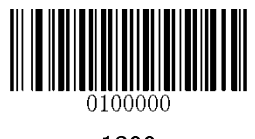

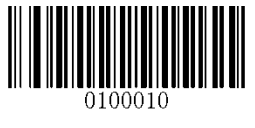

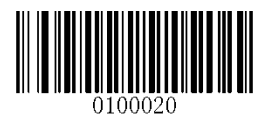

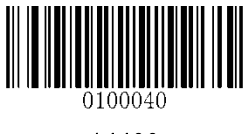

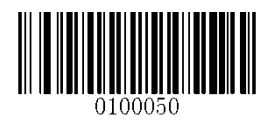

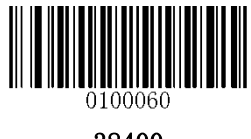

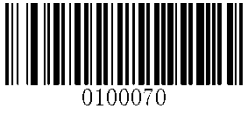

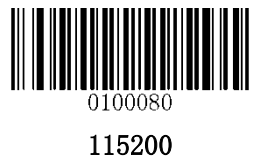

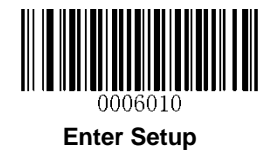

#### <span id="page-22-0"></span>パリティチェック

データビットの数が 7 に設定されている場合、偶数パリティまたは奇数パリティのみを選択できます。このオプショ ンでは、偶数パリティとなります。

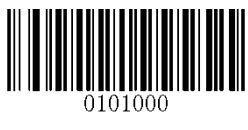

\*\*パリティなし

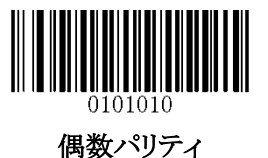

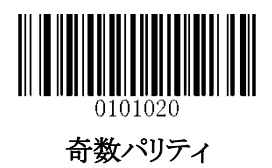

## <span id="page-22-1"></span>データビット

データビット数が7に設定されている場合、偶数パリティまたは奇数パリティのいずれかを選択することしかできま せん。

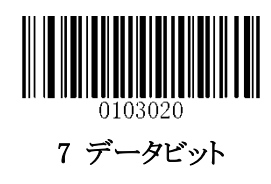

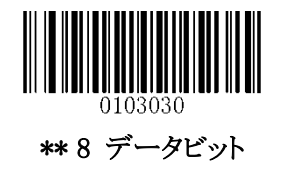

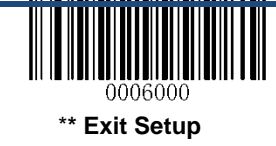

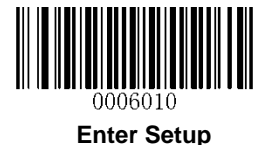

<span id="page-23-0"></span>データビットとパリティチェック

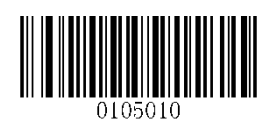

7 データビット/偶数パリティ

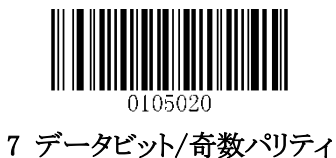

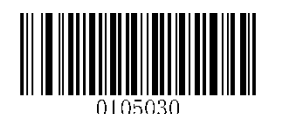

\*\* 8 データビット/ パリティなし

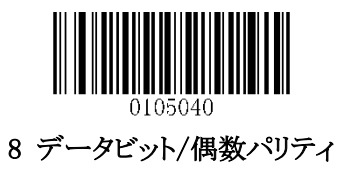

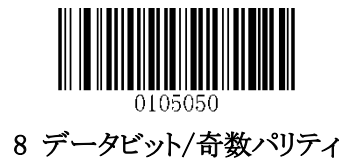

<span id="page-23-1"></span>ストップビット

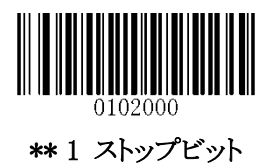

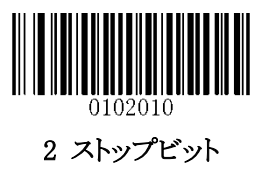

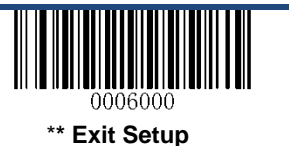

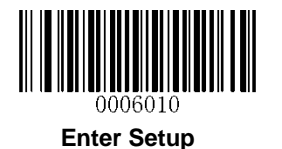

#### <span id="page-24-0"></span>USB インタフェース

#### USB ナンバリング管理

バーコードリーダーが USB 接続を介してホストに接続されている場合、電源投入後 S / N または "00000000"を使用してバーコードリーダーに個別のナンバリング管理ができます。(Windows の場合、 デバイスマネージャーにナンバリングが表示されます。) S/N を使用したナンバリング管理により、複 数、同型のバーコードリーダーを接続していても、ホストデバイスは区別できます。 "00000000"を使 用したナンバリング管理は、同型のバーコードリーダー間でホストデバイスの使用を無効にします。ド ライバのインストールは、各バーコードリーダー毎に必要です。

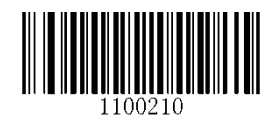

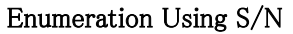

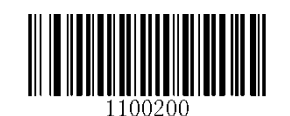

\*\* Enumeration Using "00000000"

#### <span id="page-24-1"></span>USB HID-KBW

USB 接続の場合、下のバーコードをスキャンして USB HID-KBW 機能を有効にできます。 バーコードリーダーの 送信は、USB キーボード入力としてシミュレートされます。この機能は、プラグアンドプレイで動作し、ドライバは必 要ありません。

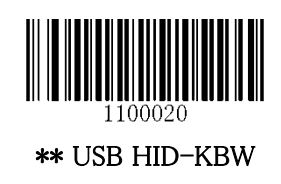

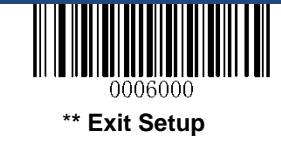

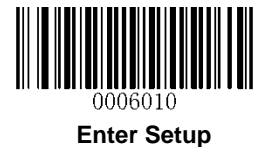

## <span id="page-25-0"></span>キーボードの言語設定

キーボードの言語設定のデフォルト設定は「JAPAN」です。

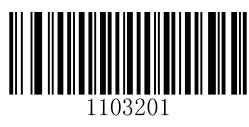

U.S.

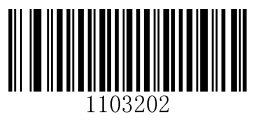

Belgium

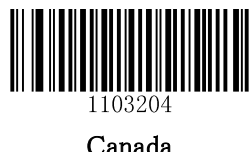

Canada

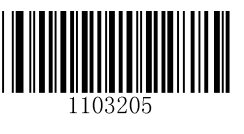

Brazil

Czechoslovakia

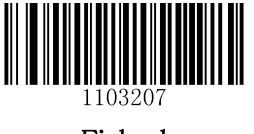

Finland

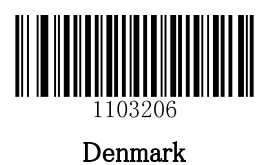

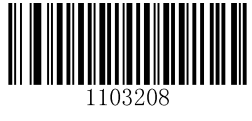

France

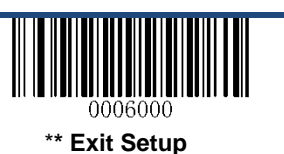

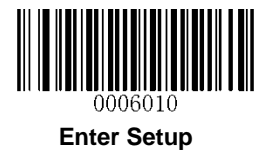

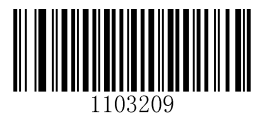

Germany, Austria

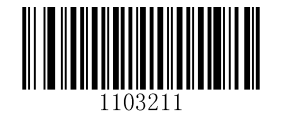

Hungary

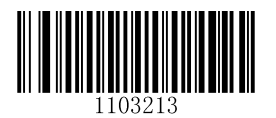

Italy

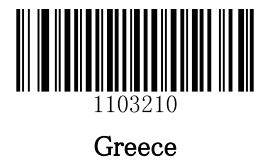

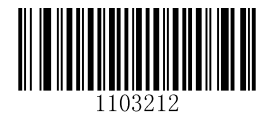

Israel

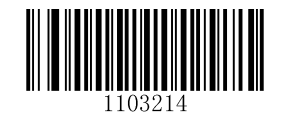

Latin America, South America

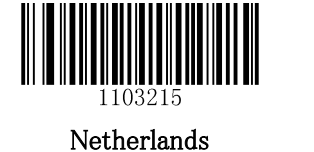

Poland

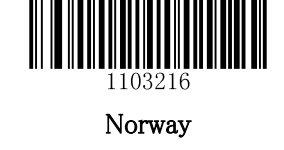

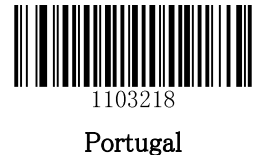

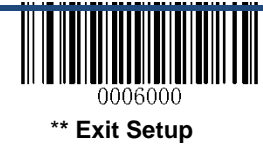

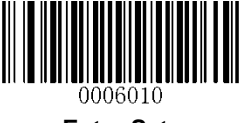

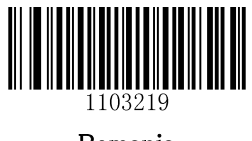

Romania

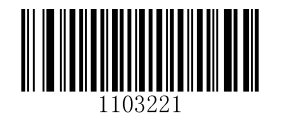

Slovakia

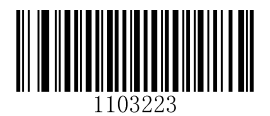

Sweden

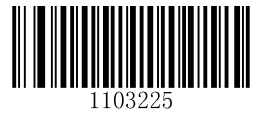

Turkey\_F

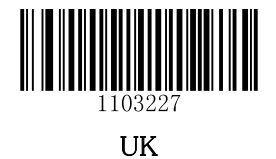

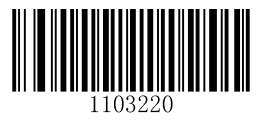

Russia

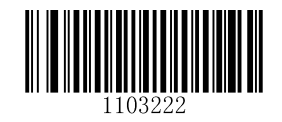

Spain

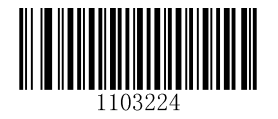

Switzerland

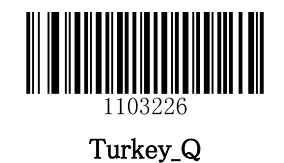

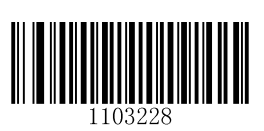

\*\* Japan

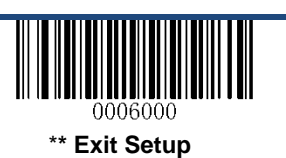

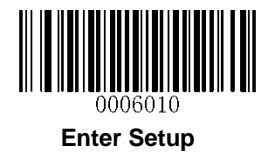

#### <span id="page-28-0"></span>読取り不可バーコード時の音設定

キーボードレイアウトの違いにより、バーコードリーダーが読取りできない文字のバーコードを検知した場合にビー プ音を鳴らすかの設定を行います

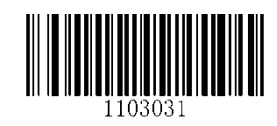

読取り不可の場合音を鳴らす

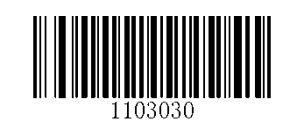

\*\*読取り不可の場合音を鳴らさない

#### <span id="page-28-1"></span>コード読取り後の転送速度設定

バーコードの読取り後の転送速度 10ms(デフォルト)を遅らせます。 デフォルトから+10ms、+30ms 以外の設定を行う場合「遅延のカスタマイズ」を読取ります。 設定を行う場合、付録 5 を参照して設定してください。

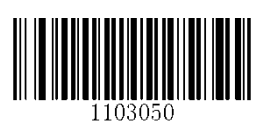

遅延無し(10ms)

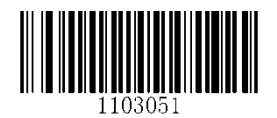

遅延+10ms (20ms)

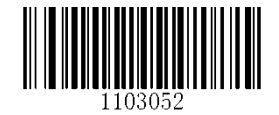

遅延+30ms (40ms)

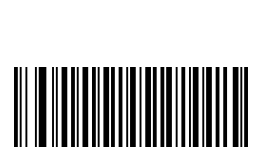

遅延のカスタマイズ

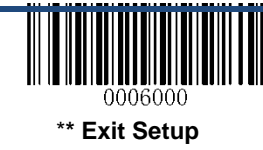

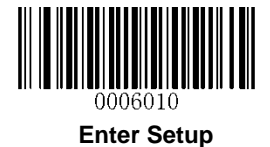

## <span id="page-29-0"></span>大文字/小文字変換

読取ったコードの大文字や小文字を変換してホストへ送信します

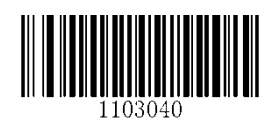

\*\*変換しない

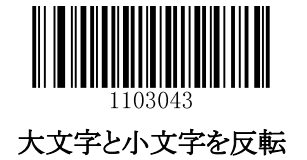

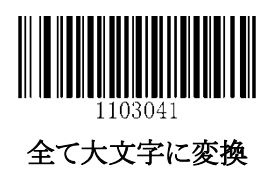

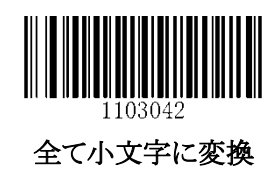

例)「全て小文字に変換」で、設定した場合「ABC」を「abc」に変換して送信します

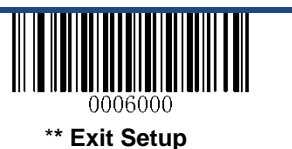

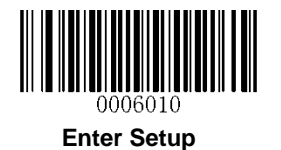

#### <span id="page-30-0"></span>エミュレート Alt +キーパッド

この機能は、どのキーボードタイプが選択されていても、テンキーパッドで ASCII 文字(0x00〜0xFF)を送信するこ とができます。 キャラクタの送信には複数のキーストロークエミュレーションが必要なため、この方法はあまり効率 的ではありません。

次のオプションを使用できます。

- 無効**:** Alt キー+キーパッドの方法で ASCII 文字は送信されません。
- モード **1:** 選択されたキーボードタイプではサポートされていないが 0x20〜0xFF に該当する ASCII 文字は Alt + Keypad の方法で送信されます。
- モード **2:** 0x20〜0xFF に該当する ASCII 文字は、ALT +キーパッドの方法で送信されます。
- モード **3:** すべての ASCII 文字(0x00〜0xFF)は Alt キー+キーパッドで送信されます。

注:ファンクションキーマッピングとモード 3 が矛盾する場合、ファンクションキーマッピングがが優先されます。

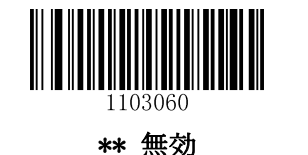

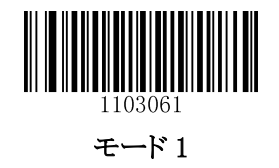

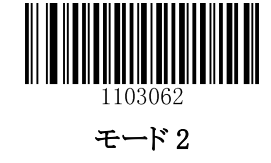

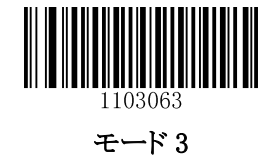

例:US キーボードを選択すると、バーコードデータ "AÐF"(65/208/70)が次のように送信されます。

(1) モード 1 が有効な場合

 $A'' -$  Keystroke  $A''$ 

 $"D" - "ALT Make" + "208" + "ALT Break"$ 

 $\degree$ F" - Keystroke  $\degree$ F"

- (2) モード 3 が有効な場合
	- $A'' A'$ ALT Make" + "065" + "ALT Break"
	- $"D" "ALT Make" + "208" + "ALT Break"$

 $"F" - "ALT Make" + "070" + "ALT Break"$ 

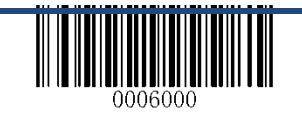

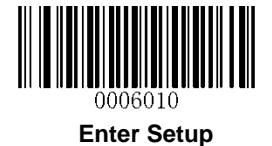

## <span id="page-31-0"></span>ファンクションキーマッピング

ファンクションキーマッピングが有効な場合、ファンクション文字(0x00〜0x1F)が ASCII シーケンスとしてキーパッ ドに送信されます。 詳細については、付録 8:ASCII ファンクションキーマッピングテーブルを参照してください。

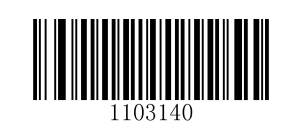

有効 ファンクションキーマッピング

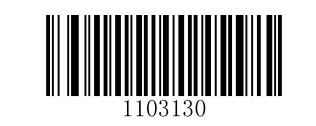

\*\* 無効 ファンクションキーマッピング

例:バーコードデータ 0x16 の場合

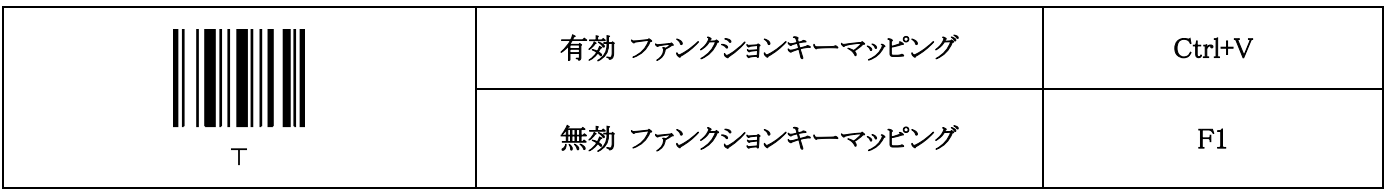

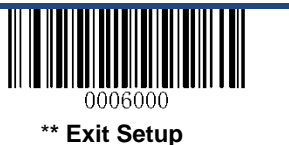

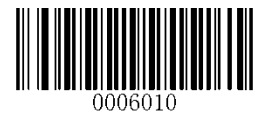

#### <span id="page-32-0"></span>テンキーパッドをエミュレートする

この機能が無効の場合、バーコードデータはメインキーボードのキーストロークとしてエミュレートされます。 この機能を有効にするには、エミュレートテンキーのバーコードをスキャンします。 "+"、 " - "、 "\*"、 "/"、および "。"のような他の文字を送信するのに対し、テンキーキーパッドではキーストロークとしてエミュレートされます。

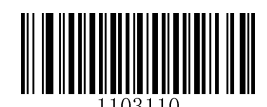

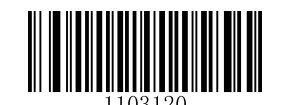

有効 テンキーパット エミュレート設定

\*\*無効 テンキーパット エミュレート設定

#### <span id="page-32-1"></span>コードページ

多言語対応のため、コードページプログラミング機能が提供されています。 この機能は、Alt キー+キーパッドで ASCII文字を送信する場合にのみ有効です。 コードページをプログラミングするには、数値のバーコードをスキャ ンする必要があります(詳細については、付録 9:コードページリストを参照してください)。 デフォルトのコードペ ージは#Windows 1252(ラテン語 I)です。 プログラム方法については、付録 5 を参照してください。

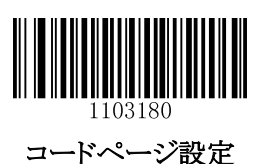

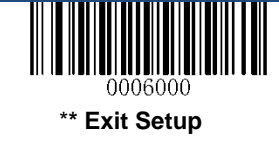

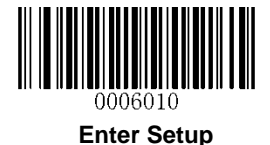

## <span id="page-33-0"></span>USB COM(シリアル)インタフェース

仮想シリアルポート(COM ポート)でシリアル通信を利用するための設定です。 専用のドライバを使い、ホストに仮想シリアルポート(COM ポート)を構築し、通信をシリアル通信とします。 ※この機能を使用する場合、ドライバが必要となります

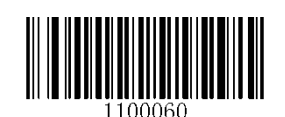

#### USB COM ポートエミュレーション

#### <span id="page-33-1"></span>USB HID-POS(USB キーボードインタフェース)

USB-HID は、特別なドライバのインストールは不要で、オペレーティングシステムに標準搭載されている キーボードドライバを使用しますので、USB を接続するだけで使用できます 読取ったコードは、アプリケーションのカーソル表示部分へ送信されます

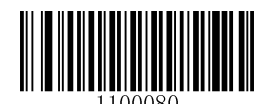

USB HID-POS

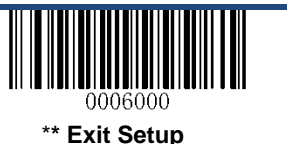

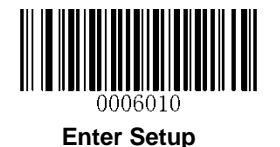

## <span id="page-34-0"></span>プログラムでバーコードリーダーにアクセスする

CreateFile を使用してバーコードリーダーを HID デバイスとして接続し、次に ReadFile を使用してスキャンしたデ ータをアプリケーションプログラムに配信します。 WriteFile を使用して、バーコードリーダーにデータを送信しま す。

USB および HID インタフェースの詳細については、[www.USB.org.](http://www.usb.org/)を参照してください。

#### <span id="page-34-1"></span>スキャンしたデータを取得する

バーコードをスキャンした後に、バーコードリーダーは次の入力レポートを送信します。

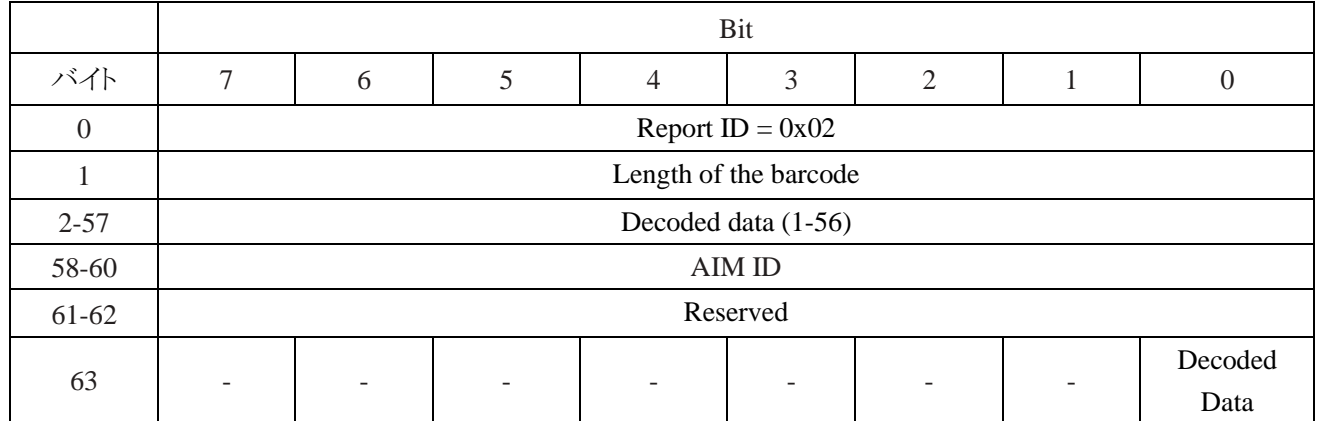

#### <span id="page-34-2"></span>バーコードリーダーにデータを送信する

この出力レポートは、データをバーコードリーダーに送信するために使用されます。 すべてのプログラミングコマ ンドを使用できます。

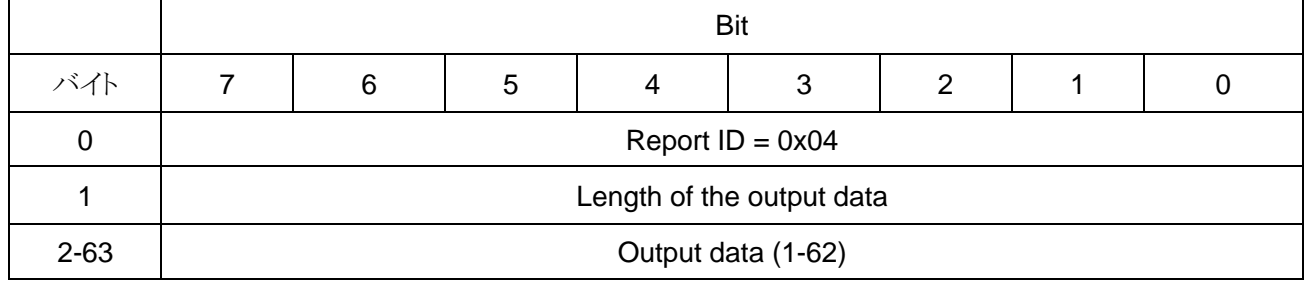

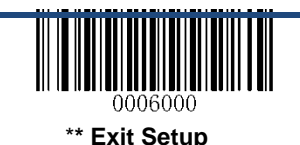

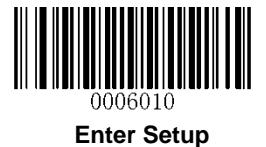

#### <span id="page-35-0"></span>VID/PID

USB は VID(ベンダ ID)と PID(プロダクト ID)を使用してデバイスを識別し、位置を特定します。 VID は USB Implementers Forum によって割り当てられます。本バーコードリーダーのベンダーID は 1EAB(Hex)です。 各イ ンタフェースには PID が割り当てられます。

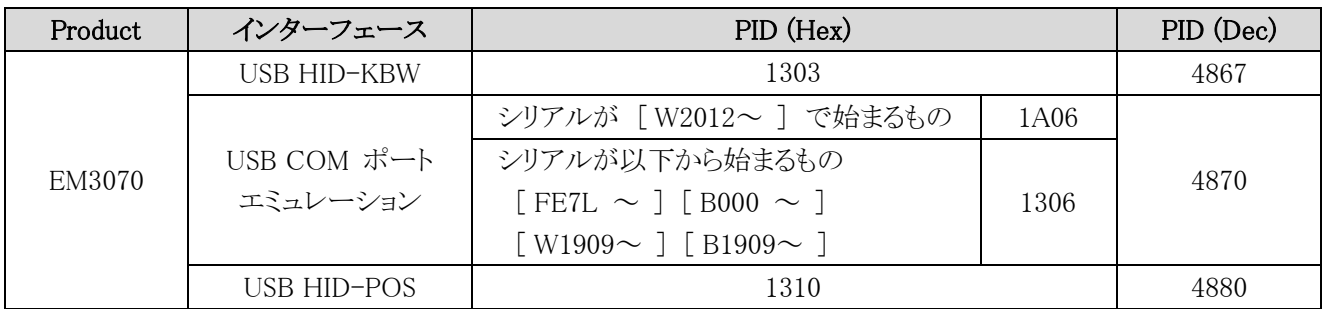

注:USB COM ポートエミュレーションの PID (Hex)は、ファームウェアを最新版にするとシリアル番号に関係なく、 「1A06」 になります。

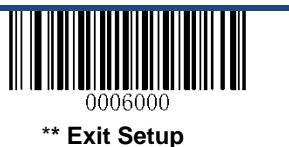
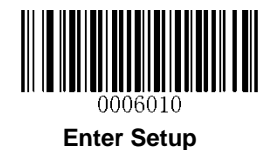

# 第三章 スキャンモード

### バッチモード

トリガーボタンを押すことで、複数の読取りモードを連続的に有効にします。トリガを放すまで、複数回のスキャンが できます。但し、同じバーコードは、読み込みしません。

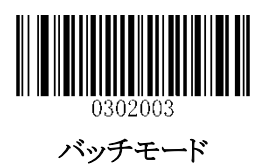

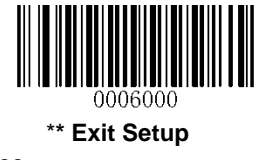

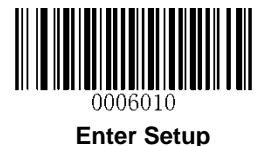

## 手動(トリガー)読取りマニュアル モード

接続ポート横のトリガーを押す事で読取りを行います

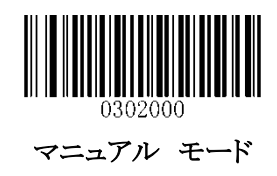

### 読取り時のタイムアウト

読取り時のタイムアウト設定ができます。 設定の範囲は、100ms~3,600,000ms まで 1ms 毎に設定可能です。 0 に設定すると、タイムアウトは無限になります。 (デフォルト設定:3,000ms)この設定を行う場合、付録5を参照して ください。

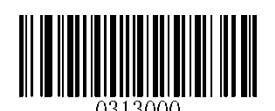

読取りモード タイムアウト

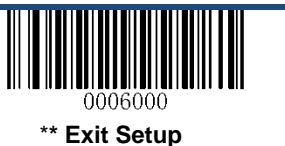

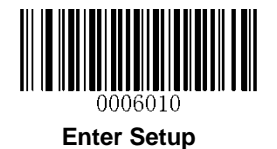

## レベルトリガー/パルストリガー

レベルトリガー:読取りモードは一定のアクティブトリガ信号によって起動され続けます。 バーコードが解読された り、読取り時のタイムアウトが切れると、読取りモードは終了します。

パルストリガー: 読取りモードは、トリガ信号の電気パルスによって起動されます。 読取りモードは、バーコードが 解読されるか、読取り時のタイムアウトが切れるまで続きます。

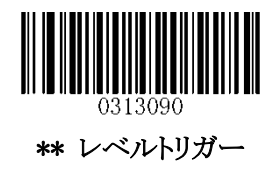

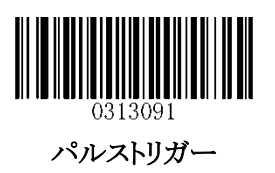

以下の設定は、バーコードリーダーがスリープモードになる時間を指定します。 0ms から 65,535ms まで 1ms 刻み で設定可能です。 デフォルト設定は 500ms です。 この設定を行う場合、付録 5 を参照してください。

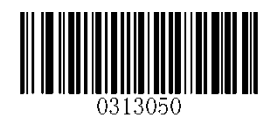

スリープまでの時間 設定

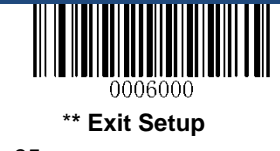

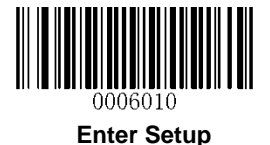

### 読取り時のタイムアウト設定(同一バーコードの読取り不可)

読取り時のタイムアウト設定(同一バーコードの読取り不可)は、意図しない同一バーコードを一定時間内に再読 込みしないようにできます。

読取り時のタイムアウト設定を有効または無効にするには、以下のバーコードをスキャンします。

有効 読取り時のタイムアウト設定:一定時間内に、同じバーコードをバーコードリーダーが再び読み取らないよう にします。

無効 読取り時のタイムアウト設定:同じバーコードを再読取りできるようにします。

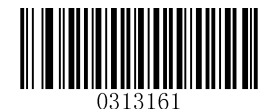

\*\* 無効 読取り時のタイムアウト設定

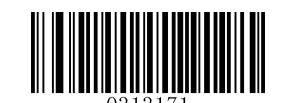

有効 読取り時のタイムアウト設定

この設定は、同じバーコードの読取り時のタイムアウトを設定します。 0ms から 65,535ms まで 1ms 刻みで設定可 能です。 デフォルト設定は 1,500ms です。 この設定を行う場合、付録 5 を参照してください。

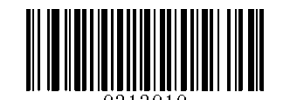

読取り時のタイムアウト 設定

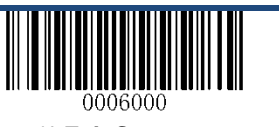

36

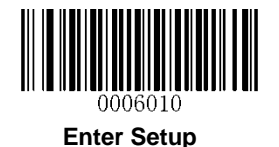

### 紙面感知モード

本バーコードリーダーは、周囲照明の変化を検出により、紙面検知をして自動的に読取りする設定ができます。 読取りは、バーコードが読取りされるか、読取りのタイムアウトまで続きます。

紙面感知モードでは、トリガーボタンを押すことで読取りを有効にすることができます。 読取りは、バーコードが読 取りされるかトリガーが離されるまで続きます。 読取りが完了すると、バーコードリーダーは周囲照明を監視し続け ます。

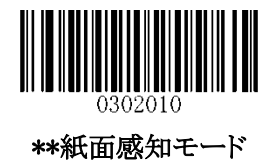

### 読取りのタイムアウト

この設定は、読取りのタイムアウトを設定します。 0ms から 65,535ms まで 1ms 刻みで設定可能です。 デフォルト 設定は 1,500ms です。

この設定を行う場合、付録 5 を参照してください。

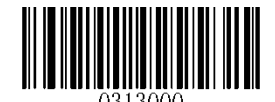

読取りモード タイムアウト

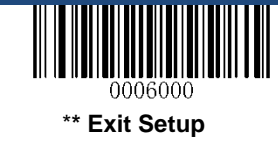

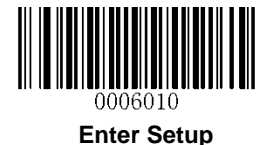

## 紙面検知 読取り時間設定

この設定は、紙面検知の読取り時間を定義します。0ms から 1,600ms まで 1ms 刻みで設定可能です。 デフォルト 設定は 100ms です。

この設定を行う場合、付録 5 を参照してください。

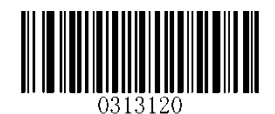

画像安定化タイムアウト

#### 読取り時のタイムアウト

この設定は、読取り時のタイムアウトを設定します。 読取りが終了すると、タイムアウトが切れるまで次の読取りを 行いません。0ms から 65,535ms まで 1ms 刻みで設定可能です。 デフォルト設定は 200ms です。 この設定を行う場合、付録 5 を参照してください。

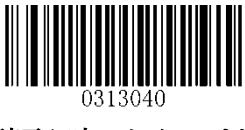

#### 読取り時のタイムアウト

読取り後の設定

読取り時 続行:スキャン後、次の読取りを開始します。 読取り時 一時停止:スキャン後に、照明監視を開始します。

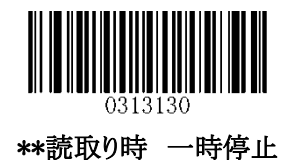

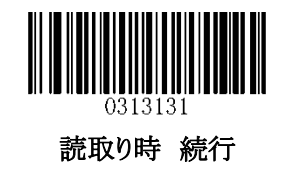

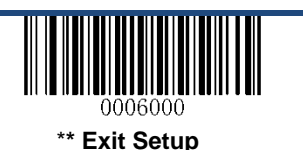

38

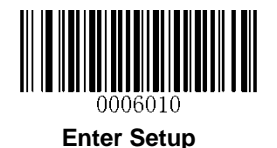

## 読取り時のタイムアウト設定(同一バーコードの読取り不可)

読取り時のタイムアウト設定(同一バーコードの読取り不可)は、意図しない同一バーコードを一定時間内に再読 込みしないようにできます。

読取り時のタイムアウト設定を有効または無効にするには、以下のバーコードをスキャンします。

有効 読取り時のタイムアウト設定:一定時間内に、同じバーコードをバーコードリーダーが再び読み取らないよう にします。

無効 読取り時のタイムアウト設定:同じバーコードを再読取りできるようにします。

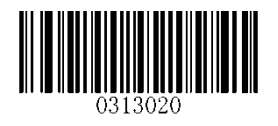

\*\*無効 読取り時のタイムアウト設定 (同じバーコード)

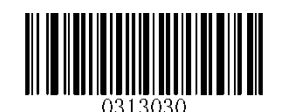

有効 読取り時のタイムアウト設定 (同じバーコード)

この設定は、同じバーコードの読取り時のタイムアウトを設定します。 0ms から 65,535ms まで 1ms 刻みで設定可 能です。 デフォルト設定は 1,500ms です。

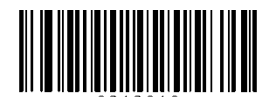

読取り時のタイムアウト設定 (同じバーコード)

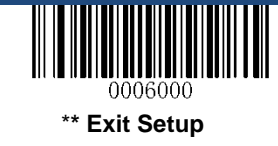

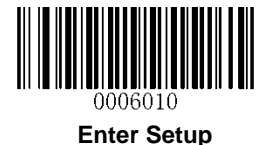

#### 感度設定

感度設定は、照明の変化に対すてスキャンの感度を指定できます。感度が高ければ高いほど、照明の要件が低 くなり、バーコードリーダーが起動されやすくなります。環境に適した適切な感度を選択して下さい。

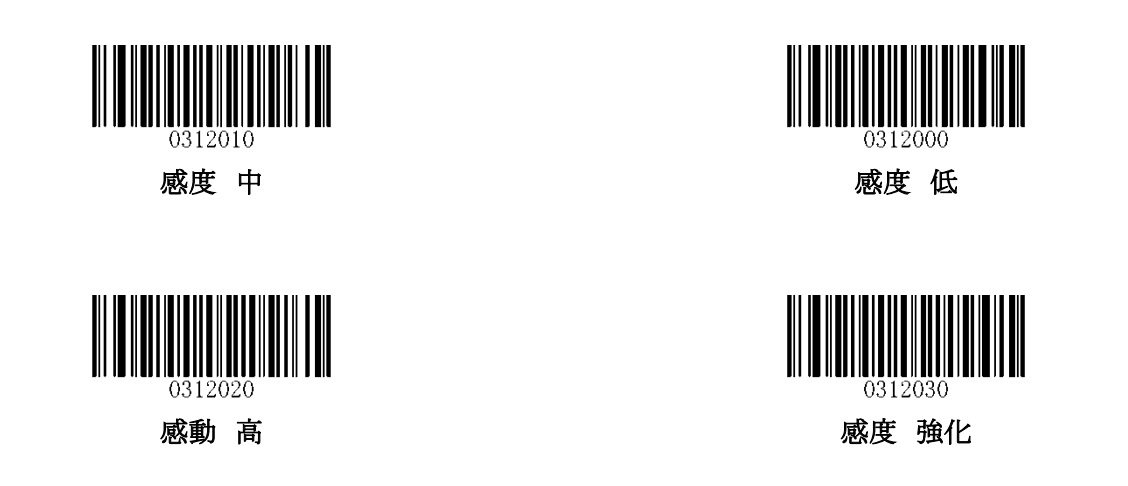

上記、4 つの設定でも問題が起きる場合、明るさのしきい値を設定することができます。バーコードリーダーは、し きい値に達する明るさになると読取りモードを開始させます。 しきい値が低いほど、バーコードリーダーの感度が 高くなります。 デフォルトのしきい値は 2 です。この設定を行う場合、付録 5 を参照してください。

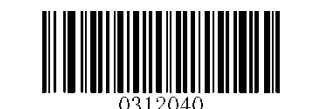

イルミネーション変更のしきい値(1-20)

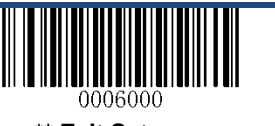

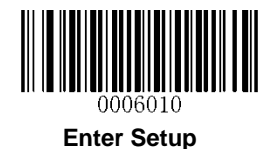

#### 連続モード

連続モードが有効になっていると、バーコードリーダーは自動的に読取りモードを開始します。 バーコード読取り を中断/再開するには、トリガーボタンを押します。

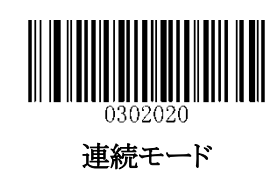

# 読取り時のタイムアウト

この設定は、読取り時のタイムアウトを設定します。100ms から 3,600,000ms まで 1ms 刻みで設定可能です。 0 に 設定すると、タイムアウトは無限になります。デフォルト設定は 3,000ms です。 この設定を行う場合、付録 5 を参照してください。

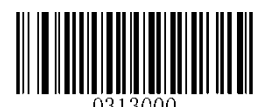

読取りモード タイムアウト

### 読取り時のタイムアウト

この設定は、読取り時のタイムアウトを設定します。 読み込みが終了すると、読取り時のタイムアウトが切れるまで 次のセッションは発生しません。 0ms から 65,535ms まで 1ms 刻みで設定可能です。 デフォルト設定は 200ms です。 この設定を行う場合、付録 5 を参照してください。

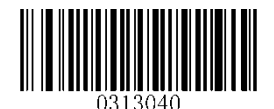

読取り時のタイムアウト

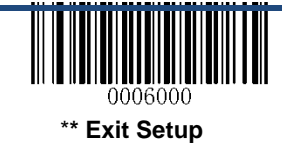

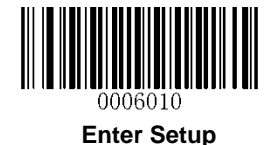

# 第四章 スキャン設定

# イントロダクション

この章では、環境設定でさまざまなアプリケーションにバーコードリーダーを適応させる方法について説明します。 例えば、バーコードリーダーの視野を狭めて、ユーザが意図したバーコードのみを読み取るようにする。

### 読取り領域

#### 全領域読取り

この設定が[有効]の場合、バーコードリーダーは視野内のバーコードを中央から周辺に読取りしようとし、最初に 読取りされたバーコードを送信します。

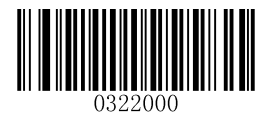

\*\*全領域読取り

#### 特定エリア読取り

この設定を使用すると、バーコードリーダーが視野を狭めて、ユーザーが意図したバーコードのみを読み取るよう にすることができます。 例えば、複数のバーコードが密接に一緒に配置されている場合、読取り領域を調整して 希望したバーコードのみが読み取る事が可能です。

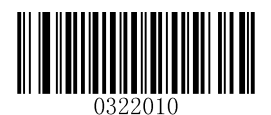

特定エリア読取り

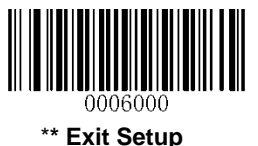

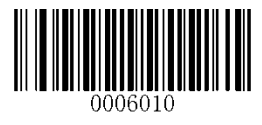

**Enter Setup**

#### 読取り領域を指定する

特定の領域の読取りが有効な場合、スキャナはあらかじめ定義された読取り領域と交差するバーコードのみを読 取ります。

下の図に示すように、デフォルトの読取り領域は、スキャナの視野の上部 40%、下部 60%、左 40%、右 60%の領 域です。 次の例では、白いボックスが読取り領域です。 バーコード 1 は復号領域を通過するので、それが読み 取られます。 バーコード 2 は読取り領域を通過しないため、読み取られません。

読取り領域の最上部、読取り領域の最下部、読取り領域の左および読取り領域の右端のバーコード、および希望 のパーセンテージ(0〜100)を表す数字のバーコードを使用して、読取り領域を定義できます。 読取り領域のプロ グラム方法については、付録 5 を参照してください。

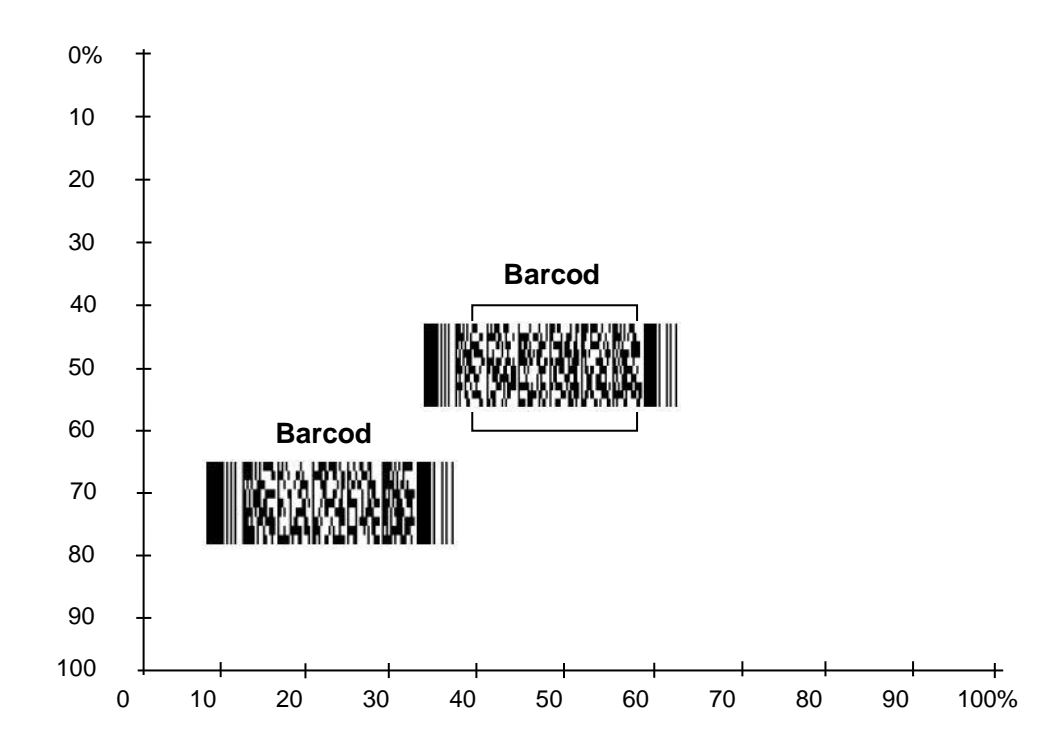

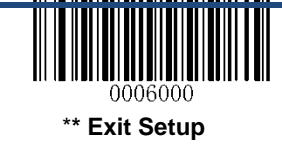

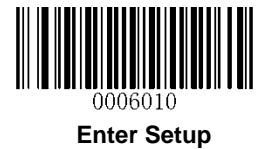

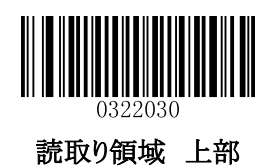

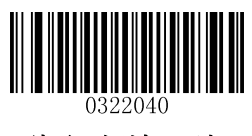

読取り領域 下部

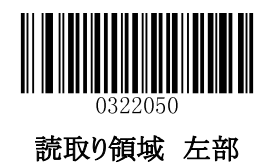

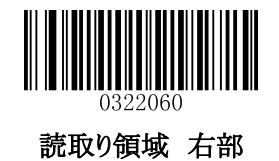

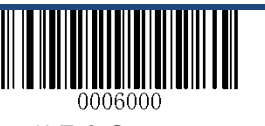

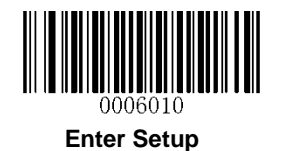

# 第五章 イルミネーション

イルミネーション

画像取り込み中の照明設定をすることが可能です。 通常: 画像取り込み中に LED が点灯します。 常時点灯: LED は常に点灯します。 無効: LED は常に消灯になります。

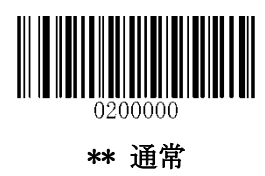

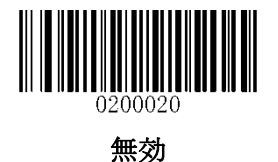

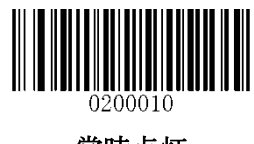

常時点灯

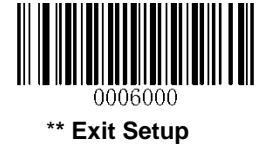

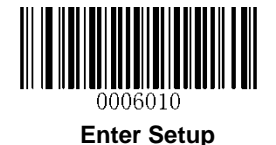

第六章 ビープ音と LED 通知

### 電源投入時のビープ音設定

電源投入時のビープ音設定

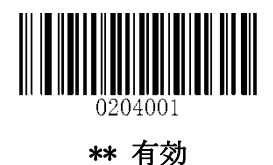

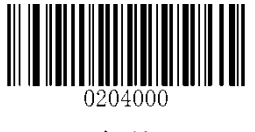

無効

## 非プログラミングバーコードのビープ音の読取り

以下のバーコードをスキャンし有効にするか、プログラミングされていないバーコードが読み取ったときにビープ音 を鳴らします。ビープ音の種類(周波数)と音量を設定できます。

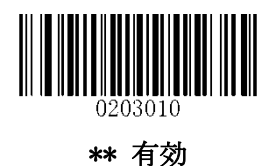

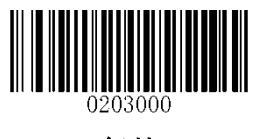

無効

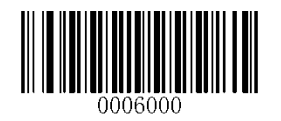

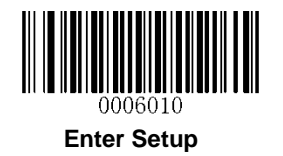

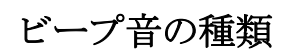

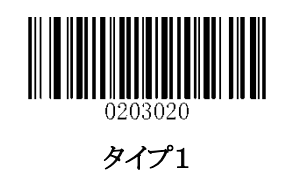

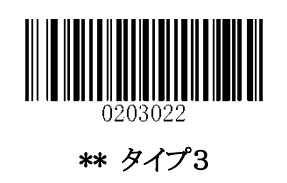

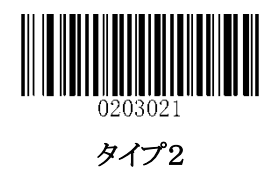

ビープ音のボリューム

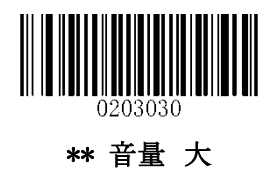

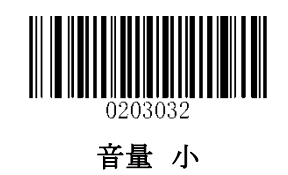

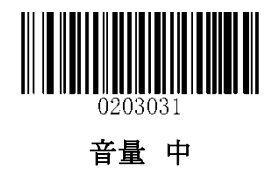

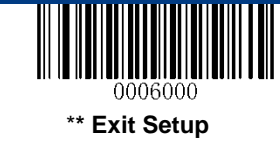

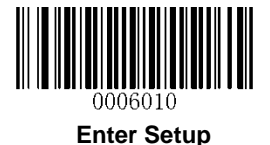

# 送信不能文字読取り時のビープ音設定

キーボードレイアウトの違で、バーコードデータに含まれる一部の文字が、設定したキーボード(USB HID-KBW) で使用できない場合、文字を送信することができません。 送信不能文字読取り時のビープ音を有効または無効にします。

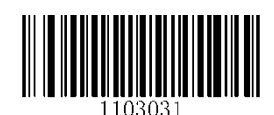

音を鳴らす

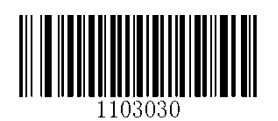

\*\* 音を鳴らさない

バーコード読取り時のビープ音

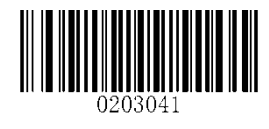

\*\* 有効

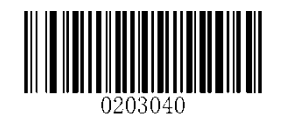

無効

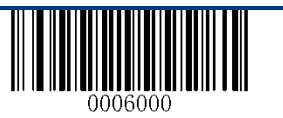

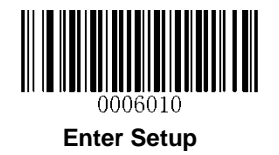

# バーコード読取り時の音量設定

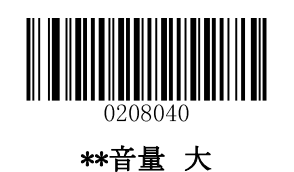

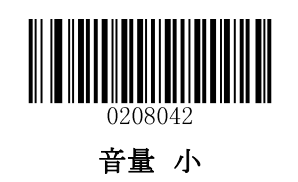

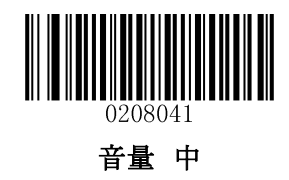

読取り成功時の LED 点灯設定

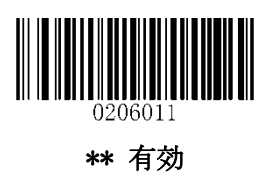

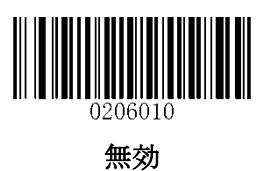

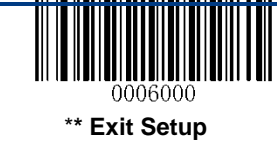

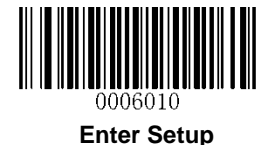

## 不正読取り時の設定

バーコードが読取りできない場合、ユーザーが定義したエラーメッセージを送信するかどうかを選択します。

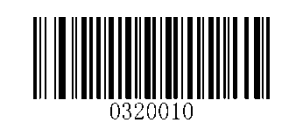

有効 読取り失敗時 メッセージ

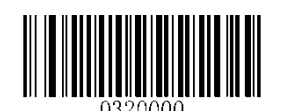

\*\*無効 読取り失敗時 メッセージ

# エラーメッセージを設定する

バーコードが読取りできない場合に、ユーザーが定義したエラーメッセージを送信するには、Set Bad Read Message バーコードをスキャン。目的の文字の ASCII 16 進値に対応する数値バーコードをスキャン。Save バーコ ードをスキャンします。

エラーメッセージは、0〜7 文字を指定できます。

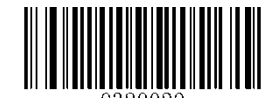

読取り失敗時 メッセージ設定

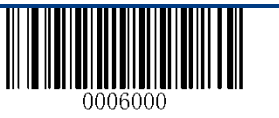

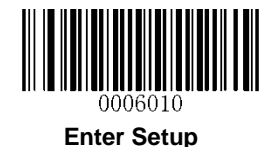

# 第七章 プリフィックス & サフィックス

多くのアプリケーションでは、バーコードデータを編集して区別する必要があります。 通常、AIM ID とコード ID を識別子として使用できますが、特別な場合には、カスタマイズされたプリフィックスとサ フィックス(キャリッジリターンや改行など)を使用することもできます。

データの編集方法:

- ・ 読取りされたデータの前に AIM ID /コード ID /カスタムプリフィックスを付加する。
- ・ 読取りされたデータの後にカスタムサフィックスを追加する。
- ・ 読取りされたデータの終端に文字を付加する。

バーコードデータを編集するときは、以下のフォーマットを使用できます。:

- ・ [コード ID] + [カスタムプリフィクス] + [AIM ID] + [データ] + [カスタムサフィックス] + [終端文字]
- ・ [カスタムプリフィクス] + [コード ID] + [AIM ID] + [データ] + [カスタムサフィックス] + [終端文字]

注:[データ]は必ず送信しますが、残りの上記部分は送信するかどうかを決定できます。

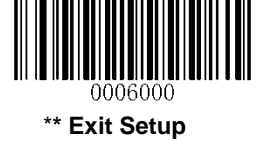

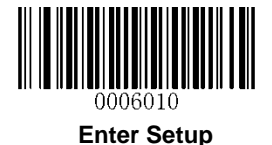

### 全般設定

プリフィックス/サフィックスの有効/無効

・無効 プリフィックス/サフィックス**:** プリフィクス/サフィックスなしのバーコードデータを送信する。

・有効 プリフィックス/サフィックス**:** 送信前にコード ID プリフィクス、AIM ID プリフィクス、カスタムプリフィックス /サフィックスと終端文字をバーコードデータに付加することができます。

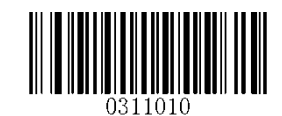

有効 すべてのプリフィックス/サフィックス

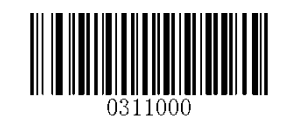

無効 すべてのプリフィックス/サフィックス

プリフィックスシーケンス

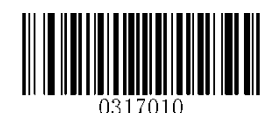

Code ID+カスタムプリフィックス+AIM ID

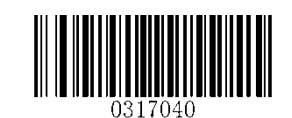

\*\* カスタムプリフィックス+Code ID+AIM ID

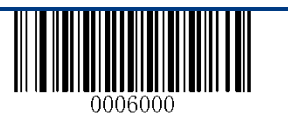

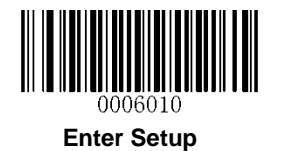

カスタムプリフィクス

#### カスタムプリフィックスの有効/無効

カスタムプリフィクスが有効な場合は、10文字以下のプリフィクスをデータに追加することができます。

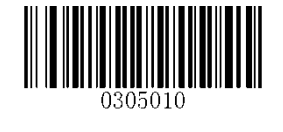

有効 カスタムプリフィックス

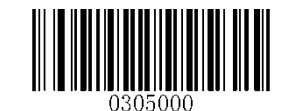

\*\* 無効 カスタムプリフィックス

#### カスタム・プリフィックスを設定する

カスタムプリフィクスを設定するには、カスタムプリセットバーコードの設定と目的のプリフィックスの 16 進数値を表 す数値バーコードをスキャンし、保存バーコードをスキャンします。 文字の 16 進値については付録 4:ASCII テー ブルを参照してください。 設定例を表示するには、付録 5:パラメータプログラミングの例を参照してください。 注:カスタムプリフィックスは 10文字以下までしか設定できません。

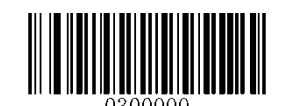

カスタムプリフィックス 設定

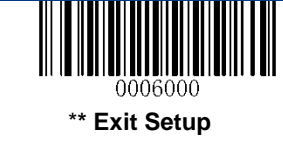

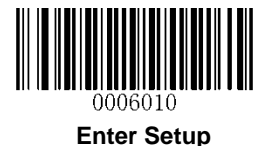

# AIM ID

AIM(Automatic Identification Manufacturers)ID と ISO / IEC 15424 規格は、シンボル識別子とデータキャリア識 別子を定義しています。 (詳細については、付録 2:AIM ID テーブルを参照してください。AIM ID プリフィックス が有効な場合、バーコードリーダーは読取り後にスキャンされたデータの前にシンボル識別子を追加します。

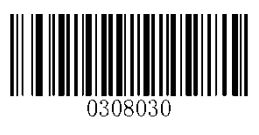

有効 AIM ID

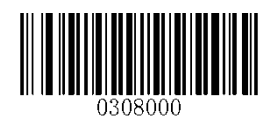

\*\* 無効 AIM ID

### Code ID

バーコードタイプを識別するためにコード ID を使用することもできます。 AIM ID とは異なり、コード ID はユーザ ーがプログラムできます。 コード ID は、1 つまたは 2 つの英字でのみ構成できます。

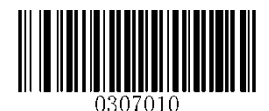

有効 Code ID

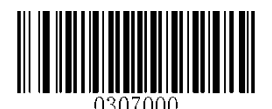

#### \*\* 無効 Code ID

## すべてのデフォルトコード ID を復元する

デフォルトコード ID の情報については、付録 3:コード ID テーブルを参照してください。

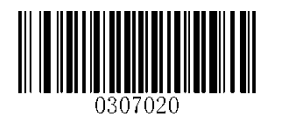

すべてのデフォルトコード ID 復元

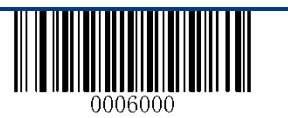

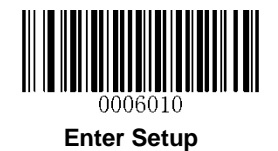

## コード ID を変更する

シンボルのコード ID を変更するには、下の適切なコード ID バーコードと目的のコード ID の 16 進数値を表す数 値バーコードをスキャンし、保存バーコードをスキャンします。 文字の 16 進値については付録 4:ASCII テーブル を参照してください。 設定例を表示するには、付録 5:パラメータプログラミングの例を参照してください。

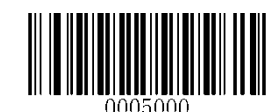

PDF417 コード ID 変更

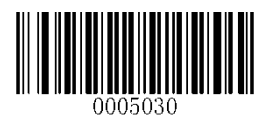

Data Matrix コード ID 変更

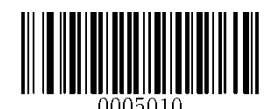

QR Code コード ID 変更

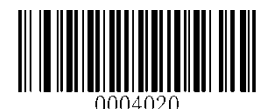

Code 128 コード ID 変更

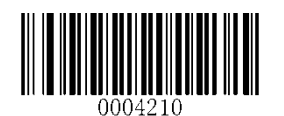

AIM-128 コード ID 変更

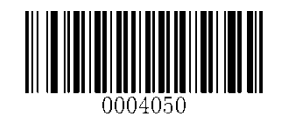

EAN-13 コード ID 変更

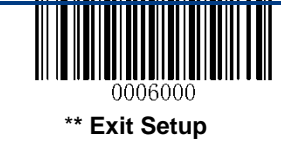

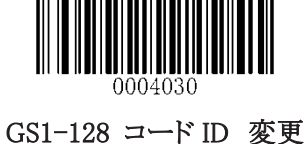

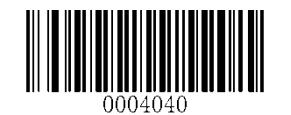

EAN-8 コード ID 変更

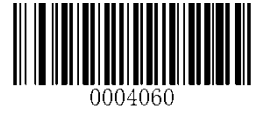

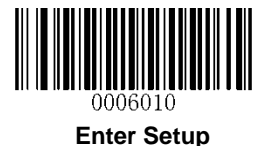

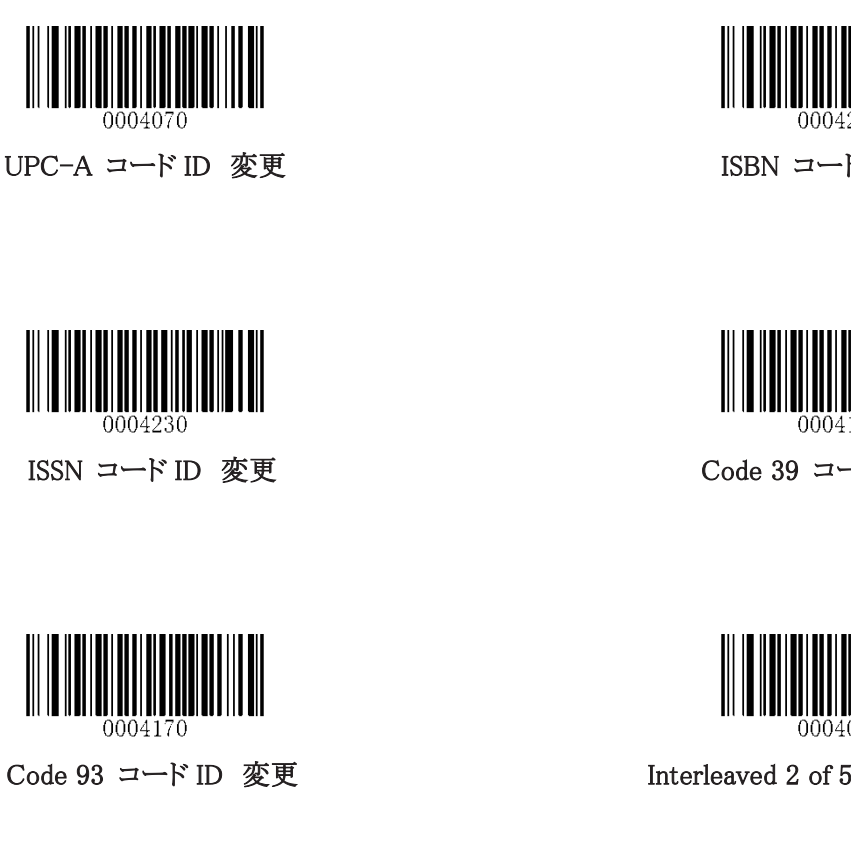

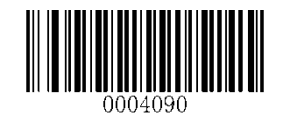

ITF-14 コード ID 変更

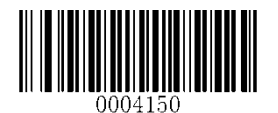

NW7(コーダーバー)コード ID 変更

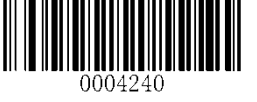

ISBN コード ID 変更

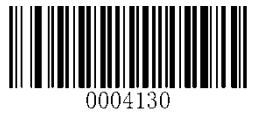

Code 39 コード ID 変更

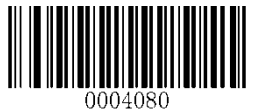

Interleaved 2 of 5 コード ID 変更

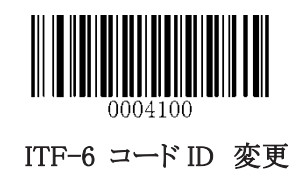

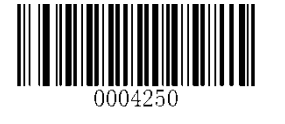

Industrial 25 コード ID 変更

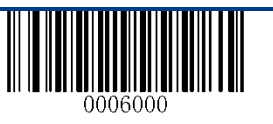

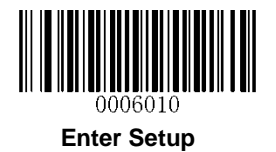

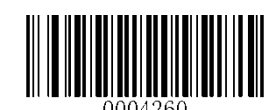

Standard 25 コード ID 変更

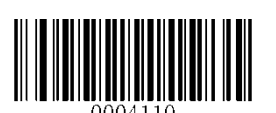

Matrix 25 コード ID 変更

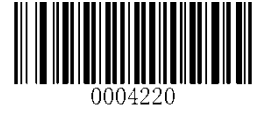

COOP 25 コード ID 変更

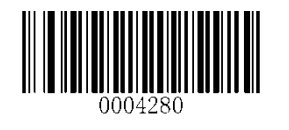

Code 11 コード ID 変更

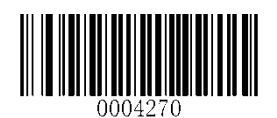

Plessey コード ID 変更

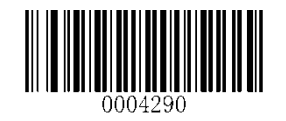

MSI-Plessey コード ID 変更

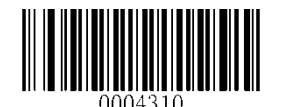

GS1 Databar コード ID 変更

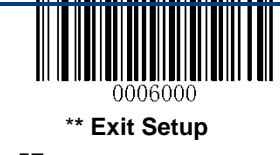

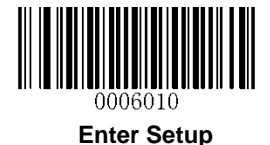

# カスタムサフィックス

#### カスタムサフィックスの有効/無効

カスタムサフィックスが有効な場合は、10文字以下のサフィックスをデータに追加することができます。

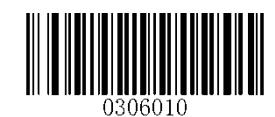

有効 カスタムサフィックス

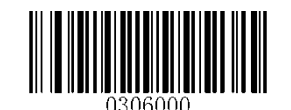

\*\* 無効 カスタムサフィックス

#### カスタムサフィックスを設定する

カスタムサフィックスを設定するには、 カスタムサフィクス設定バーコードとプリフィックスの 16 進数値を表す数 字のバーコードをスキャンし、保存バーコードをスキャンします。 文字の 16 進値については付録 4:ASCII テーブ ルを参照してください。 設定例を表示するには、付録 5:パラメータプログラミングの例を参照してください。 注:カスタムプリフィックスは 10文字以下までしか設定できません。

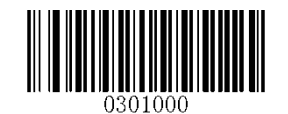

カスタムサフィクス 設定

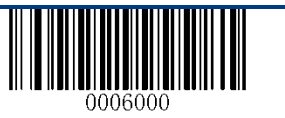

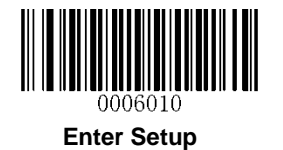

## 終端文字

終端文字は、データの終わりを示すために使用できます。終端文字サフィックスには 1〜7 文字を使用できます。

#### 終端文字のサフィックスの有効/無効

終端文字のサフィックスを有効/無効にするには、以下の該当するバーコードをスキャンします。

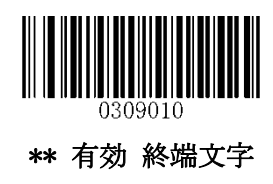

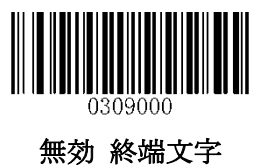

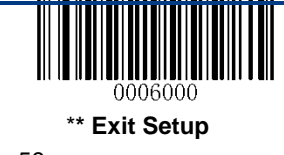

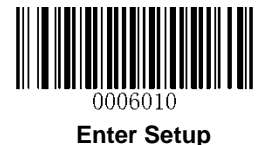

#### 終端文字の設定

終端文字サフィックスを CR(0x0D)または CRLF(0x0D、0x0A)に設定できます。下の適切なバーコードをスキャン することで有効にしてください。

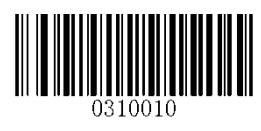

終端文字 CR (0x0D)

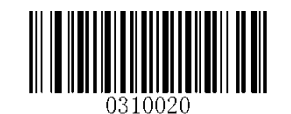

\*\* 終端文字 CRLF (0x0D,0x0A)

終端文字を設定するには、「終端文字の設定」バーコードと、終端文字の 16 進数値を表す数値バーコードをスキ ャンして、「保存」バーコードをスキャンします。 終端文字の 16進値については、付録4:ASCII テーブルを参照し てください。 設定例を表示するには、付録 5:パラメータプログラミングの例を参照してください。 注:終端文字は7文字を超えることはできません。

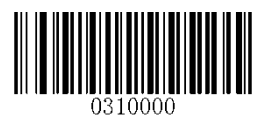

終端文字 設定

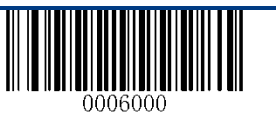

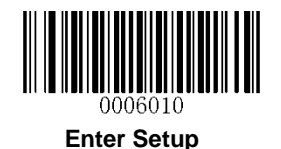

# 第八章 各種バーコード

#### 読取りコード設定

#### すべてのシンボル 有効/無効

[すべてのシンボルを無効]を設定した場合、バーコードリーダーはプログラミングバーコード以外の非プログラミ ングバーコードを読み取ることはできません。

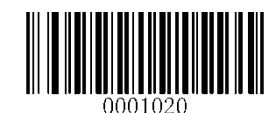

有効 すべてのシンボル

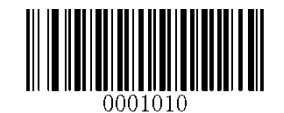

無効 すべてのシンボル

1D バーコードの有効/無効

[**1D** バーコード 無効] を設定した場合、バーコードリーダーは 1D バーコードを読み取ることができません。

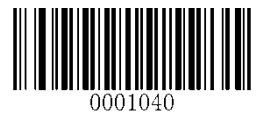

有効 1D バーコード

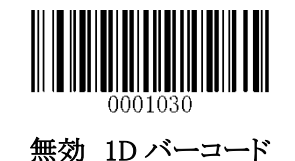

2D バーコード の有効/無効

[**2D** バーコード 無効] を設定した場合、バーコードリーダーは 2D バーコードを読み取ることができません。

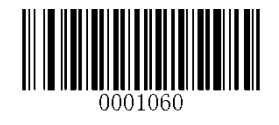

有効 2D バーコード

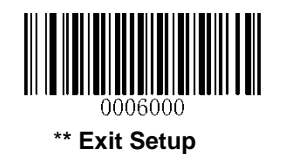

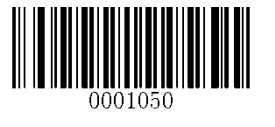

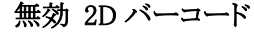

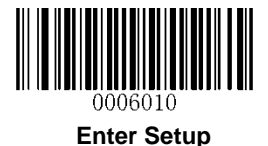

## 反転機能

反転機能は 2D バーコードにのみ適用されます。 通常バーコード:明るい背景の暗い画像。 反転バーコード:暗い背景に明るい画像。 通常のバーコードと反転バーコードの例を以下に示します。

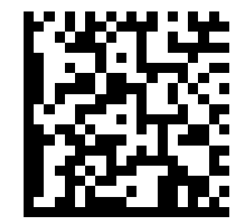

通常バーコード

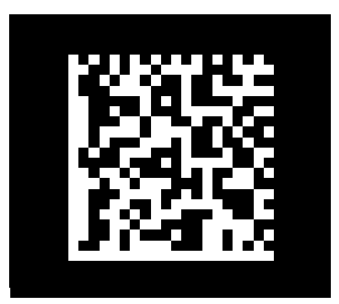

反転バーコード

反転機能を使用すると、バーコードリーダーは反転されたバーコードを読み取ることができます。

反転機能 **ON**:通常のバーコードと反転バーコードの両方を読取ります。

反転機能 **OFF**:通常のバーコードのみを読取ります。

反転機能 ON の場合、バーコードリーダーのスキャン速度はわずかに低下します。

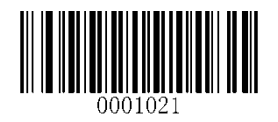

反転機能 ON

\*\*反転機能 OFF

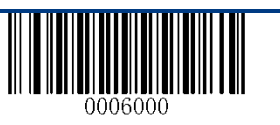

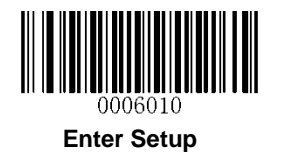

1D バーコード

Code 128 を工場出荷時に戻す

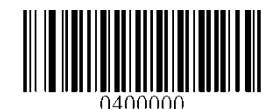

**Code 128** を工場出荷時に戻す

Code 128 の有効/無効

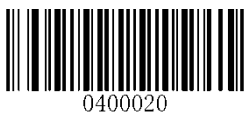

\*\*有効 Code 128

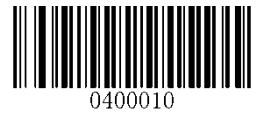

無効 Code 128

Code 128 の文字長 設定

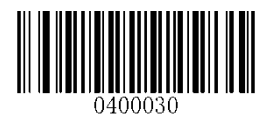

最小桁数の設定

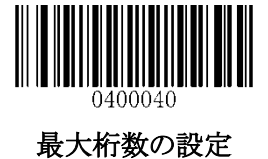

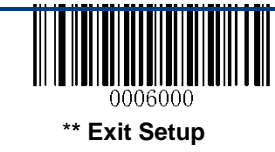

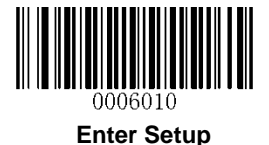

GS1-128 (UCC/EAN-128)を工場出荷時設定に戻す

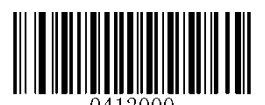

GS1-128 を工場出荷時のデフォルトに戻す

GS1-128 の有効/無効

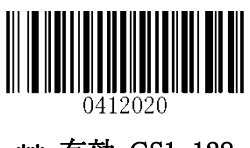

\*\* 有効 GS1-128

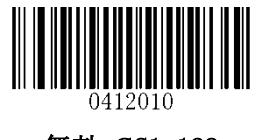

無効 GS1-128

GS1-128 の文字長 設定

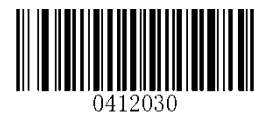

最小桁数の設定

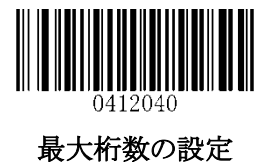

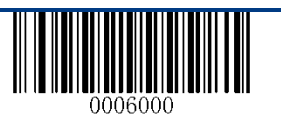

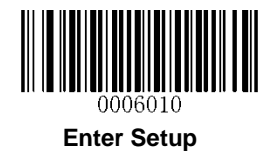

AIM-128 を工場出荷時設定に戻す

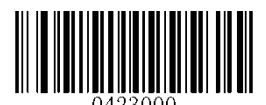

AIM-128 を工場出荷時のデフォルトに戻す

AIM-128 の有効/無効

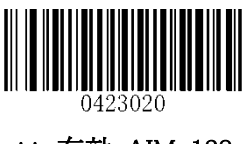

\*\* 有効 AIM-128

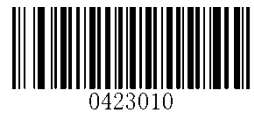

無効 AIM-128

AIM-128 の文字長 設定

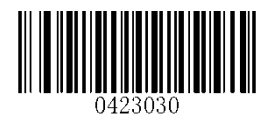

最小桁数の設定

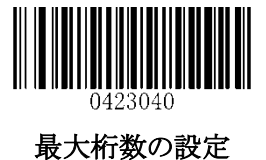

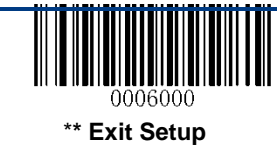

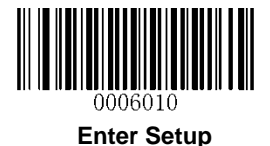

EAN-8 を工場出荷時設定に戻す

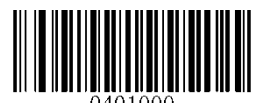

EAN-8 を工場出荷時のデフォルトに戻す

EAN-8 の有効/無効

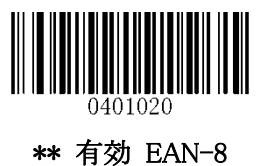

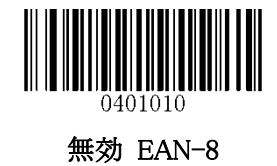

#### チェックデジットの送信

EAN-8の長さは8桁です。最後の1文字がチェックデジットとなりデータの整合性を検証するために使用されます。

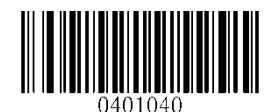

\*\* Transmit EAN-8 チェックデジット

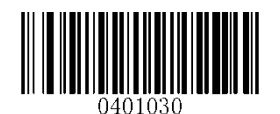

Do Not Transmit EAN-8 チェックデジット

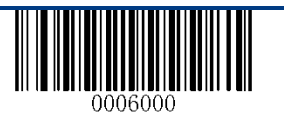

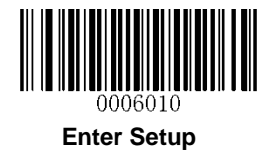

#### アドオンコード

EAN-8 バーコードは、2 桁または5 桁のアドオンコードで補完して新しいものを作成することができます。下の例で は、青い点線で囲まれた部分が EAN-8 のバーコードであり、赤い点線の部分がアドオンコードです。

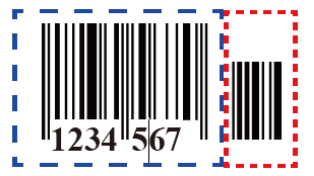

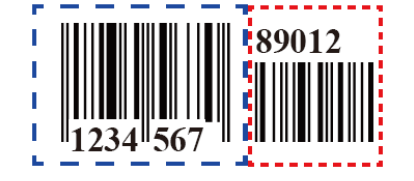

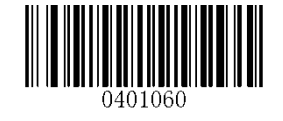

有効 2 桁 アドオンコード

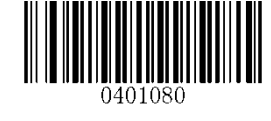

有効 5 桁 アドオンコード

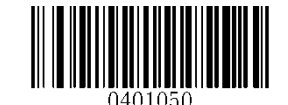

\*\* 無効 2 桁 アドオンコード

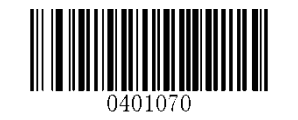

\*\* 無効 5 桁 アドオンコード

**2** 桁/**5** 桁 アドオンコード有効:キャナは、2 桁/ 5 桁のアドオンコードの有無にかかわらず、EAN-8 バーコードの組 み合わせを読取りします。

**2** 桁/**5** 桁 アドオンコード無効:スキャナは EAN-8 を読取りし、EAN-8 plus アドオンバーコードが表示されている場 合はアドオンコードを無視します。 また、アドオンコードなしで EAN-8 バーコードを読取りすることもできます。

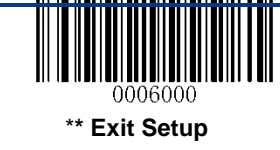

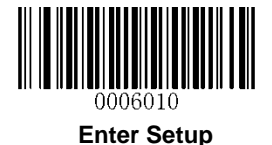

アドオンコード必須

EAN-8 アドオンコード必須を選択すると、スキャナーはアドオンコードを含む EAN-8 バーコードのみ読取ります。

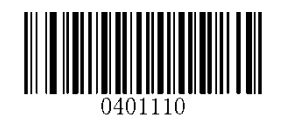

有効 EAN-8 アドオンコード必須:

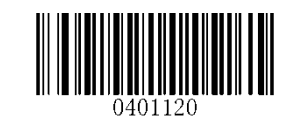

\*\*無効 EAN-8 アドオンコード必須

#### EAN-8 拡張

EAN-8 ゼロ拡張 無効:EAN-8 バーコードをそのまま送信します。 EAN-8 ゼロ拡張 有効:読取りされた EAN-8 バーコードにゼロを追記して 13 桁に拡張します。

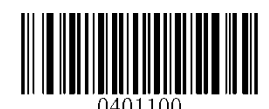

有効 EAN-8 ゼロ拡張

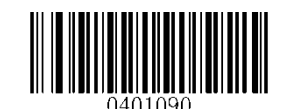

\*\*無効 EAN-8 ゼロ拡張

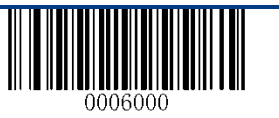
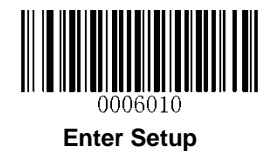

EAN-13 を工場出荷時設定に戻す

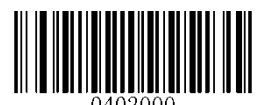

EAN-13 を工場出荷時のデフォルトに戻す

EAN-13 の有効/無効

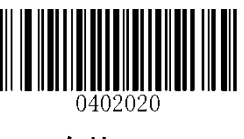

\*\* 有効 EAN-13

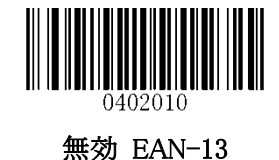

チェックデジットの送信

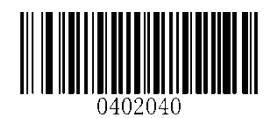

\*\*有効 EAN-13 チェックデジット転送

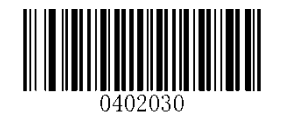

無効 EAN-13 チェックデジット転送

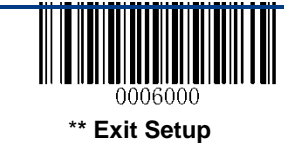

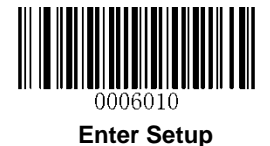

アドオンコード

EAN-13 バーコードは、2 桁または 5 桁のアドオンコードで補完して新しいものを作成することができます。

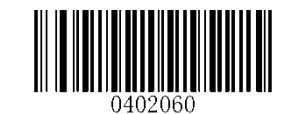

有効 2 桁 アドオンコード

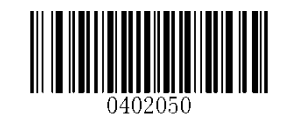

\*\* 無効 2 桁 アドオンコード

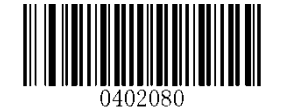

有効 5 桁 アドオンコード

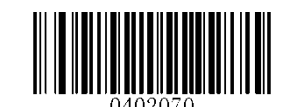

\*\* 無効 5 桁 アドオンコード

有効 **2** 桁 **/ 5** 桁 アドオンコード**:** スキャナは、2 桁/ 5 桁のアドオンコードの有無にかかわらず、EAN-13 バーコー ドの組み合わせを読取りします。

無効 **2** 桁 **/ 5** 桁 アドオンコード**:** スキャナは EAN-13 を読取りし、EAN-13 plus アドオンバーコードが提示されて いる場合はアドオンコードを無視します。 また、アドオンコードなしで EAN-13 バーコードを読取りすることもできま す。

## アドオンコード必須

EAN-13 アドオンコード必須を選択すると、スキャナはアドオンコードを含む EAN-13 バーコードのみ読取ります。

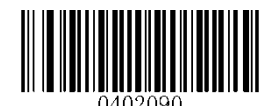

有効 EAN-13 アドオンコード 必須

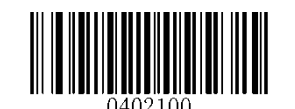

\*\*無効 N-13 アドオンコード 必須

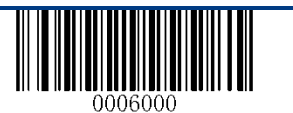

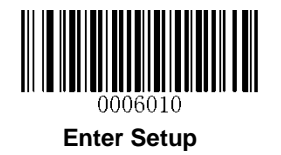

ISSN を工場出荷時設定に戻す

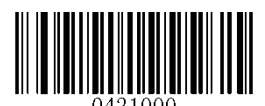

工場出荷時のデフォルトに戻す of ISSN

ISSN の有効/無効

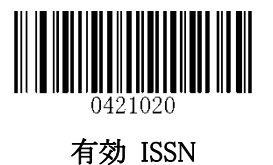

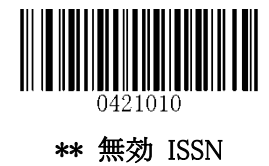

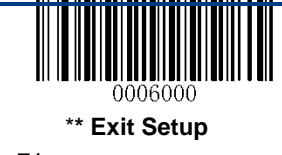

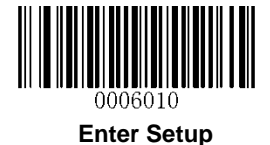

アドオンコード

ISSN バーコードは、2 桁または 5 桁のアドオンコードで補完して新しいものを作成することができます。

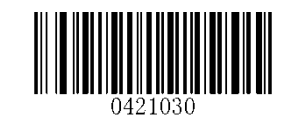

有効 2 桁 アドオンコード

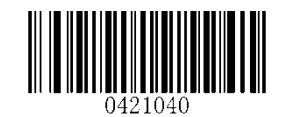

\*\* 無効 2 桁 アドオンコード

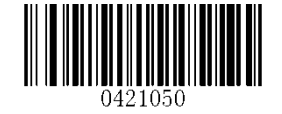

有効 5 桁 アドオンコード

\*\* 無効 5 桁 アドオンコード

有効 **2** 桁 **/ 5** 桁 アドオンコード**:** スキャナーは、2 桁/ 5 桁のアドオンコードの有無にかかわらず ISSN バーコード の組み合わせを読取りします。

無効 **2** 桁 **/ 5** 桁 アドオンコード**:** スキャナは ISSN を読取りし、ISSN +アドオンバーコードが提示されている場合 はアドオンコードを無視します。 また、アドオンコードなしで ISSN バーコードを読取りすることもできます。

## アドオンコード 必須

ISSN アドオンコード必須が選択されている場合、スキャナーはアドオンコードを含む ISSN バーコードのみを読取 ります。

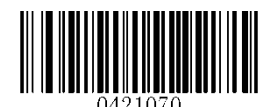

有効 ISSN アドオンコード必須

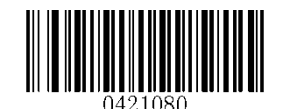

\*\*無効 ISSN アドオンコード必須

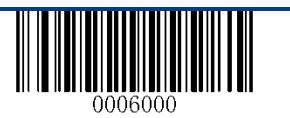

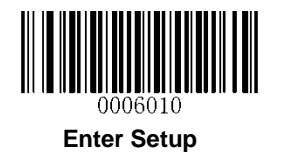

ISBN を工場出荷時設定に戻す

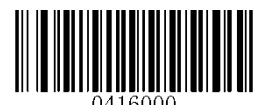

ISBN を工場出荷時のデフォルトに戻す

ISBN の有効/無効

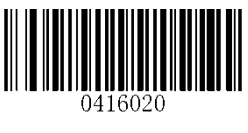

\*\* 有効 ISBN

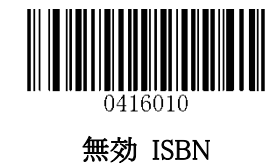

ISBN 形式を設定する

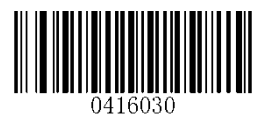

\*\* ISBN-13

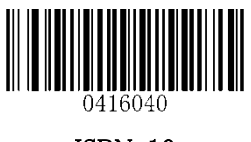

ISBN-10

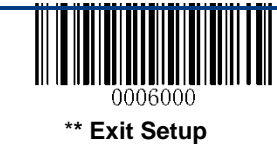

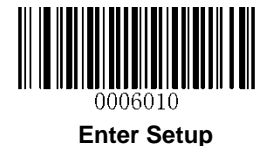

アドオンコード

ISBN バーコードは、2 桁または 5 桁のアドオンコードで補完して新しいものを作成することができます。

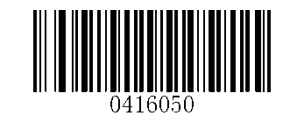

有効 2 桁 アドオンコード

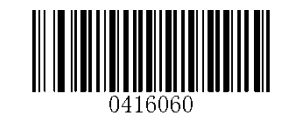

\*\* 無効 2 桁 アドオンコード

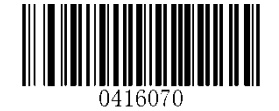

有効 5 桁 アドオンコード

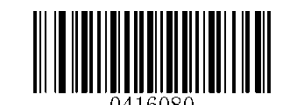

\*\* 無効 5 桁 アドオンコード

有効 **2** 桁 **/ 5** 桁 アドオンコード**:** スキャナは、2 桁/ 5 桁のアドオンコードの有無にかかわらず ISBN バーコード の組み合わせを読取りします。

無効 **2**桁 **/ 5**桁 アドオンコード**:** スキャナーは ISBN を読取りし、ISBN プラスアドオンバーコードが表示されてい る場合はアドオンコードを無視します。 また、アドオンコードなしで ISBN バーコードを読取りすることもできます

## アドオンコード 必須

ISBN アドオンコード必須が選択されている場合、スキャナはアドオンコードを含む ISBN バーコードのみを読取り ます。

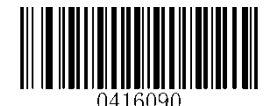

有効 ISBN アドオンコード必須

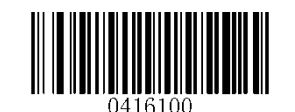

\*\*無効 ISBN アドオンコード必須

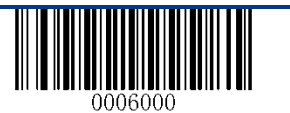

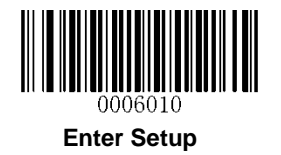

UPC-E を工場出荷時設定に戻す

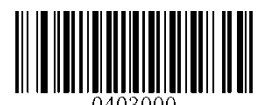

UPC-E を工場出荷時のデフォルトに戻す

UPC-E の有効/無効

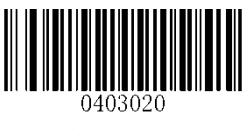

\*\* 有効 UPC-E

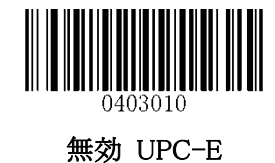

チェックデジットの送信

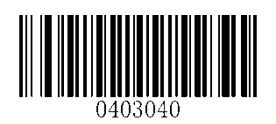

\*\*有効 UPC-E チェックデジット転送

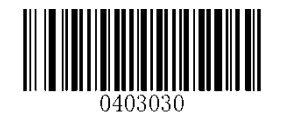

無効 UPC-E チェックデジット転送

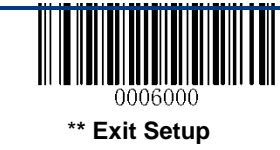

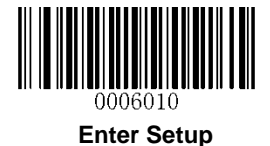

アドオンコード

UPC-E バーコードは、2 桁または 5 桁のアドオンコードで補完して新しいものを作成することができます。

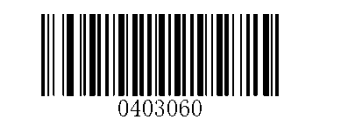

有効 2 桁 アドオンコード

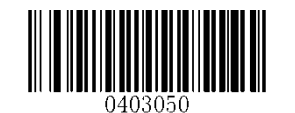

\*\* 無効 2 桁 アドオンコード

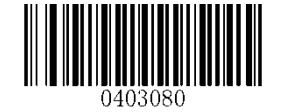

有効 5 桁 アドオンコード

\*\* 無効 5 桁 アドオンコード

有効 **2** 桁 **/ 5** 桁 アドオンコード**:** スキャナは、2 桁/ 5 桁のアドオンコードの有無にかかわらず、UPC-E バーコー ドの組み合わせを読取りします。

無効 **2** 桁 **/ 5** 桁 アドオンコード**:** スキャナは UPC-E を読取りし、UPC-E プラスアドオンバーコードが表示されてい る場合はアドオンコードを無視します。 また、アドオンコードなしでUPC-Eバーコードを読取りすることもできます。

## アドオンコード必須

UPC-E アドオンコード必須を選択すると、スキャナーはアドオンコードを含む UPC-E バーコードのみ読取ります。

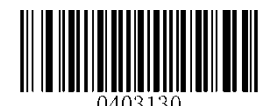

有効 UPC-E アドオンコード必須

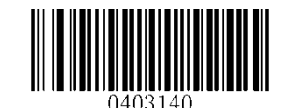

\*\* 無効 UPC-E アドオンコード必須

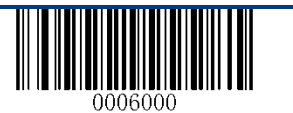

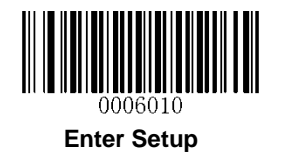

システムキャラクターの送信

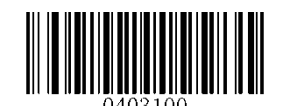

\*\* 有効 システムキャラクターの送信

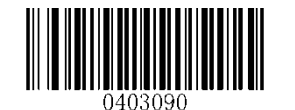

無効 システムキャラクターの送信

UPC-E 拡張

無効 **UPC-E Extend:** UPC-E バーコードをそのまま送信します。

有効 **UPC-E Extend:** UPC-E バーコードを拡張して、UPC-A との長さで送信します。

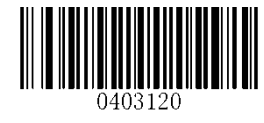

有効 UPC-E Extend

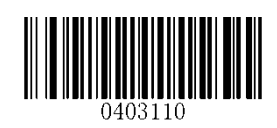

\*\* 無効 UPC-E Extend

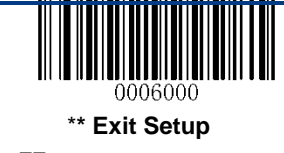

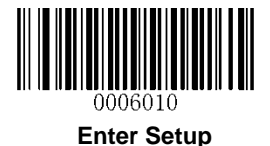

UPC-A を工場出荷時設定に戻す

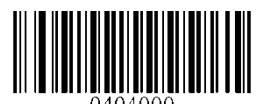

UPC-A を工場出荷時のデフォルトに戻す

UPC-A の有効/無効

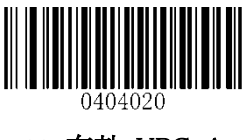

\*\* 有効 UPC-A

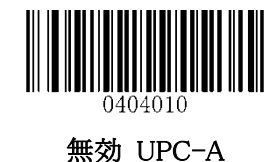

チェックデジットの送信

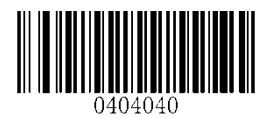

\*\* 有効 UPC-A チェックデジットの送信

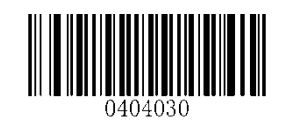

無効 UPC-A チェックデジットの送信

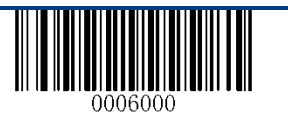

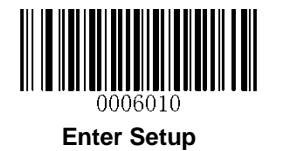

アドオンコード

UPC-A バーコードは、2 桁または 5 桁のアドオンコードで補完して新しいものを作成することができます。

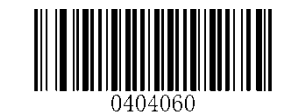

有効 2 桁 アドオンコード

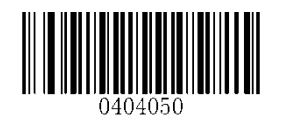

\*\* 無効 2 桁 アドオンコード

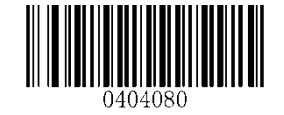

有効 5 桁 アドオンコード

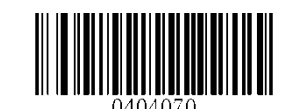

\*\* 無効 5 桁 アドオンコード

有効 **2** 桁 **/ 5** 桁 アドオンコード**:** スキャナは、2 桁/ 5 桁のアドオンコードの有無にかかわらず、UPC-A バーコー ドの組み合わせを読取りします。

無効 **2** 桁 **/ 5** 桁 アドオンコード**:** スキャナは UPC-A を読取りし、UPC-A プラスアドオンバーコードが表示されて いる場合はアドオンコードを無視します。 また、アドオンコードのない UPC-A バーコードを読取りすることもできま す。

# アドオンコード必須

UPC-A アドオンコード必須を選択すると、スキャナは UPC-A バーコードのみを読取ります。

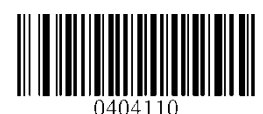

有効 UPC-A アドオンコード必須

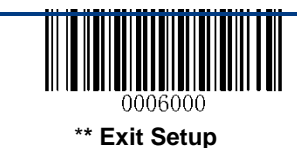

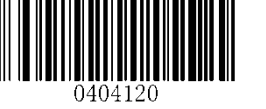

\*\*無効 UPC-A アドオンコード必須

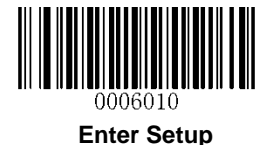

## プリアンブルキャラクターの送信

プリアンブルキャラクター(カントリーコードとシステムキャラクター)は、UPC-A バーコードの一部として送信するこ とができます。 UPC-A プリアンブルをホストデバイスに送信するには、システムキャラクタのみを送信するか、シス テムキャラクタおよび国コード(米国の場合は「0」)を送信するために、次のいずれかのオプションを選択します。

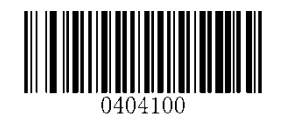

カントリーコードとシステムキャラクター

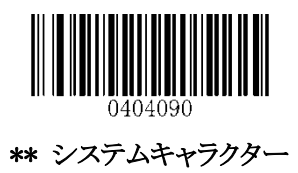

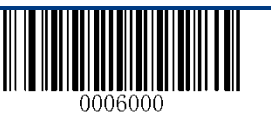

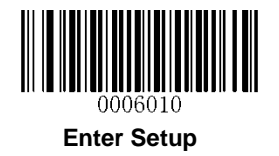

Interleaved 2 of 5 を工場出荷時設定に戻す

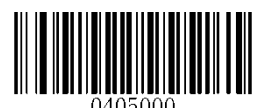

Interleaved 2 of 5 を工場出荷時のデフォルトに戻す

Interleaved 2 of 5 の有効/無効

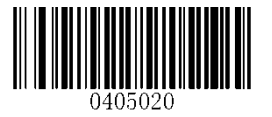

\*\* 有効 Interleaved 2 of 5

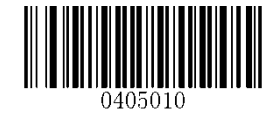

無効 Interleaved 2 of 5

Interleaved 2 of 5 の文字長 設定

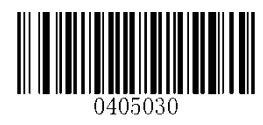

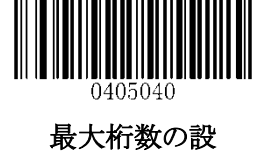

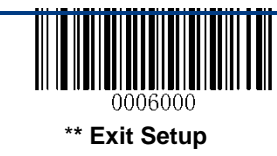

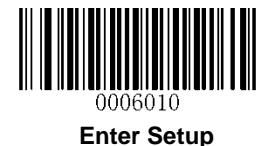

## チェックデジットを確認する

チェックデジットは、Interleaved 2 of 5 ではオプションで、最後の桁として追加することができます。 これは、データ の整合性を検証するために使用される計算値です。

無効: Interleaved 2 of 5 バーコードをそのまま送信します。

検証後チェックデジットを送信しない:スキャナは、Interleaved 2 of 5 バーコードの整合性をチェックして、データの チェックデジットが正しいかチェックします。チェックに失敗したデータは送信されません。チェックで合致したバー コードは、最後の桁を除いて送信されます。

検証後チェックデジットの送信:キャナは、Interleaved 2 of 5 バーコードの整合性をチェックして、データのチェック デジットが正しいかチェックします。チェックに失敗したデータは送信されません。チェックで合致したバーコードは、 そのまま送信されます。

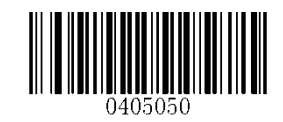

\*\* 無効

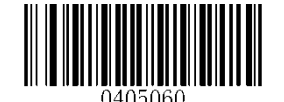

検証後チェックデジットを送信しない

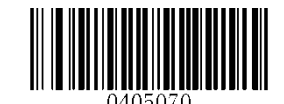

検証後チェックデジットの送信

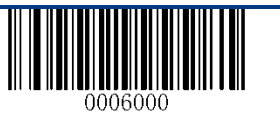

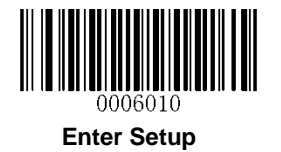

# ITF-14

ITF-14 は特別な種類の「Interleaved 2 of 5」で、14 桁の文字と最後の文字はチェックデジットです。

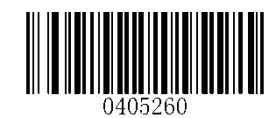

ITF-14 を工場出荷時のデフォルトに戻す

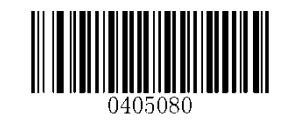

無効 ITF-14

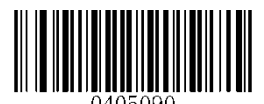

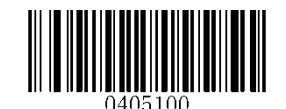

\*\*有効 ITF-14 / 無効 チェックデジットの送信

有効 ITF-14 / 有効 チェックデジットの送信

注:ITF-14 と Interleaved 2 of 5 を同時に有効にしないことをお勧めします。

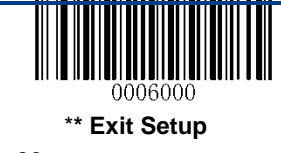

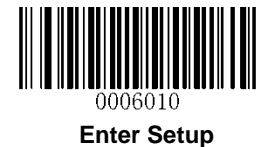

# ITF-6

ITF-6 は特別な種類の「Interleaved 2 of 5」で、6 桁の文字と最後の文字はチェックデジットです。

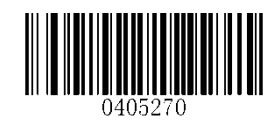

ITF-6 を工場出荷時のデフォルトに戻す

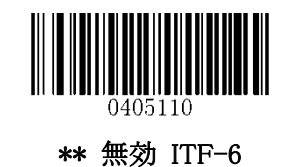

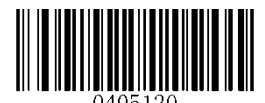

有効 ITF-6 / 無効 チェックデジットの送信

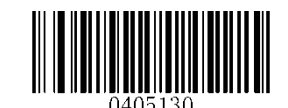

有効 ITF-6 and / 有効 チェックデジットの送信

注:ITF-6 と Interleaved 2 of 5 を同時に有効にしないことをお勧めします。

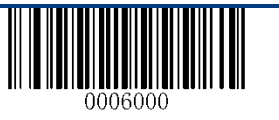

84

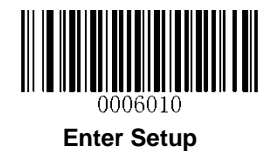

Matrix 2 of 5 を工場出荷時設定に戻す

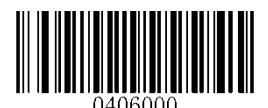

**Matrix 2 of 5** を工場出荷時のデフォルトに戻す

Matrix 2 of 5 の有効/無効

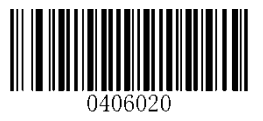

有効 Matrix 2 of 5

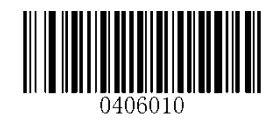

\*\* 無効 Matrix 2 of 5

Matrix 2 of 5 の文字長 設定

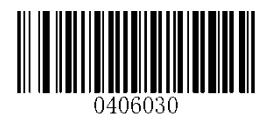

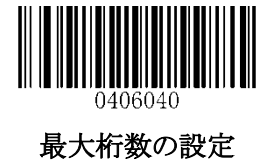

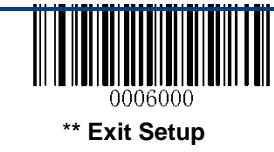

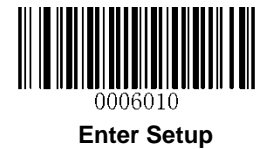

チェックデジットの確認

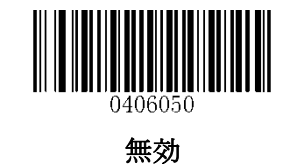

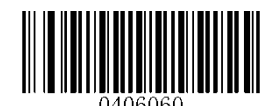

\*\*検証後チェックデジットを送信しない

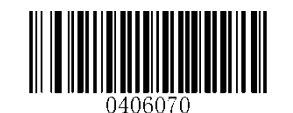

検証後チェックデジットの送信

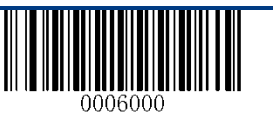

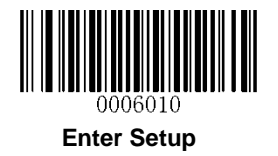

Industrial 2 of 5 を工場出荷時設定に戻す

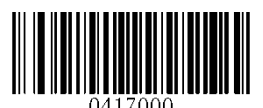

Industrial 2 of 5 を工場出荷時のデフォルトに戻す

Industrial 2 of 5 の有効/無効

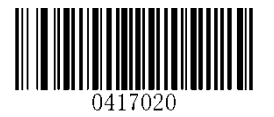

\*\* 有効 Industrial 2 of 5

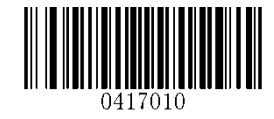

無効 Industrial 2 of 5

Industrial 2 of 5 の文字長 設定

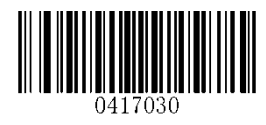

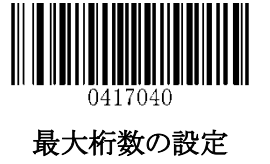

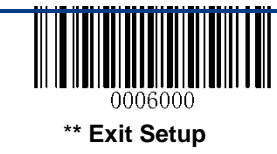

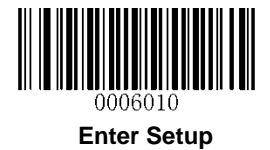

チェックデジットを確認する

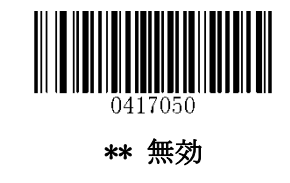

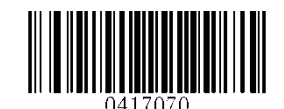

検証後チェックデジットの送信

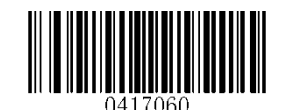

検証後チェックデジットを送信しない

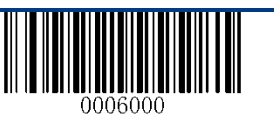

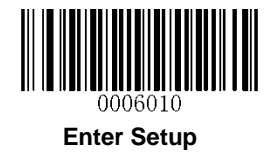

Standard 2 of 5(IATA 2 of 5)を工場出荷時設定に戻す

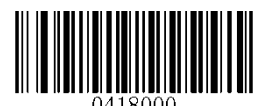

Standard 25 を工場出荷時のデフォルトに戻す

Standard 25 の有効/無効

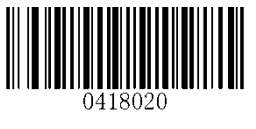

\*\* 有効 Standard 25

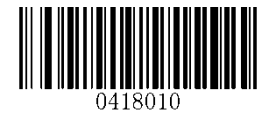

無効 Standard 25

Standard 25 の文字長 設定

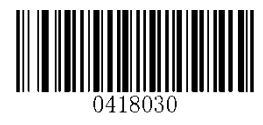

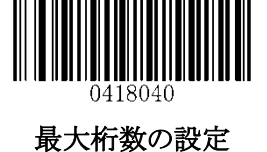

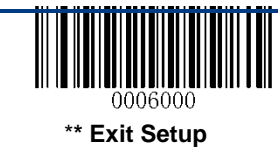

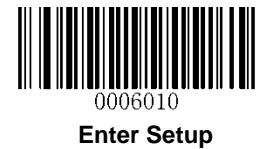

チェックデジットを確認する

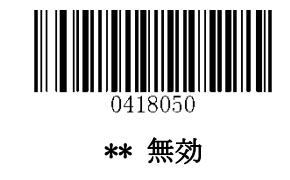

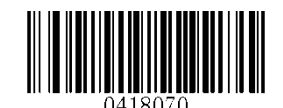

検証後チェックデジットの送信

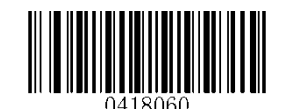

検証後チェックデジットを送信しない

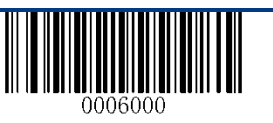

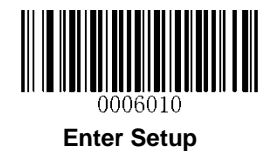

Code 39 を工場出荷時設定に戻す

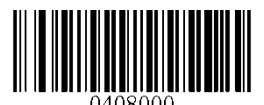

Code 39 を工場出荷時のデフォルトに戻す

Code 39 の有効/無効

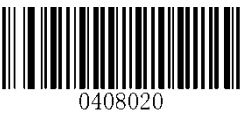

\*\* 有効 Code 39

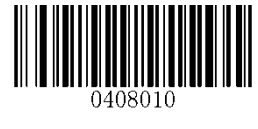

無効 Code 39

スタート・ストップキャラクターの転送

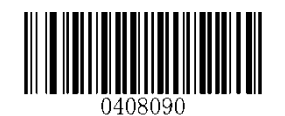

スタート・ストップキャラクター 転送する

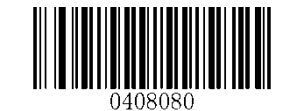

\*\* スタート・ストップキャラクター 転送しない

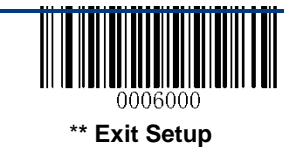

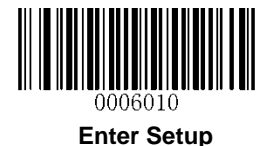

Code 39 の文字長 設定

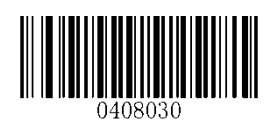

最小桁数の設定

チェックデジットを確認する

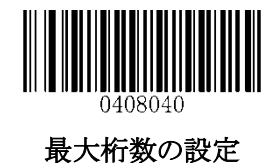

\*\* 無効

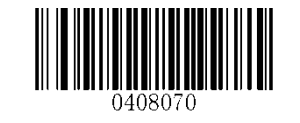

検証後チェックデジットの送信

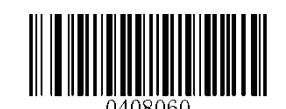

検証後チェックデジットを送信しない

Code 39 Full ASCII の有効/無効

以下の設定により、すべての ASCII コードを識別するようにスキャナを設定することができます。

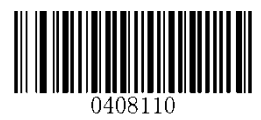

\*\* 有効 Code 39 Full ASCII

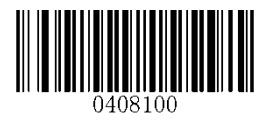

無効 Code 39 Full ASCII

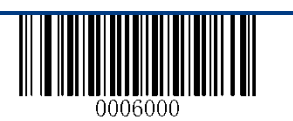

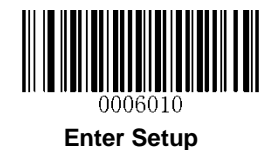

NW7(コーダーバー)を工場出荷時設定に戻す

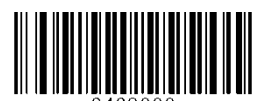

工場出荷時のデフォルトに戻す of Codabar

NW7(コーダーバー)の有効/無効

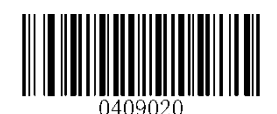

\*\* 有効 NW7(コーダーバー)

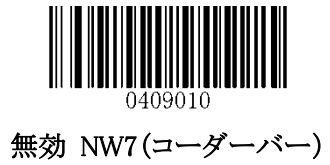

NW7(コーダーバー)の文字長 設定

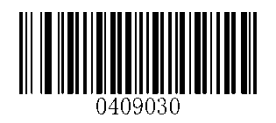

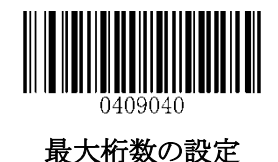

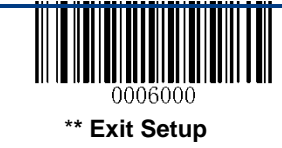

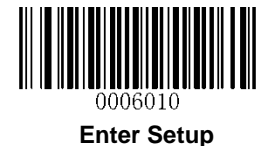

チェックデジットを確認する

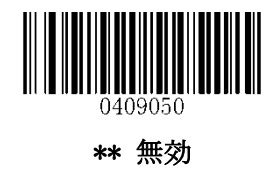

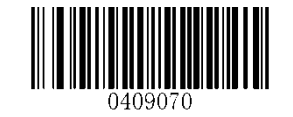

検証後チェックデジットの送信

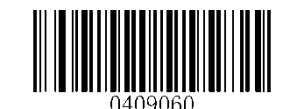

検証後チェックデジットを送信しない

スタート・ストップキャラクターの転送

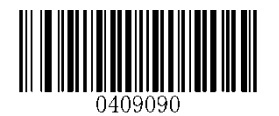

スタート・ストップキャラクター 転送する

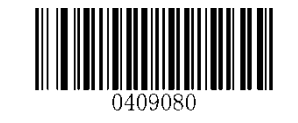

\*\* スタート・ストップキャラクター 転送しない

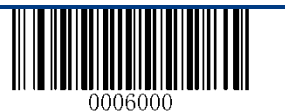

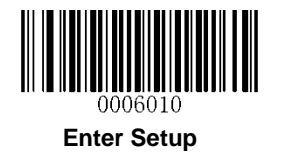

# スタート・ストップキャラクターのフォーマット

以下の設定により、希望するスタート・ストップキャラクター形式を選択することができます。

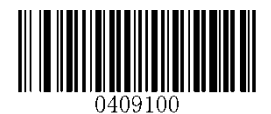

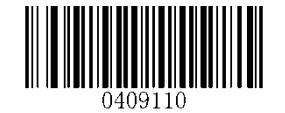

\*\* ABCD/ABCD スタート・ストップキャラクター

ABCD/TN\*E スタート・ストップキャラクター

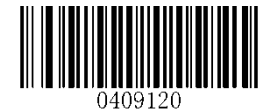

\*\* スタット・スナップキャスター 大文字

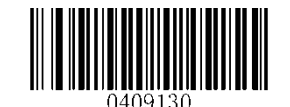

スタット・スナップキャスター 小文字

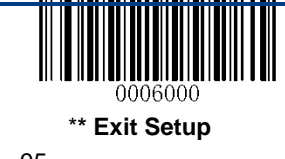

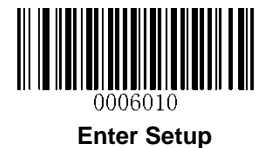

Code 93 を工場出荷時設定に戻す

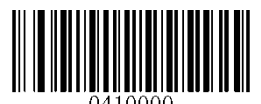

Code 93 を工場出荷時のデフォルトに戻す

Code 93 の有効/無効

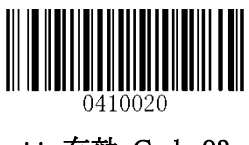

\*\* 有効 Code 93

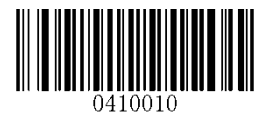

無効 Code 93

Code 93 の文字長 設定

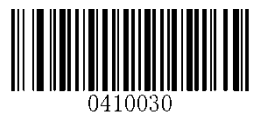

最小桁数の設定

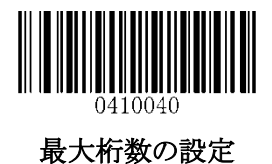

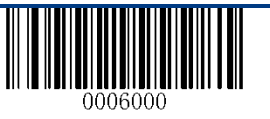

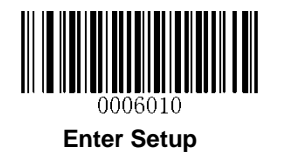

チェックデジットを確認する

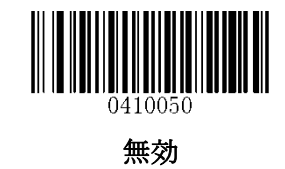

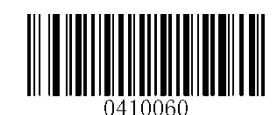

\*\* 検証後チェックデジットを送信しない

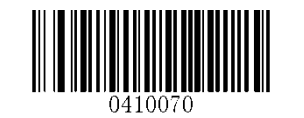

検証後チェックデジットの送信

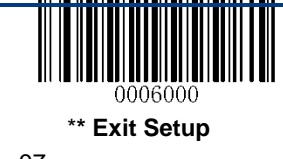

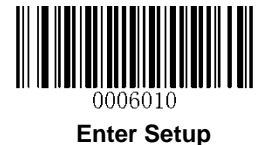

GS1-Databar (RSS)を工場出荷時設定に戻す

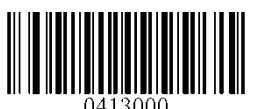

GS1-Databar を工場出荷時のデフォルトに戻す

GS1 Databar の有効/無効

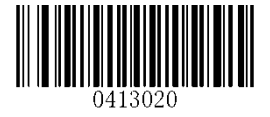

\*\* 有効 GS1-DataBar

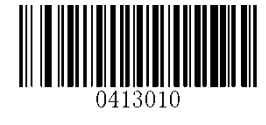

無効 GS1-DataBar

アプリケーション識別子"01" 送信設定

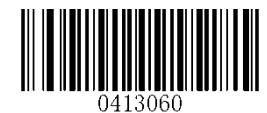

\*\*有効 アプリケーション識別子 "01" 送信

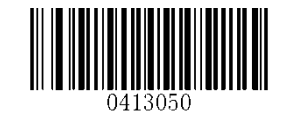

無効 アプリケーション識別子 "01" 送信

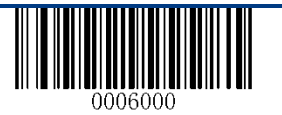

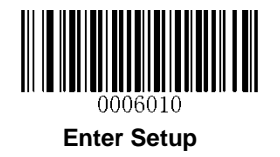

Code 11 を工場出荷時設定に戻す

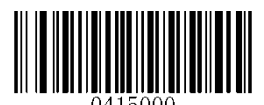

Code11 を工場出荷時のデフォルトに戻す

Code 11 の有効/無効

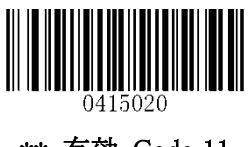

\*\* 有効 Code 11

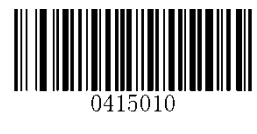

無効 Code 11

Code 11 の文字長 設定

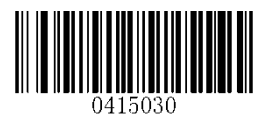

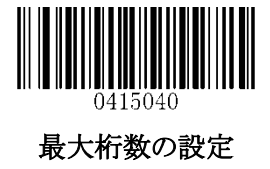

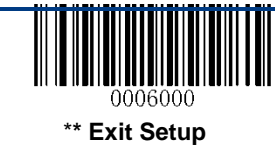

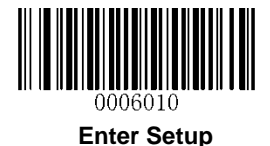

チェックデジットの送信

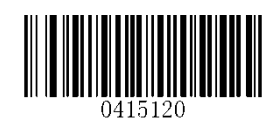

チェックデジットの送信

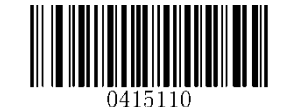

\*\* Do Not チェックデジットの送信

チェックデジットを確認する

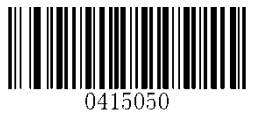

無効

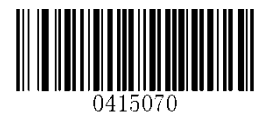

2つのチェックデジット, MOD11/MOD11

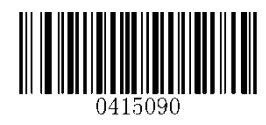

ne チェックデジット, MOD11 (Len<=10) 2つのチェックデジット, MOD11/MOD11 (Len>10)

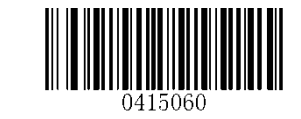

一つのチェックデジット, MOD11

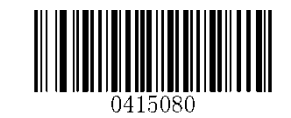

2つのチェックデジット, MOD11/MOD9

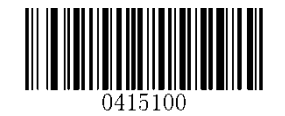

一つのチェックデジット, MOD11 (Len<=10) 2つのチェックデジット, MOD11/MOD9 (Len>10)

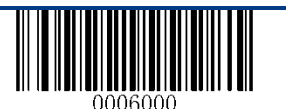

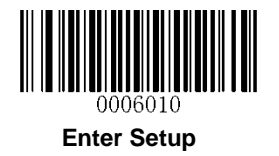

Plessey を工場出荷時設定に戻す

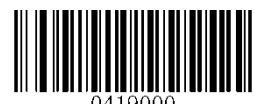

Plessey を工場出荷時のデフォルトに戻す

Plessey の有効/無効

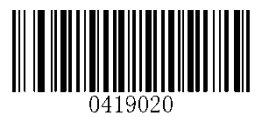

\*\* 有効 Plessey

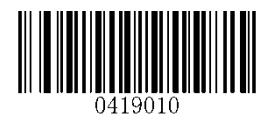

無効 Plessey

Plessey の文字長 設定

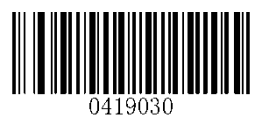

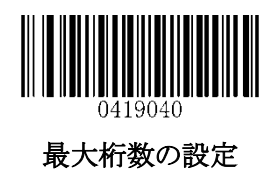

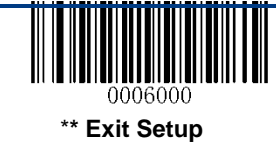

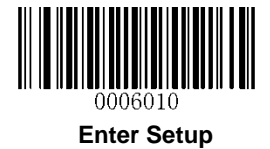

チェックデジットを確認する

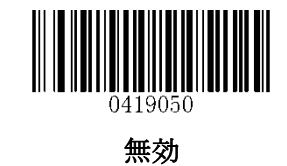

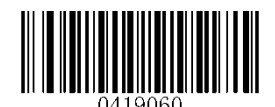

\*\* 検証後チェックデジットを送信しない

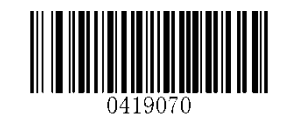

検証後チェックデジットの送信

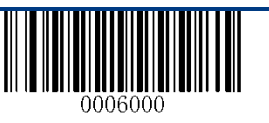

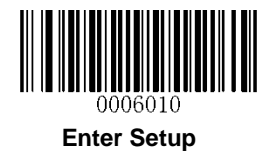

MSI-Plessey を工場出荷時設定に戻す

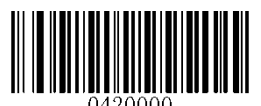

MSI-Plessey を工場出荷時のデフォルトに戻す

MSI-Plessey の有効/無効

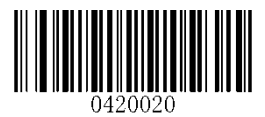

\*\* 有効 MSI-Plessey

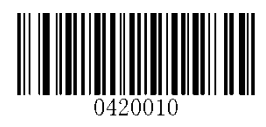

無効 MSI-Plessey

MSI-Plessey の文字長 設定

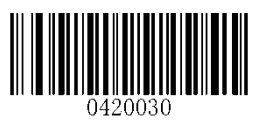

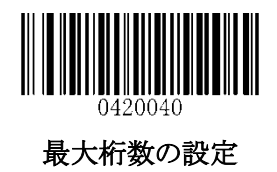

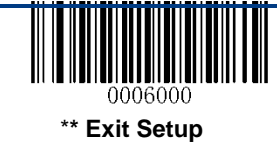

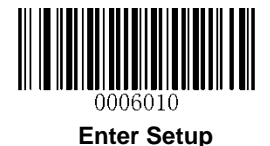

チェックデジットの送信

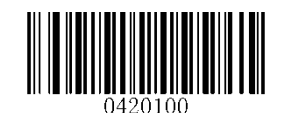

有効 チェックデジット 送信

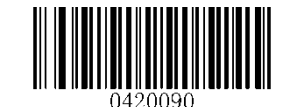

\*\*無効 チェックデジット 送信

チェックデジットを確認する

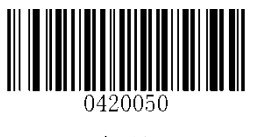

無効

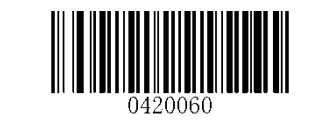

\*\* 一つのチェックデジット, MOD10

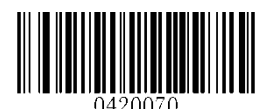

2つのチェックデジット, MOD10/MOD10

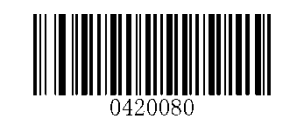

2つのチェックデジット, MOD10/MOD11

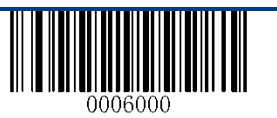
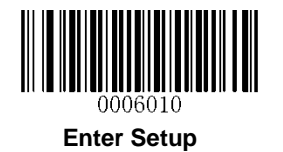

2D バーコード

PDF417 を工場出荷時設定に戻す

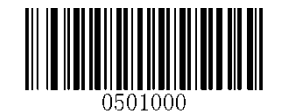

PDF417 を工場出荷時のデフォルトに戻す

PDF417 の有効/無効

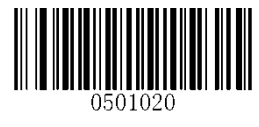

\*\*有効 PDF417

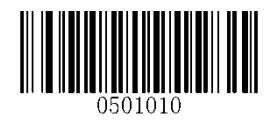

無効 PDF417

最大桁数の設定

PDF417 の文字長 設定

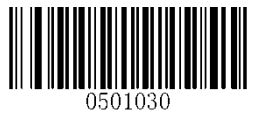

最小桁数の設定

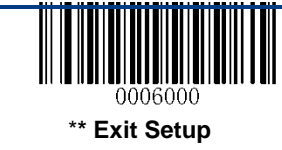

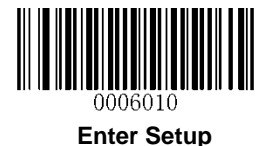

# PDF417 ツインコード

PDF417 ツインコードは、縦または横に平行に並んだ 2 つの PDF417 バーコードです。 PDF417 ツインコードは、PDF417 を密接に配置しなければなりません。 密接に配置しなければなりません。 PDF417 ツインコードを読むための 3 つのオプションがあります: PDF417 単一のみ:PDF417 コードを読みます。 PDF417 ツインコードのみ:PDF417 コードをツインコード読みます。 シングル&ツイン:両方の PDF417 コードを読みます。

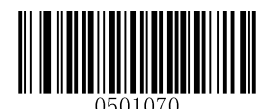

# \*\* PDF417 シングルコードのみ

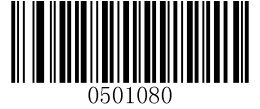

PDF417 ツインコードのみ

シングル&ツイン

ツインコードの送信順序

順序1:最初に詳細情報含むデータを送信します。

順序2:最初に詳細情報含まないデータを送信します。

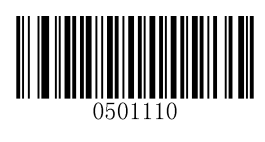

\*\*順序1

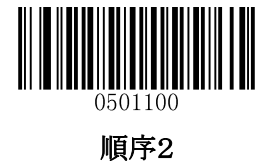

\***\* Exit Setup**

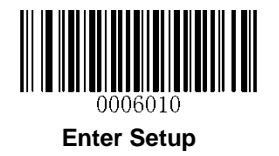

QR Code を工場出荷時設定に戻す

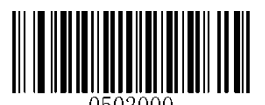

QR Code を工場出荷時のデフォルトに戻す

QR code の有効/無効

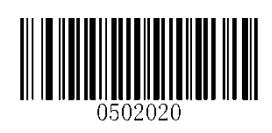

\*\* 有効 QR Code

QR Code の文字長 設定

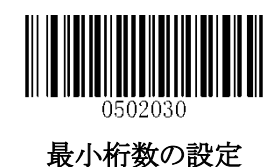

Micro QR

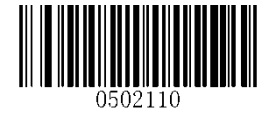

\*\* 有効 Micro QR

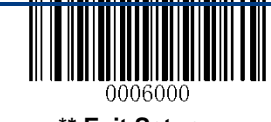

\***\* Exit Setup**

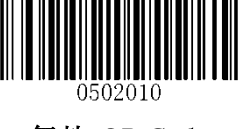

無効 QR Code

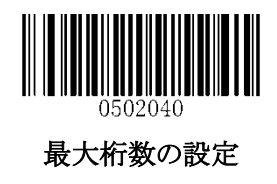

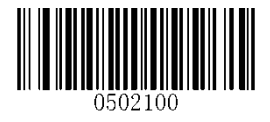

無効 Micro QR

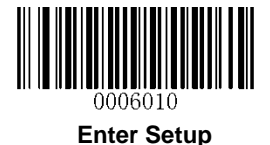

## QR ツインコード

QR ツインコードは、縦または横に平行に並んだ 2 つの QR バーコードです。 QR ツインコードは、QR コードを密接に配置しなければなりません。 QR ツインコードを読むための 3 つのオプションがあります: QR 単一のみ:QR コードを読みます。 QR ツインコードのみ:QR コードをツインコード読みます。 シングル&ツイン:両方の QR コードを読みます。

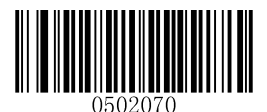

\*\*シングル QR のみ

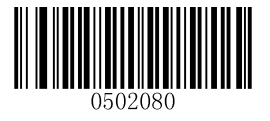

ツイン QR のみ

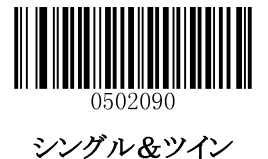

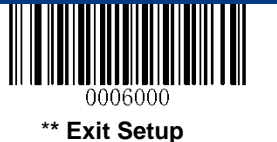

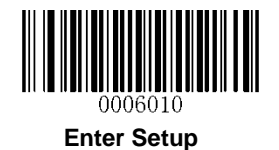

ツインコードの送信順序

順序 1:最初に詳細情報を含むものを送信します。

順序 2:情報量の少ないものを最初に送信します。

順序 3:ツインードが水平に並んでいる場合は、最初に左に送信します。上下に平行になっている場合は、まず

上側の位置に送信します。

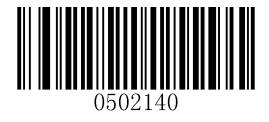

順序 1

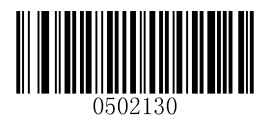

順序 2

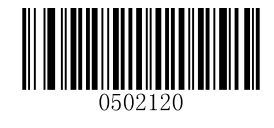

\*\* 順序 3

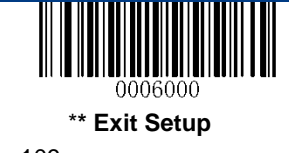

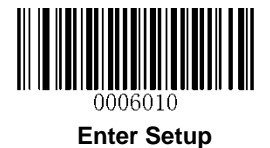

Data Matrix を工場出荷時設定に戻す

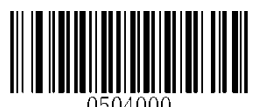

Data Matrix を工場出荷時のデフォルトに戻す

有効/無効 Data Matrix

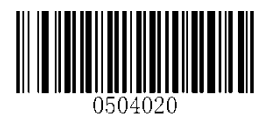

\*\* 有効 Data Matrix

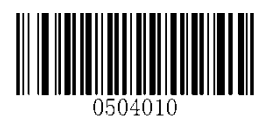

無効 Data Matrix

Data Matrix の文字長 設定

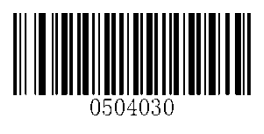

最小桁数の設定

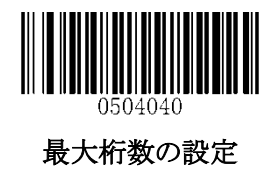

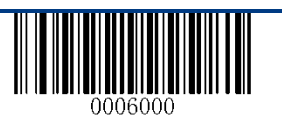

\***\* Exit Setup**

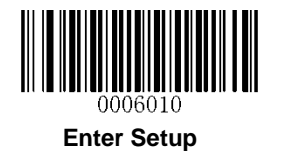

長方形タイプ 設定

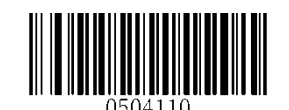

\*\* 有効 長方形タイプ設定

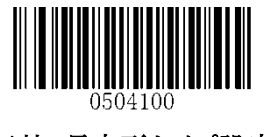

無効 長方形タイプ設定

ミラー イメージの読取り

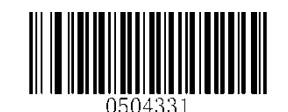

\*\* 有効 ミラーイメージ 読取り

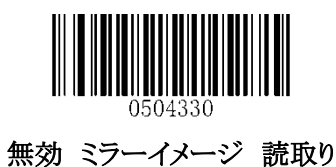

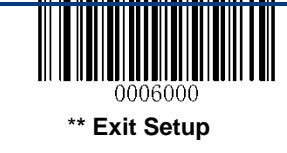

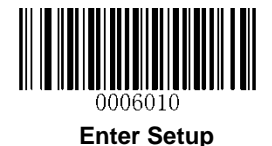

# Data Matrix ツインコード

Data Matrix ツインコードは、縦または横に平行に並んだ 2 つの Data Matrix バーコードです。 Data Matrix ツインコードは、Data Matrix コードを密接に配置しなければなりません。 Data Matrix ツインコードを読むための 3 つのオプションがあります: Data Matrix 単一のみ:Data Matrix コードを読みます。 Data Matrix ツインコードのみ:Data Matrix コードをツインコード読みます。 送信順序:左側(上の位置)に続いて右側(下の位置)にある Data Matrix コード。 シングル&ツイン:両方の Data Matrix コードを読みます。

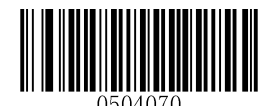

## \*\* Data Matrix 単一のみ

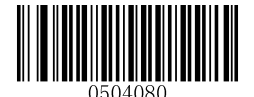

Data Matrix ツインコードのみ

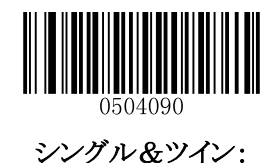

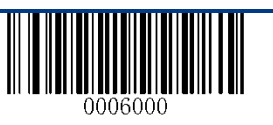

\***\* Exit Setup**

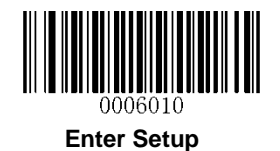

# 第九章 イメージコントロール

# 照明環境による設定

周囲の照明条件(明るさ)により、コードを読取り難い場合設定を変更します 設定は基本設定(屋内~屋外のほぼ全ての環境 0~60,000Lux で利用可能)と、 高照度設定(屋外や強力な 60,000~12,000Lux 光源下での使用)になります。

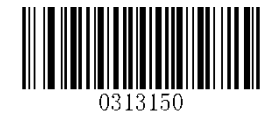

\*\* 基本設定(0~60000lux)

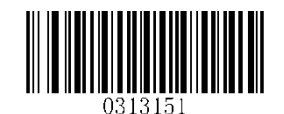

高照度下設定(60000~120000lux)

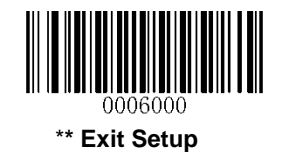

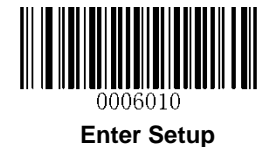

# 画像の反転

以下の設定でスキャナでキャプチャした画像を反転することができます。

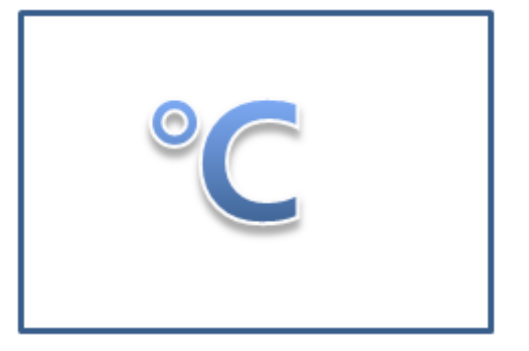

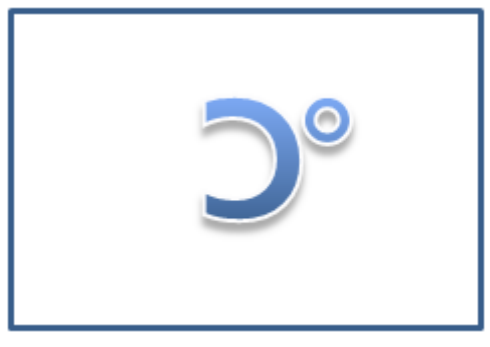

反転しない インファイン インファイン アメリカ 水平方向に反転

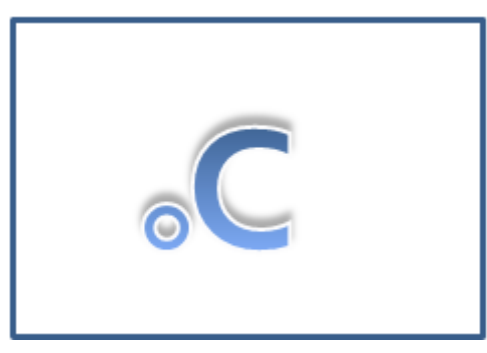

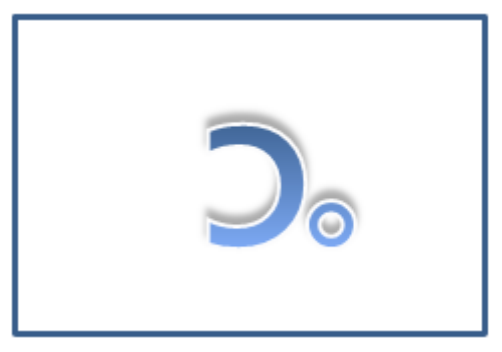

垂直方向に反転

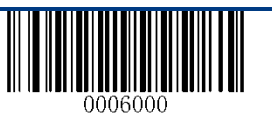

\***\* Exit Setup**

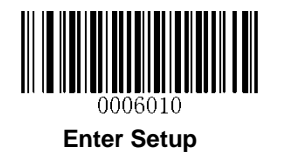

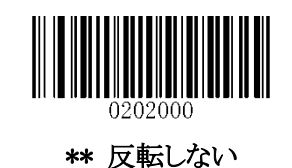

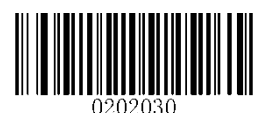

垂直方向に反転

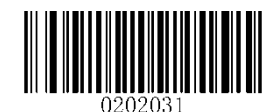

水平方向に反転

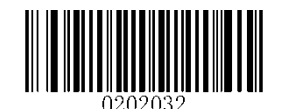

水平方向と垂直方向に反転

垂直方向に反転

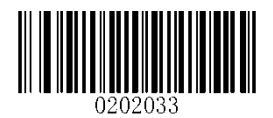

有効 垂直方向に反転

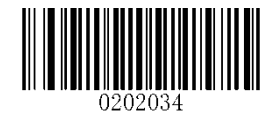

無効 垂直方向に反転

水平方向に反転

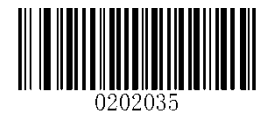

有効 水平方向に反転

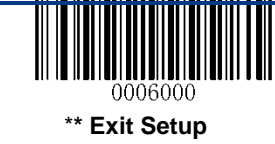

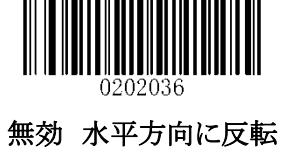

115

# 第十章 トラブルシューティング

# FAQ

Q:一部のバーコードを読み取ることができません。

 $A^{\cdot}$ 

1.バーコードタイプを確認し、バーコードタイプが有効であることを確認します。設定にチェックデジットの確認が

含まれている場合は、「無効」を選択します。

2. バーコードタイプがわからない場合は、すべてのシンボルを有効にします。

3. 反転バーコード(暗い背景の白いバーコード)の場合は、ビデオリバース機能を有効にします。

#### Q:: 出力が正しくありません。

 $A$ :

1.この問題がすべてのバーコードとバーコードデータの前後に表示される場合は、すべてのプリフィックス/サフィ ックスを無効にします。

2. この問題が一部のバーコードのみで発生し、次のいずれかの状況に該当する場合:

A) バーコードデータが不完全な場合:チェックデジット確認を有効にします。

B) 最初と最後の文字はアスタリスク(\*)の場合:Code 39 のスタート・ストップ・キャラクターの送信を無効 にします。

C) "a"が"+ A"として送信される場合:Code 39 の Full ASCII コード設定を有効にする。

Q:バーコードを読み取ることはできますが、表示することはできません。

A:シリアルポートパラメータ(ボーレート, データビット、ストップビットなど)の設定がホストの要件と一致しているこ とを確認します。

Q:イルミネーションビームが無効です。

A:

- 1. バーコードリーダーの電源が正しく入っていることを確認します。
- 2. 「?」をバーコードリーダーに送信します。 バーコードリーダーが "!"の応答を返す場合は、プログラミングコ マンドを送信してイルミネーションをオンにします。

Q:キャリッジリターン/ラインフィード設定。

 $A$ :

第7章の「終端文字」を参照してください。

# 付録

# 付録 1:工場出荷時の設定

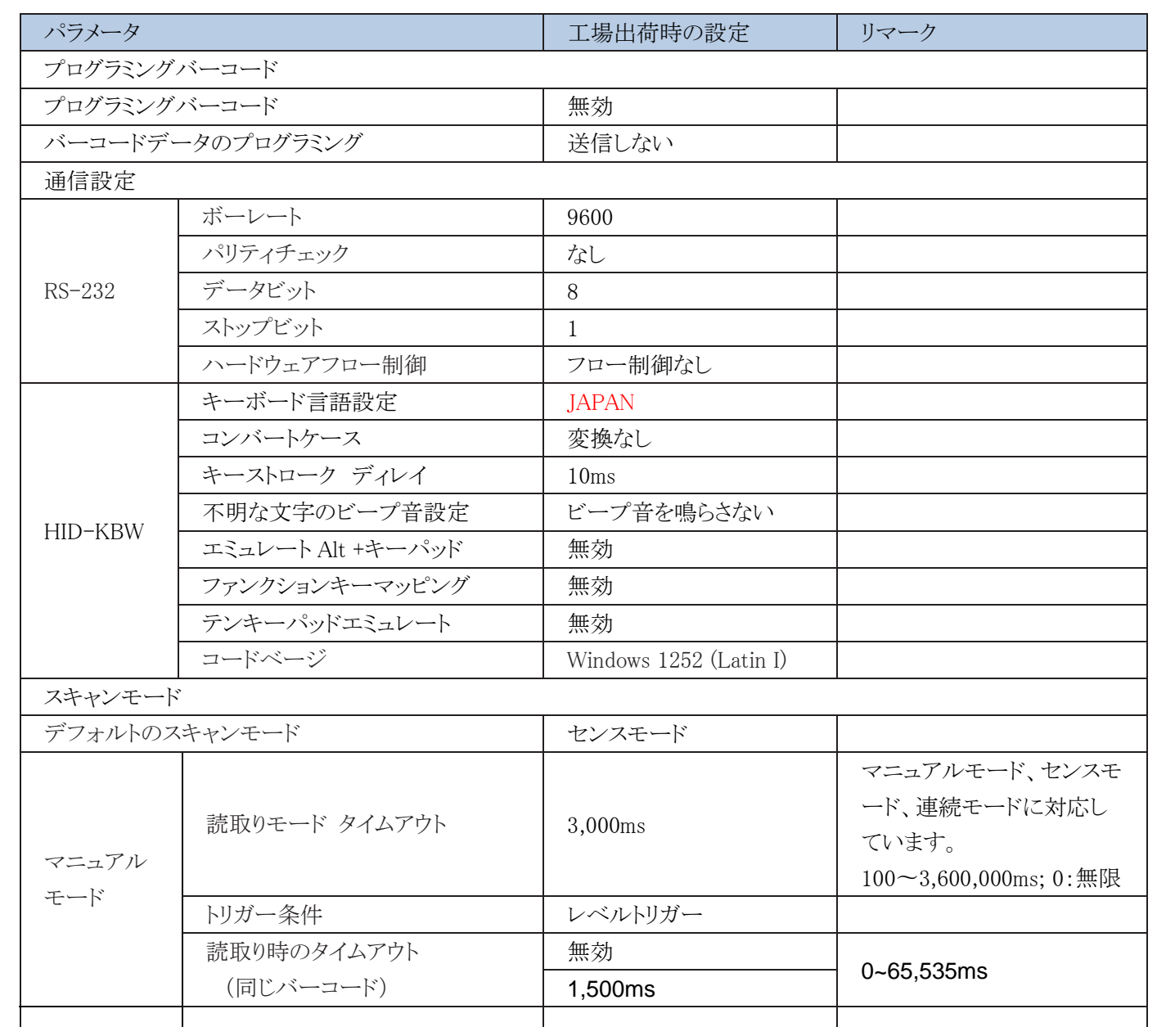

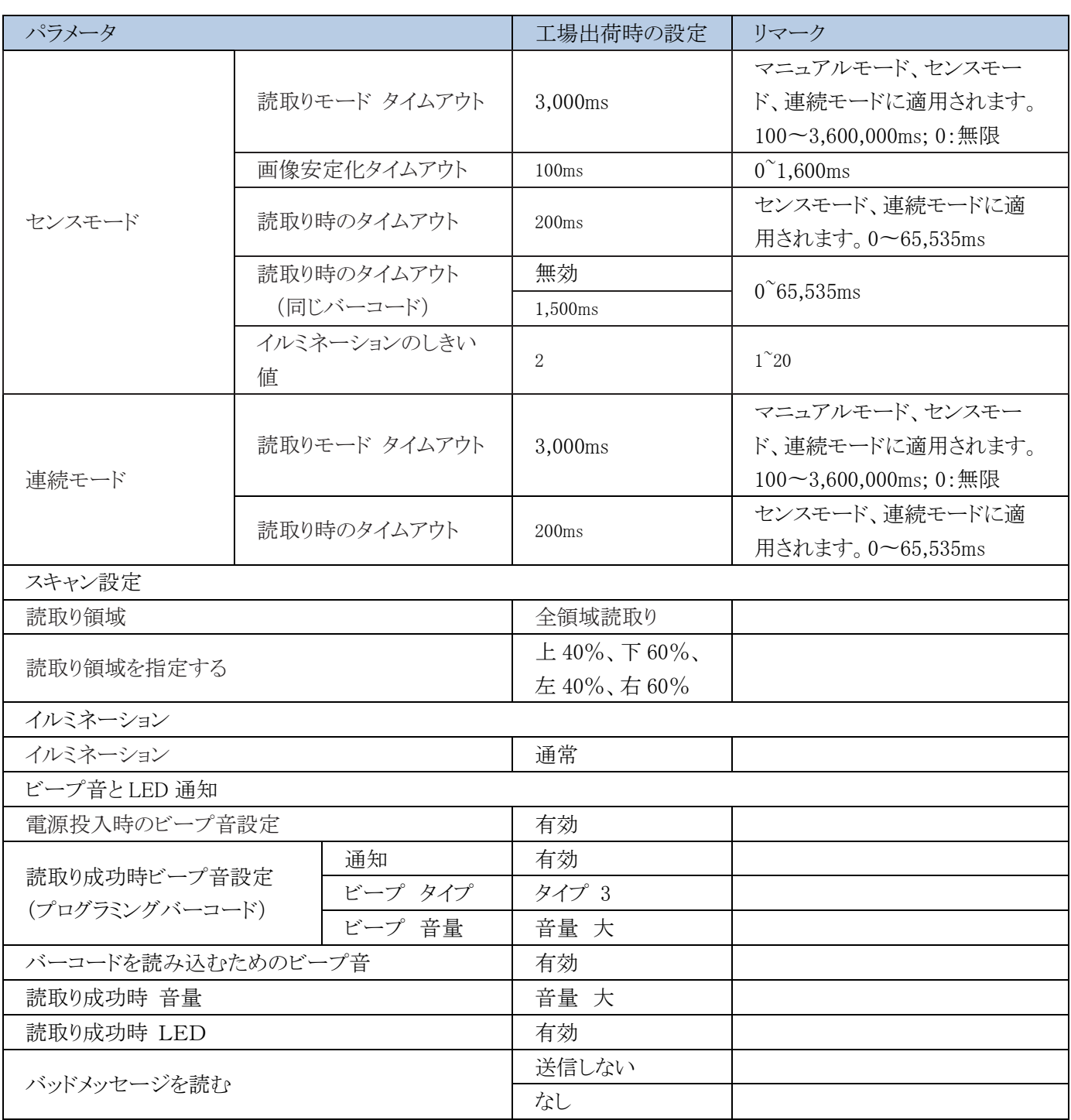

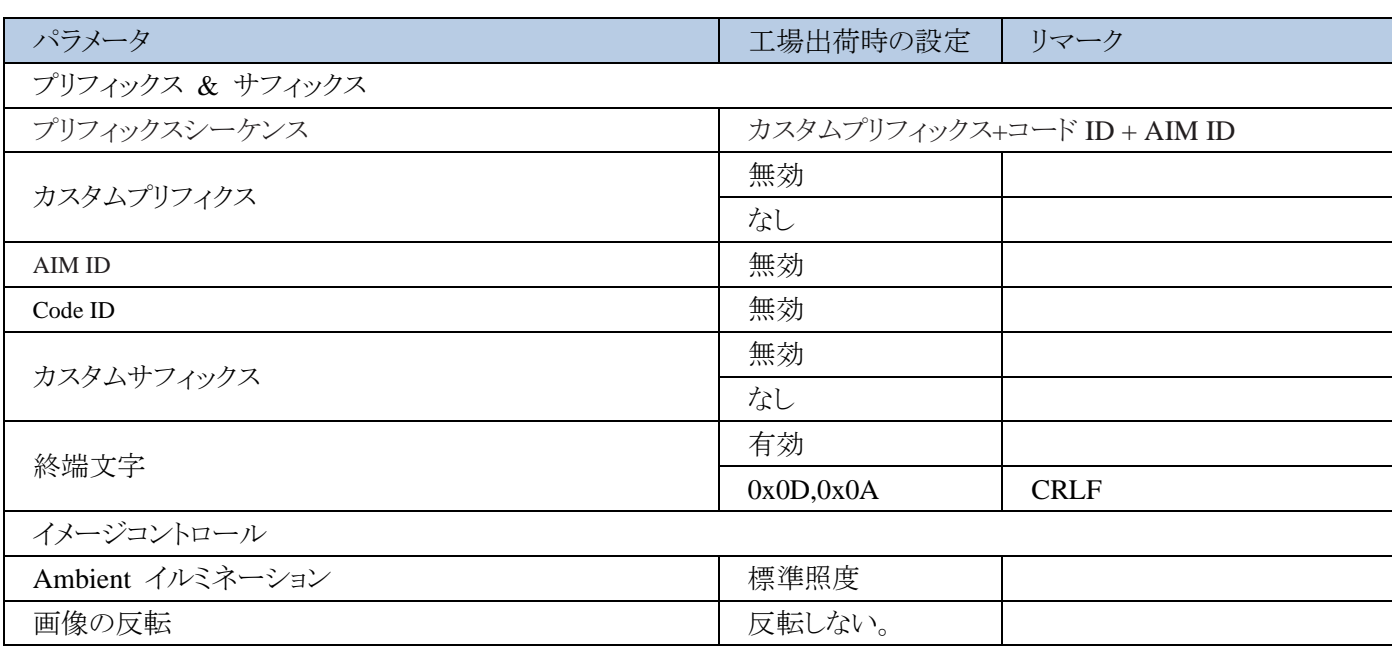

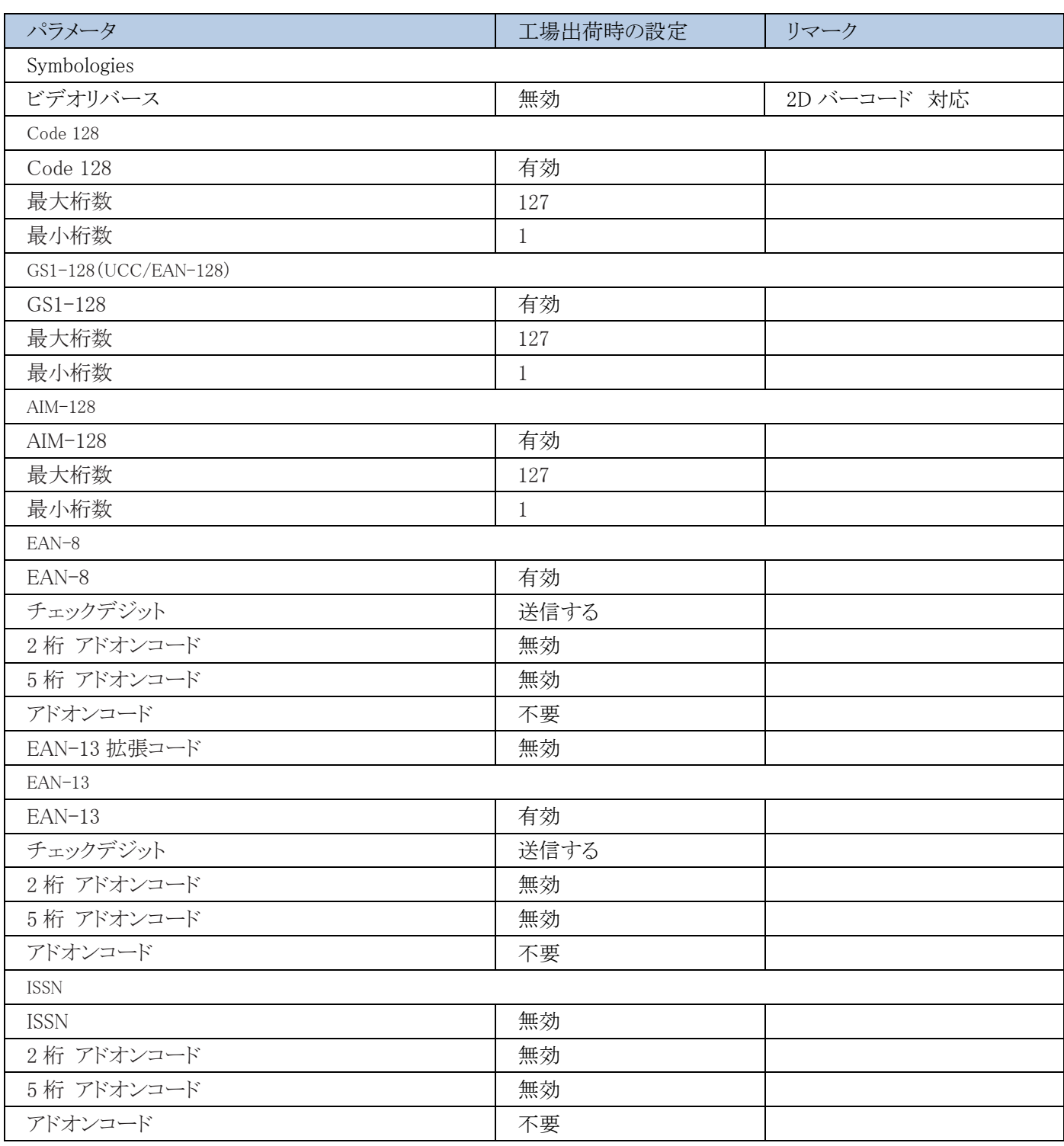

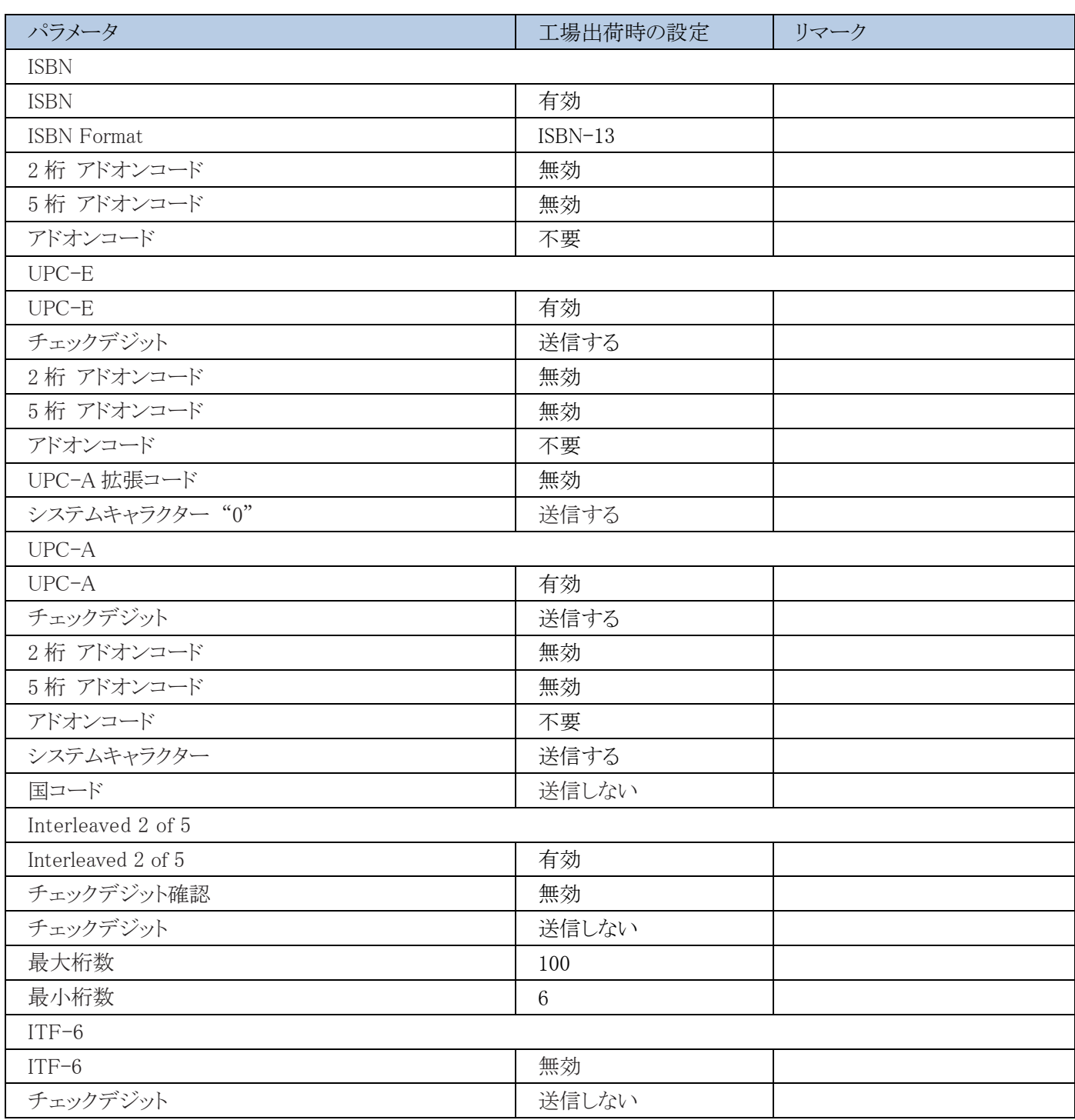

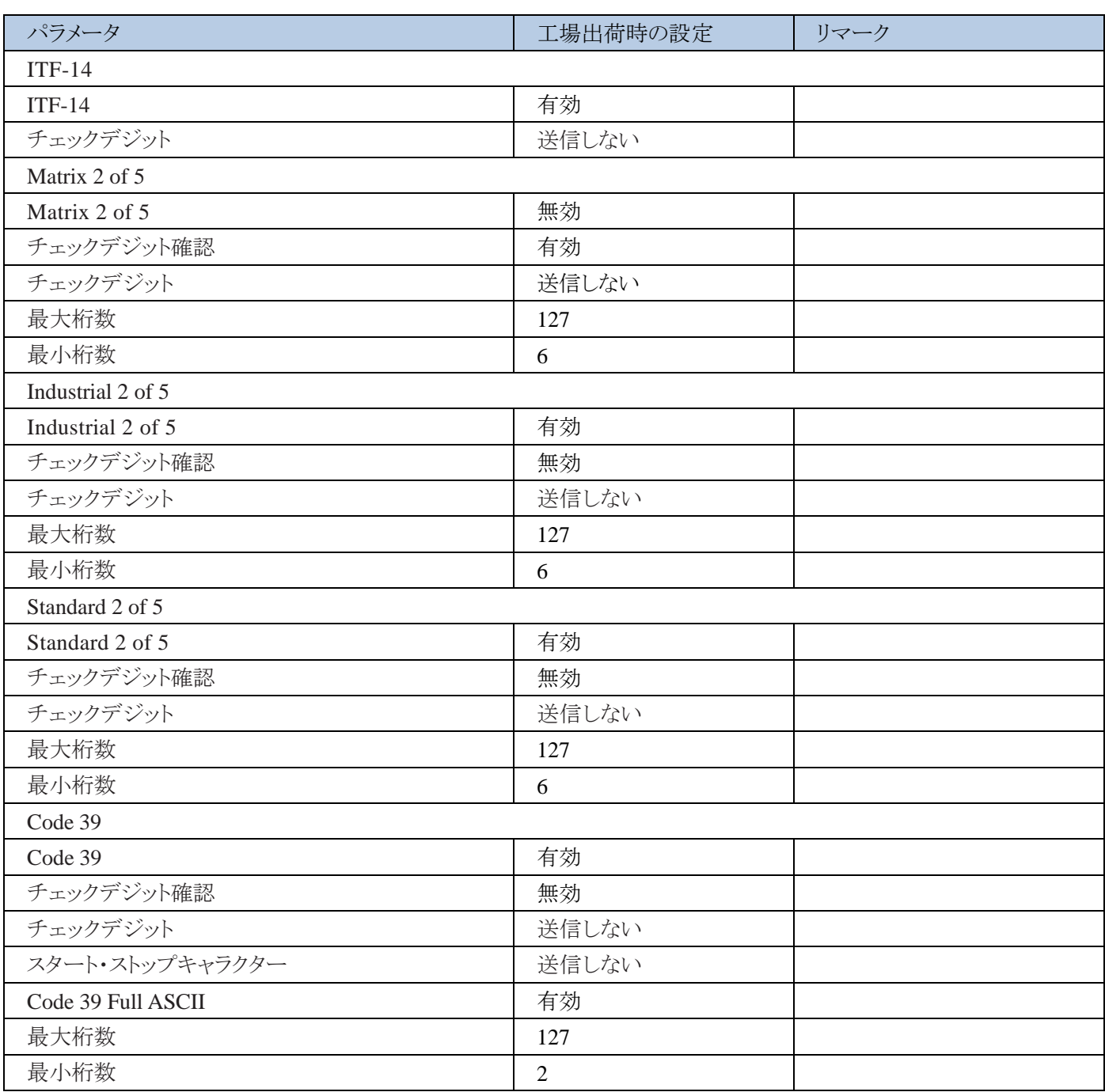

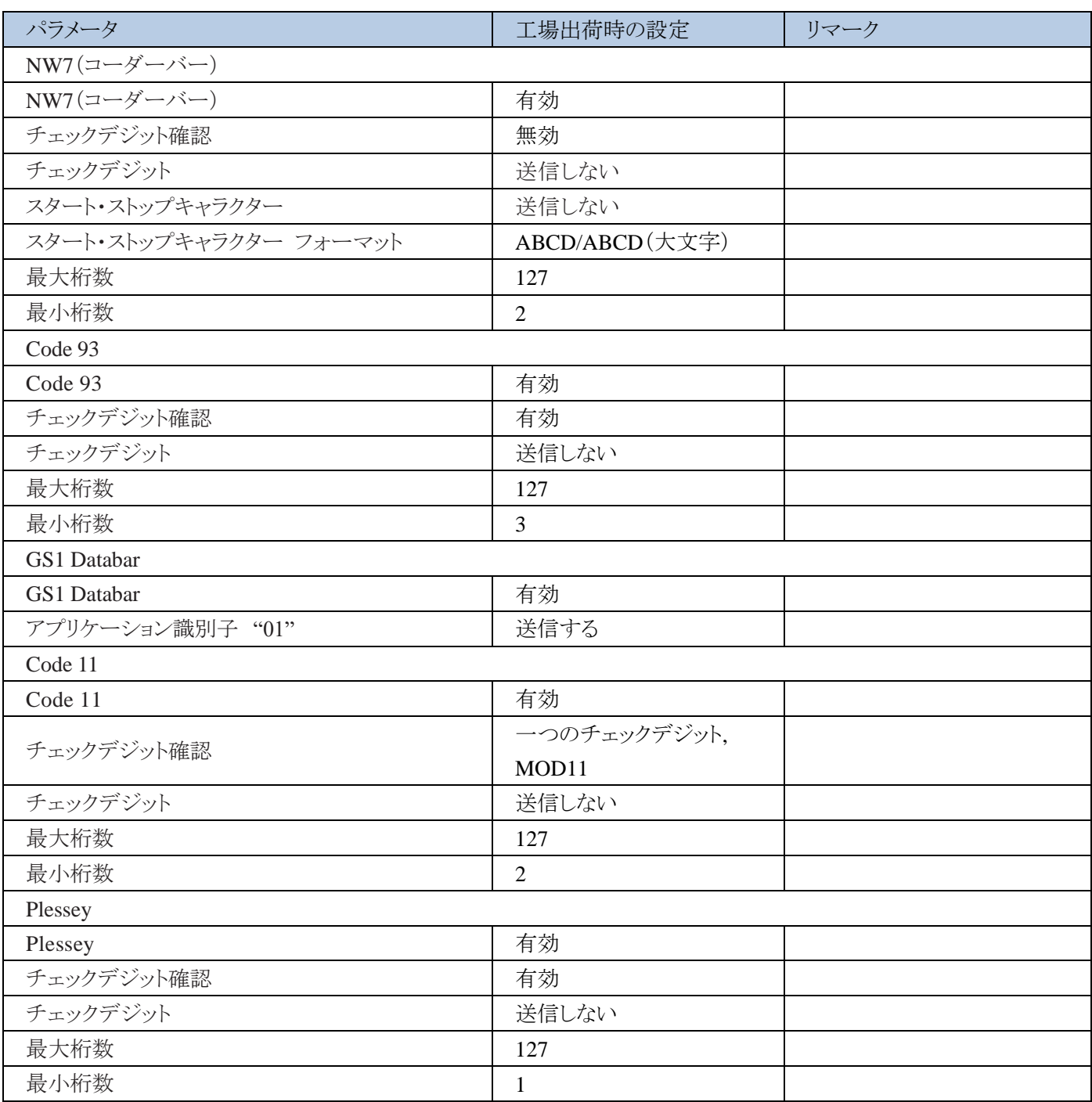

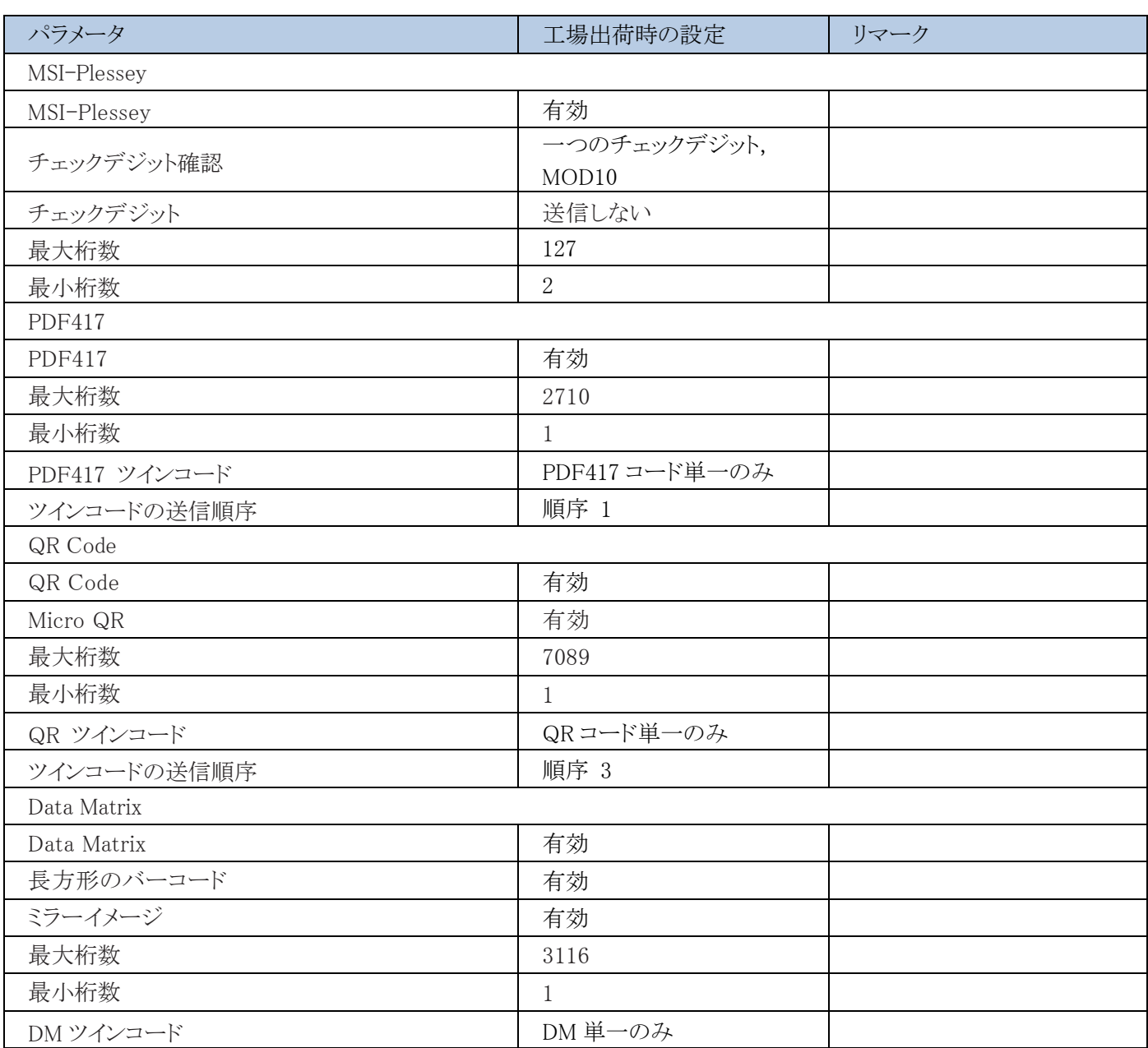

# 付録 2:AIM ID テーブル

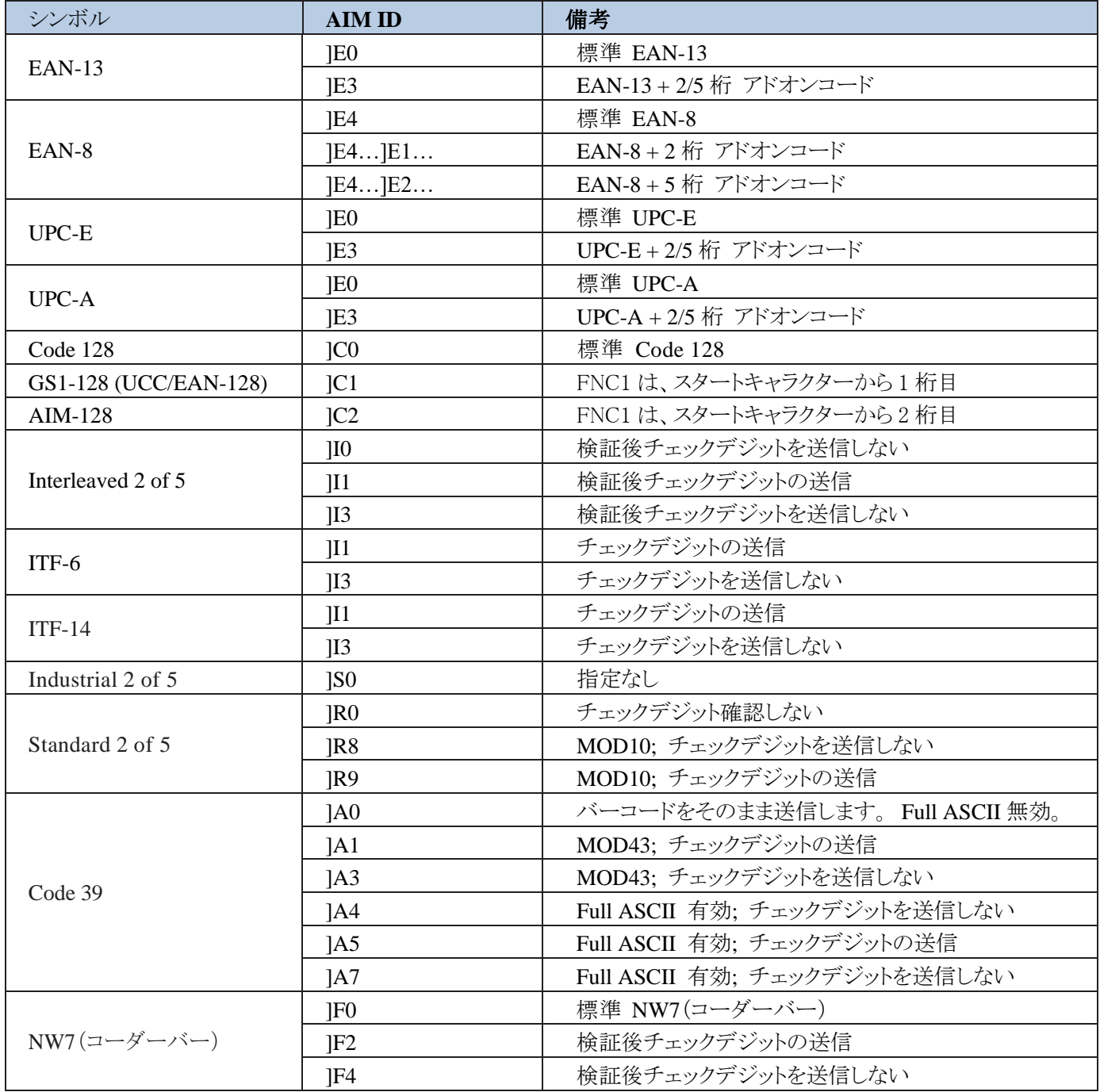

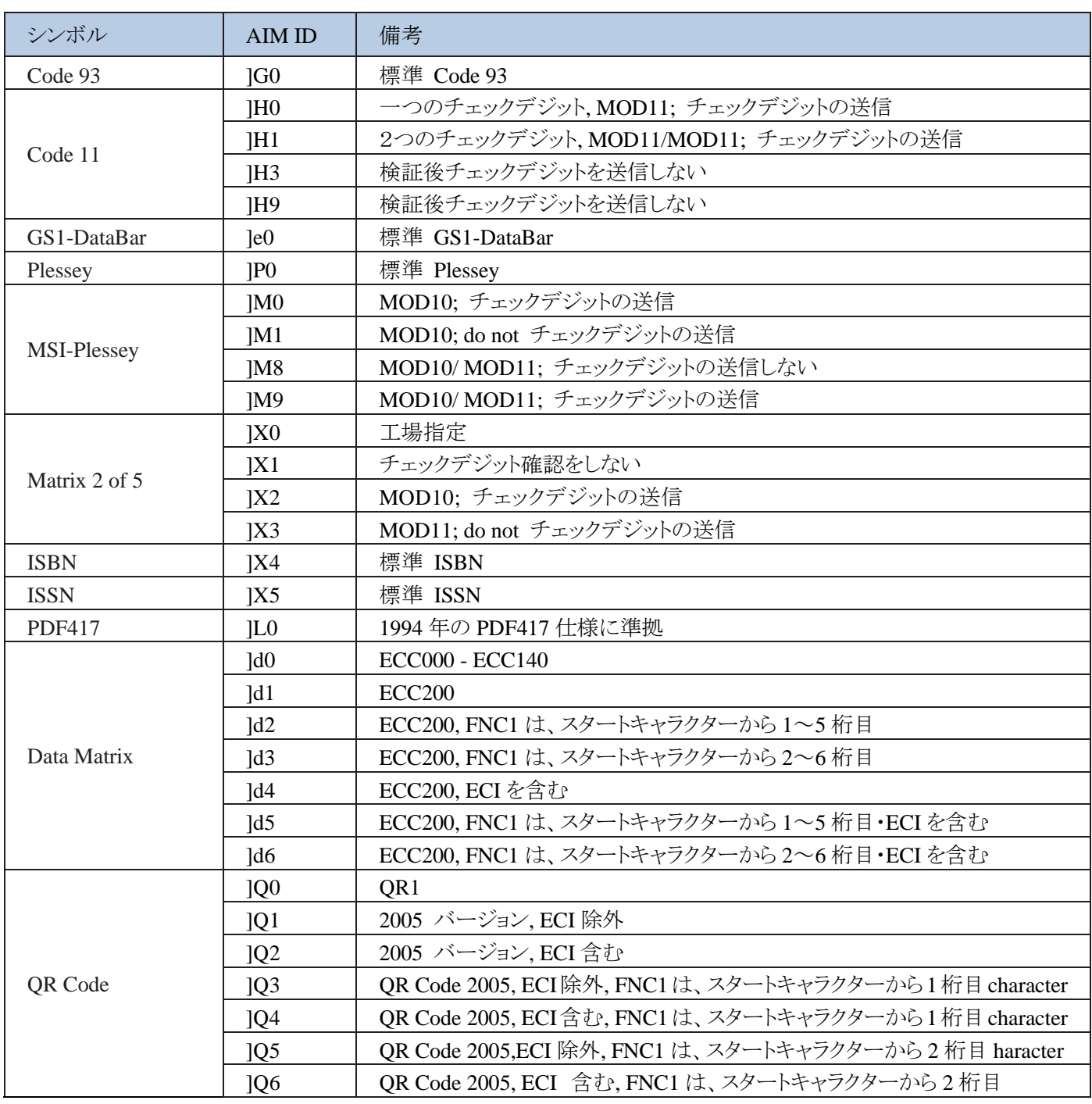

参照:ISO / IEC 15424:2008 情報技術 - 自動識別およびデータキャプチャ技術 - データキャリア識別子(記号 識別子を含む)。

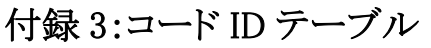

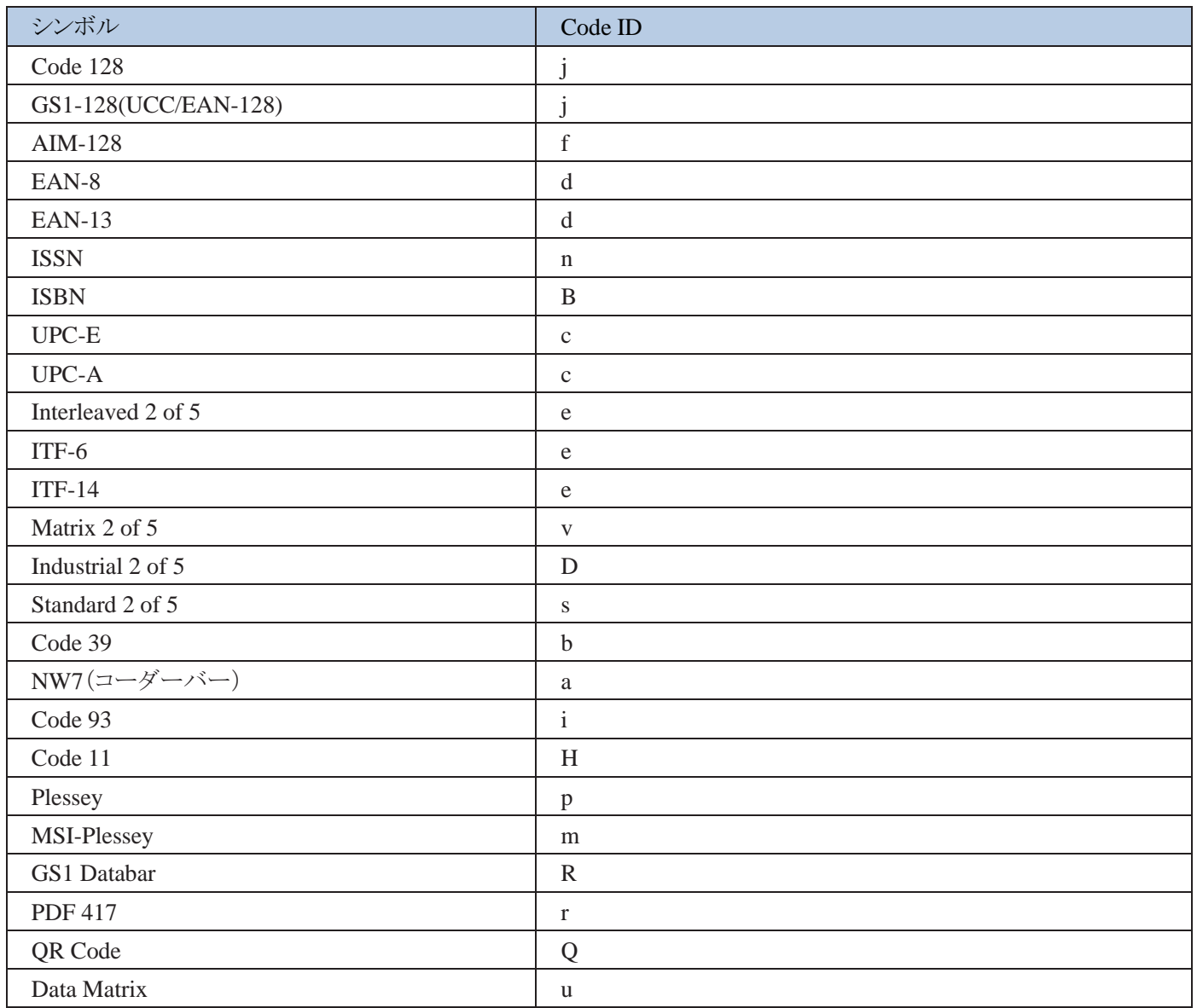

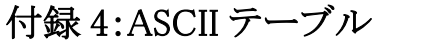

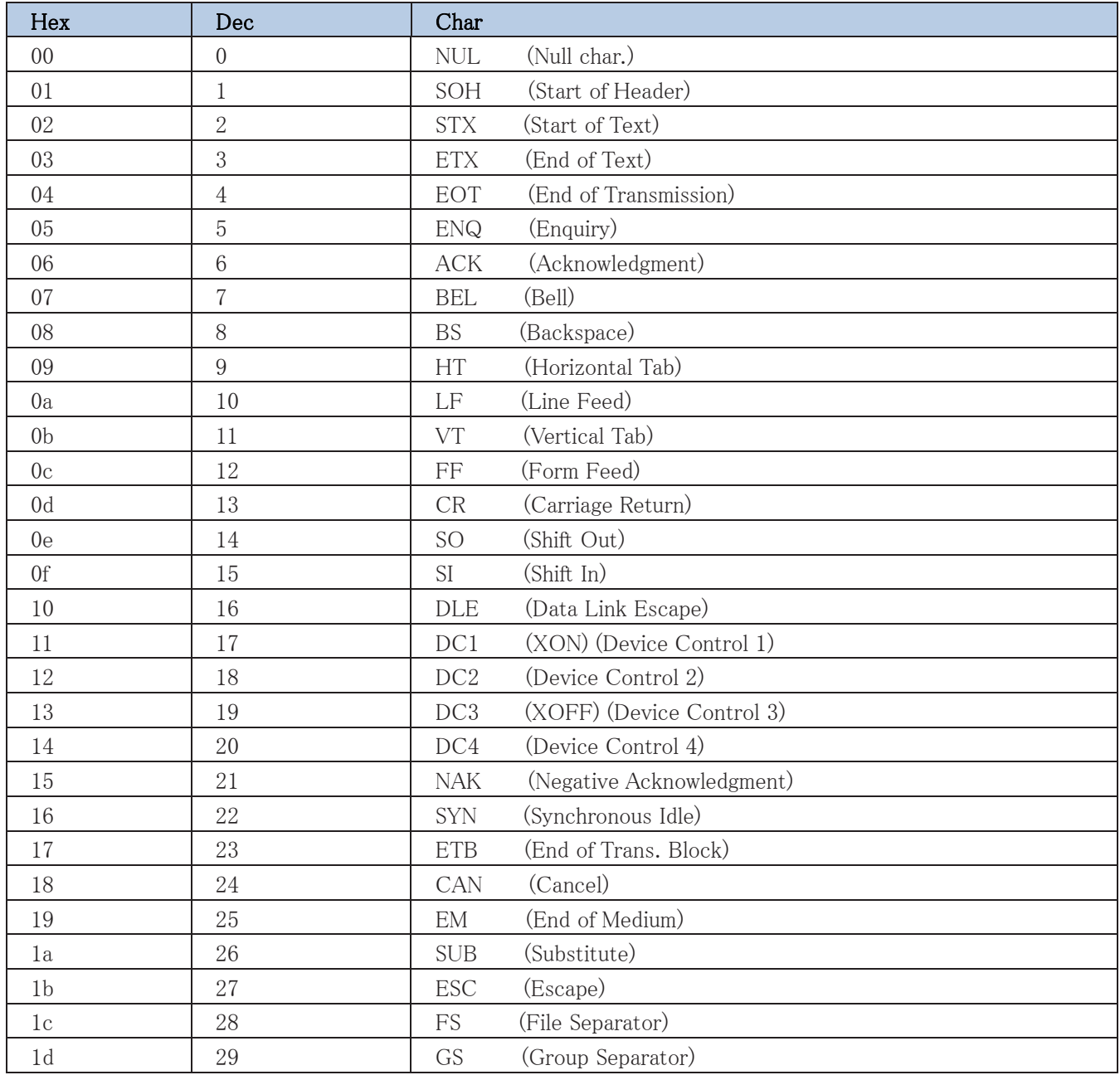

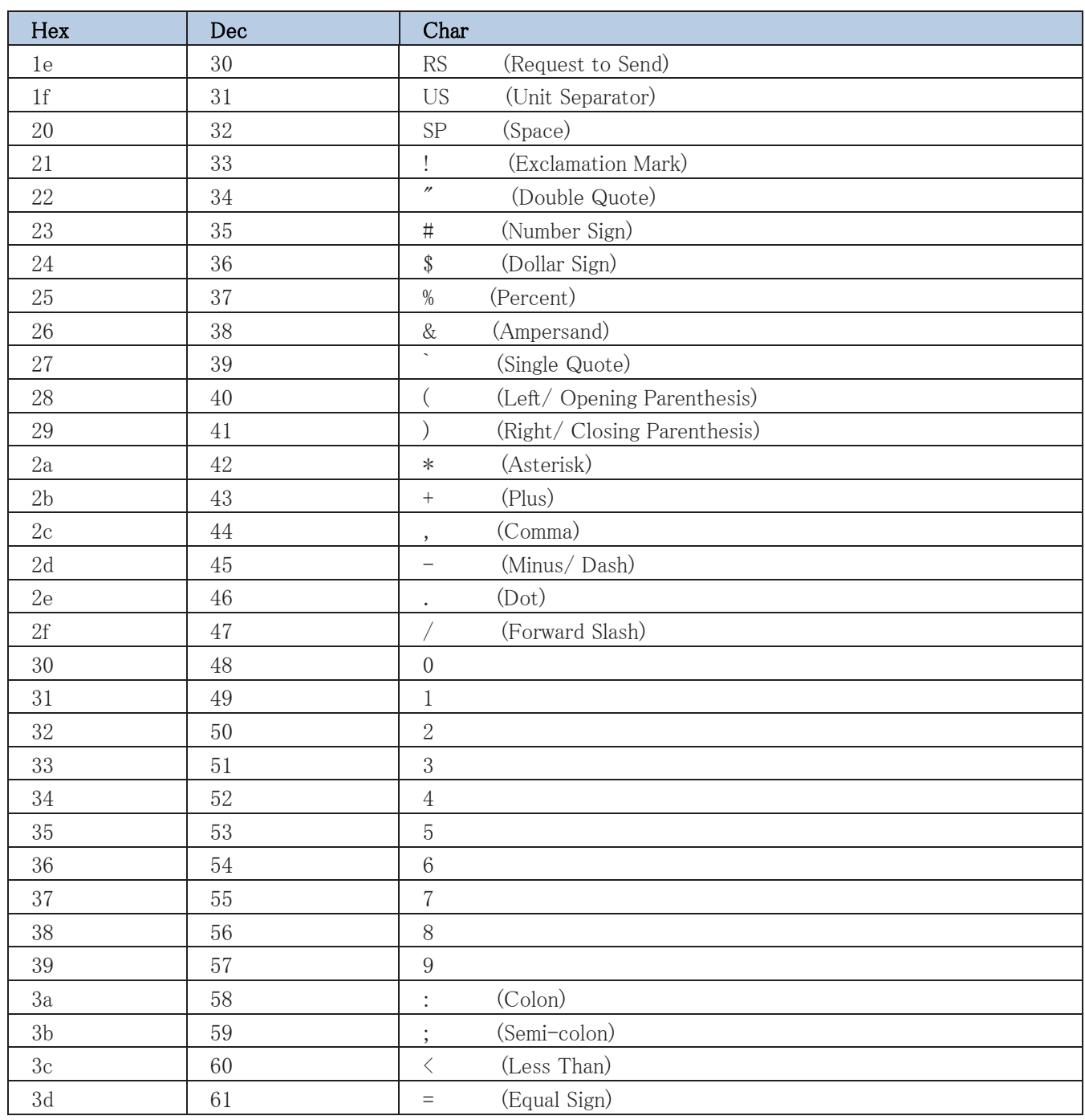

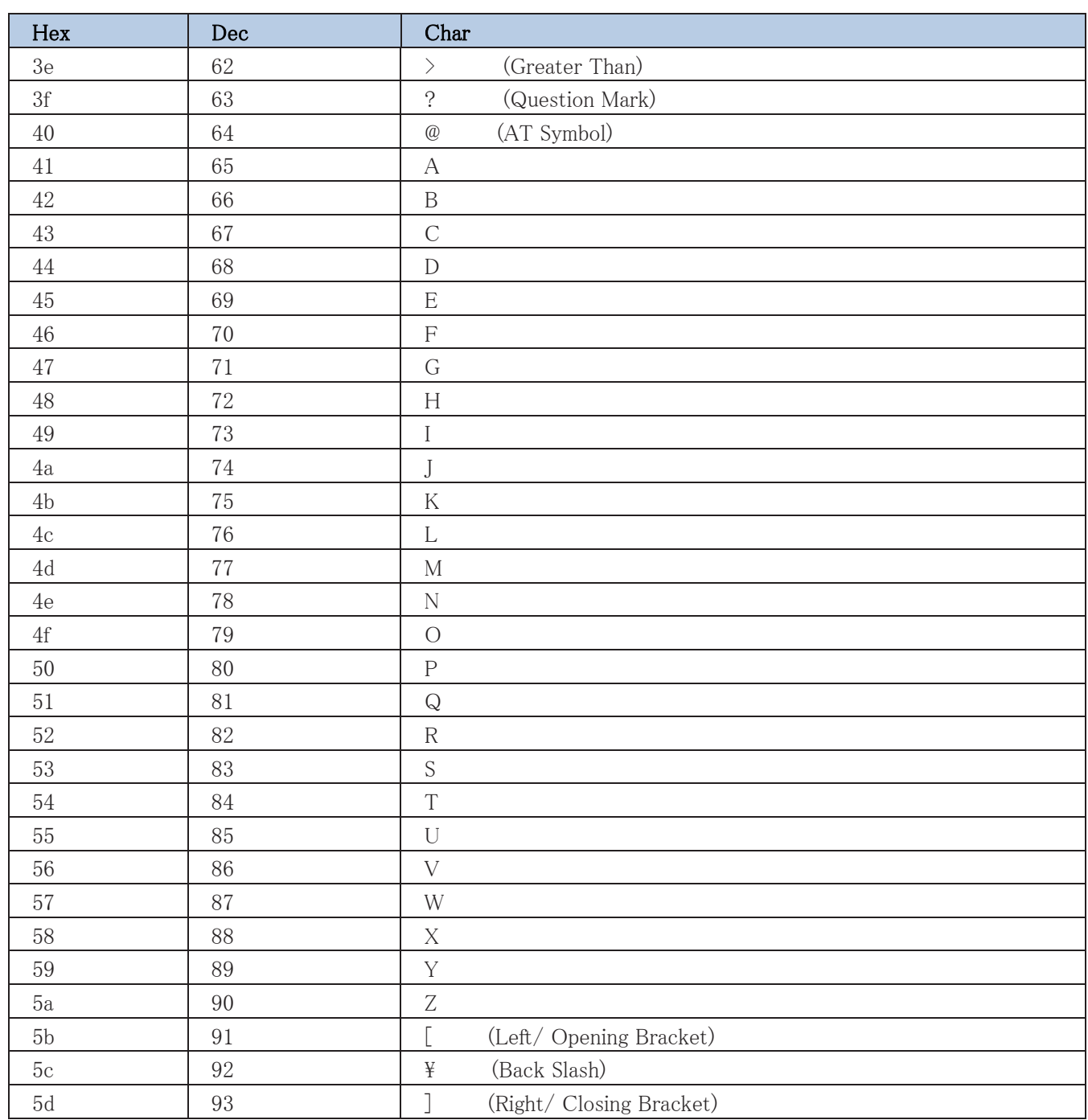

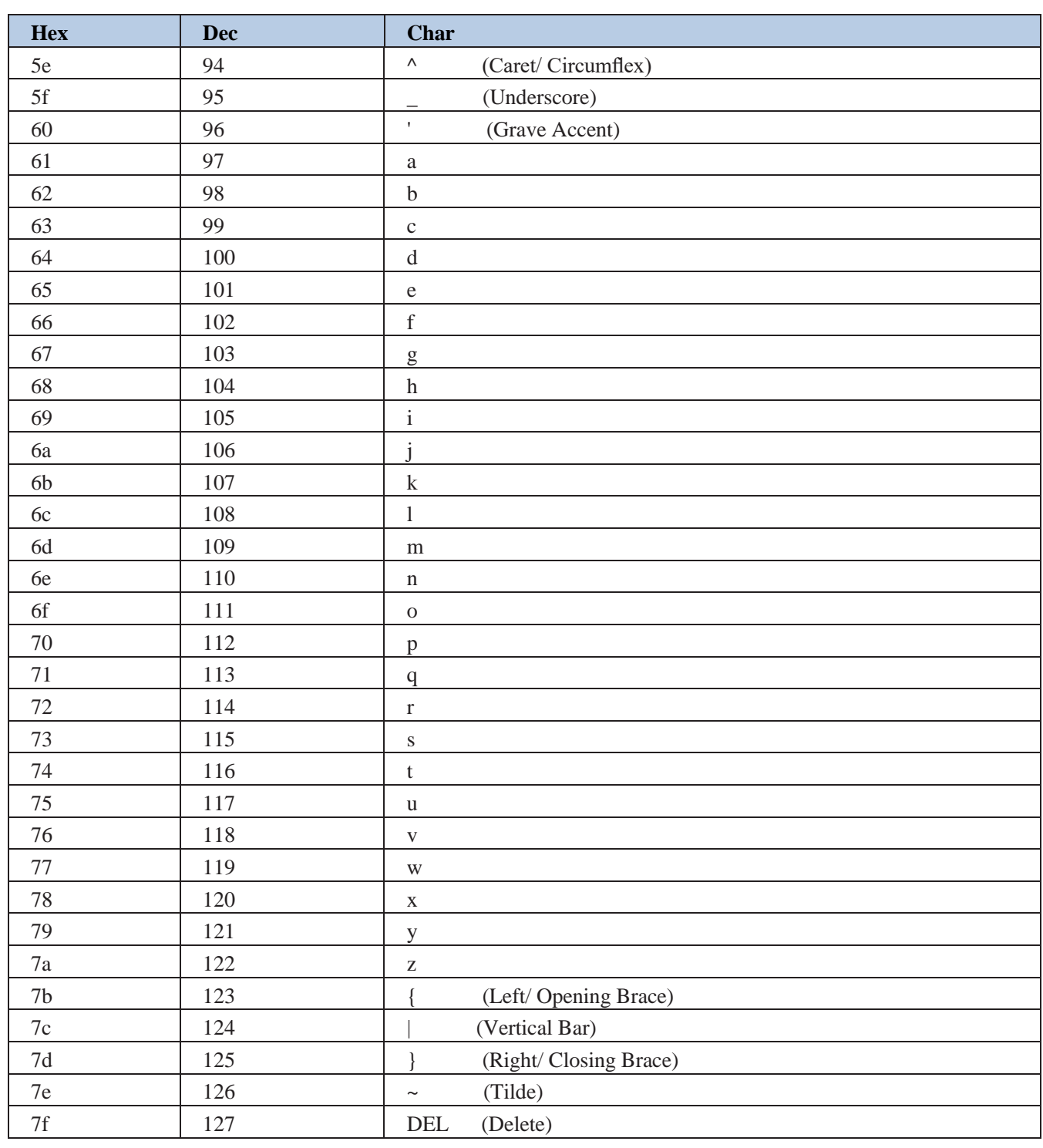

# 付録 5:パラメータプログラミングの例

次の例は、プログラミングバーコードをスキャンしてパラメータをプログラムする方法を示しています。

#### A.読取り時モードタイムアウトをプログラムする

例:読取り時のタイムアウトを 1500ms に設定する場合

1. Enter Setup バーコードをスキャンします。

2. 読取り時モードタイムアウトバーコードをスキャンします。 (第 3 章の「読取り時のタイムアウト」を参照)

3.数字のバーコード「1」、「5」、「0」、「0」をスキャンします。

4.保存バーコードをスキャンします。

5. Exit Setup バーコードをスキャンします。 (まだ他のパラメータ/機能をプログラムする必要がある場合は、この手 順をスキップしてください)。

### B.画像安定化タイムアウトをプログラムする

例:画像安定化タイムアウトを 500ms に設定する

1. Enter Setup バーコードをスキャンします。

2.画像安定化タイムアウトバーコードをスキャンします。 (第3章の「イメージ安定化のタイムアウト」を参照)

3.数字のバーコード「5」、「0」、「0」をスキャンします。

4.保存バーコードをスキャンします。

5. Exit Setup バーコードをスキャンします。 (まだ他のパラメータ/機能をプログラムする必要がある場合は、この手 順をスキップしてください)。

#### C.読取り時のタイムアウトをプログラムする(同じバーコード)

例:読取り時のタイムアウト(同じバーコード)を 1000ms に設定する

1. Enter Setup バーコードをスキャンします。

2.読取り(同じバーコード)バーコード間のタイムアウトをスキャンします。 (第3章の「読取り時のタイムアウト(同じ バーコード)」を参照)

3.数字のバーコード「1」、「0」、「0」、「0」をスキャンします。

4.保存バーコードをスキャンします。

5. Exit Setup バーコードをスキャンします。 (まだ他のパラメータ/機能をプログラムする必要がある場合は、この手 順をスキップしてください)。

## D.イルミネーション変更のしきい値を設定する

例:イルミネーションのしきい値を 4 に変更する

1. Enter Setup バーコードをスキャンします。

2.イルミネーションのしきい値をスキャンします。バーコードを変更します。 (第3章の「感度」を参照)

3.数字のバーコード「4」をスキャンします。

4.保存バーコードをスキャンします。

5. Exit Setup バーコードをスキャンします。 (まだ他のパラメータ/機能をプログラムする必要がある場合は、この手 順をスキップしてください)。

### E.読取り時のタイムアウトをプログラムする

例:読取り時のタイムアウトを 500ms に設定する 1. Enter Setup バーコードをスキャンします。 2.読取りバーコード間のタイムアウトをスキャンします。 (第3章の「読取り時のタイムアウト」を参照) 3.数字のバーコード「5」、「0」、「0」をスキャンします。 4.保存バーコードをスキャンします。 5. Exit Setup バーコードをスキャンします。 (まだ他のパラメータ/機能をプログラムする必要がある場合は、この手

順をスキップしてください)。

F.読取り領域をプログラムする

例:読取り領域を上 20%、下 80%、左 20%、右 80%に設定します。

1. Enter Setup バーコードをスキャンします。

2.特定領域のバーコードを読取ります。 (第4章の「特定領域の読取り」を参照)

- 3.読取り領域バーコードの先頭をスキャンします。 (第4章の「読取り領域の指定」を参照)
- 4.数字のバーコード「2」と「0」をスキャンします。
- 5.保存バーコードをスキャンします。
- 6.読取り領域のバーコードの下をスキャンします。
- 7.数字のバーコード「8」と「0」をスキャンします。
- 8.保存バーコードをスキャンします。
- 9.読取り領域バーコードの左側をスキャンします。
- 10.数字のバーコード「2」と「0」をスキャンします。
- 11.保存バーコードをスキャンします。
- 12.読取り領域バーコードの権利をスキャンします。
- 13.数字のバーコード「8」と「0」をスキャンします。
- 14.保存バーコードをスキャンします。
- 15. Exit Setup バーコードをスキャンします。

(まだ他のパラメータ/機能をプログラムする必要がある場合は、この手順をスキップしてください)。

### G.カスタムプリフィックス/サフィックスをプログラムする

例:カスタムプリフィックスを "CODE"に設定する

- 1. ASCII テーブルの "CODE"の 16 進値を確認します。 (「CODE」:43,4F、44,45)
- 2. Enter Setup バーコードをスキャンします。
- 3. Set Custom プリフィクスバーコードをスキャンします。 (第 7 章の「カスタム・プリフィックスの設定」の項を参照し てください)
- 4.数字のバーコード「4」、「3」、「4」、「F」、「4」、「4」、「4」、「5」をスキャンします。
- 5.保存バーコードをスキャンします。

6. Exit Setup バーコードをスキャンします。 (まだ他のパラメータ/機能をプログラムする必要がある場合は、この手 順をスキップしてください)。

## H.終端文字をプログラムする

例:終端文字を 0x0D に設定する 1. Enter Setup バーコードをスキャンします。 2. Set 終端文字バーコードをスキャンします。 (第7章の「終端文字の設定」を参照) 3.数字のバーコード「0」と「D」をスキャンします。 4.保存バーコードをスキャンします。 5. Exit Setup バーコードをスキャンします。 (まだ他のパラメータ/機能をプログラムする必要がある場合は、この手 順をスキップしてください)。

### I.コード ID をプログラムする

例:PDF 417 のコード ID を "p"に設定する 1. ASCII テーブルの "p"の 16 進値を確認します。 (「p」:70) 2. Enter Setup バーコードをスキャンします。 3. PDF417 コード ID バーコードの変更をスキャンします。 (第 7 章の「コード ID の変更」を参照) 4.数字のバーコード「7」と「0」をスキャンします。 5.保存バーコードをスキャンします。 6. Exit Setup バーコードをスキャンします。 (まだ他のパラメータ/機能をプログラムする必要がある場合は、この手

順をスキップしてください)。

## J.不正な読取りメッセージをプログラムする

例:不正な読取りメッセージを「!ERR」に設定する

- 1. ASCII テーブルの "!ERR"の 16 進値を確認します。 (「!ERR」:21,45,52,52)
- 2. Enter Setup バーコードをスキャンします。
- 3. Set Bad Read Message バーコードをスキャンします。 (第 6 章の「Bad Read メッセージの設定」を参照)
- 4.数字のバーコード「2」、「1」、「4」、「5」、「5」、「2」、「5」、「2」をスキャンします。
- 5.保存バーコードをスキャンします。
- 6. Exit Setup バーコードをスキャンします。 (まだ他のパラメータ/機能をプログラムする必要がある場合は、この手 順をスキップしてください)。

## K. コードページをプログラムする

例:コードページを Windows 1251(キリル文字)に設定する

1. Enter Setup バーコードをスキャンします。

2.コードページのバーコードを設定します。 (第2章の「コードページ」を参照)

3.数字のバーコード「1」をスキャンします。

4.保存バーコードをスキャンします。

5. Exit Setup バーコードをスキャンします。 (まだ他のパラメータ/機能をプログラムする必要がある場合は、この手 順をスキップしてください)。

### L.記号の長さの範囲(最大長/最小長)をプログラムする

注:最小長が最大長より長く設定されている場合、エンジンは最小または最大長のバーコードのみを読取りしま す。 特定の長さのバーコードのみを読み取る場合は、最小長と最大長の両方を希望の長さに設定します。 例:8〜12 文字のコード 128 のバーコードを読取りするようにエンジンを設定する

1. Enter Setup バーコードをスキャンします。

2. [最小長の設定]バーコードをスキャンします。 (第 7 章の「コード 128 の長さ範囲の設定」を参照)

3.数字のバーコード「8」をスキャンします。

4.保存バーコードをスキャンします。

5. [最大長の設定]バーコードをスキャンします。 (第7章の「コード 128 の長さ範囲の設定」を参照)

6.数字のバーコード「1」と「2」をスキャンします。

7.保存バーコードをスキャンします。

8. Exit Setup バーコードをスキャンします。 (まだ他のパラメータ/機能をプログラムする必要がある場合は、この手 順をスキップしてください)。

## M.スタムインターキーストロークの遅延をプログラムする

例:キー間遅延を 5ms に設定する

1. Enter Setup バーコードをスキャンします。

2.カスタム遅延バーコードをスキャンします。 (第 2 章の「キーストローク間遅延」を参照)

3.数字のバーコード「0」と「5」をスキャンします。

4. Exit Setup バーコードをスキャンします。 (まだ他のパラメータ/機能をプログラムする必要がある場合は、この手 順をスキップしてください)。

付録 6:桁数バーコード

 $0 - 9$ 

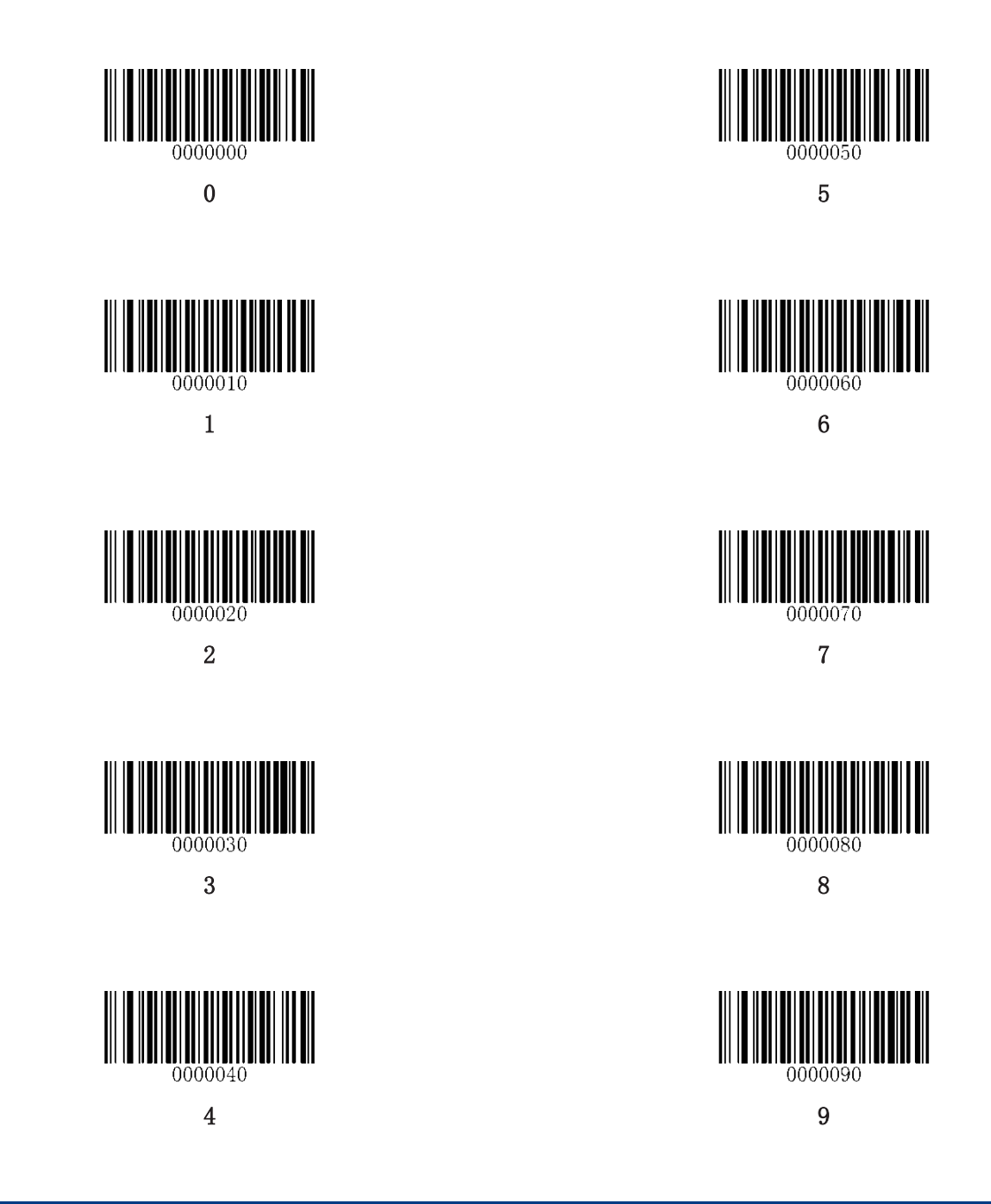

 $A - F$ 

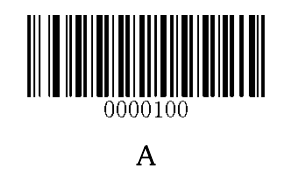

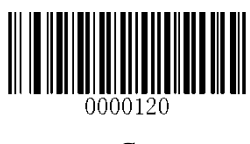

C

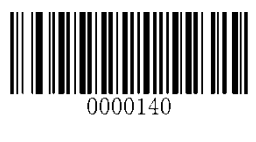

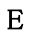

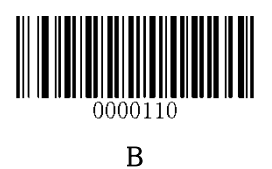

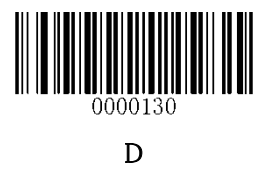

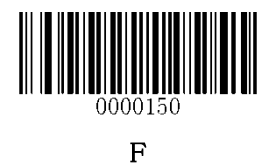
## 付録 7:バーコードの保存/取り消し

数字のバーコードを読み取ったら、保存するために保存バーコードをスキャンする必要があります。 間違った数 字をスキャンする場合は、キャンセルバーコードをスキャンして設定をもう一度開始するか、最後の数字を削除す るバーコードをスキャンしてから正しい数字をスキャンしてください。 全桁削除バーコードをスキャンしてから、必要な数字をスキャンします。

たとえば、最大桁数のバーコードと数字のバーコード「1」、「2」、「3」を読み取った後、次のようにスキャンします。 たとえば、最大長のバーコードと数字のバーコード「1」、「2」、「3」を読み取った後、次のようにスキャンします。

- ・ 最後の桁を削除:最後の桁 "3"が削除されます。
- ・ 全桁削除:すべての数字「123」が削除されます。
- ・ キャンセル:最大桁数の設定がキャンセルされます。 スキャナはまだセットアップモードになっています。

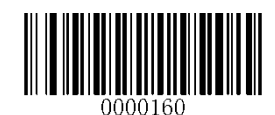

保存

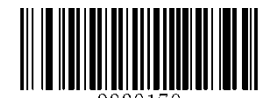

最後の桁を削除

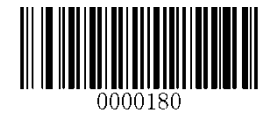

全桁削除

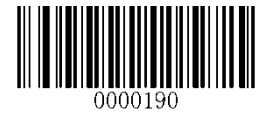

キャンセル

## 付録 8:ASCII ファンクションキーマッピングテーブル

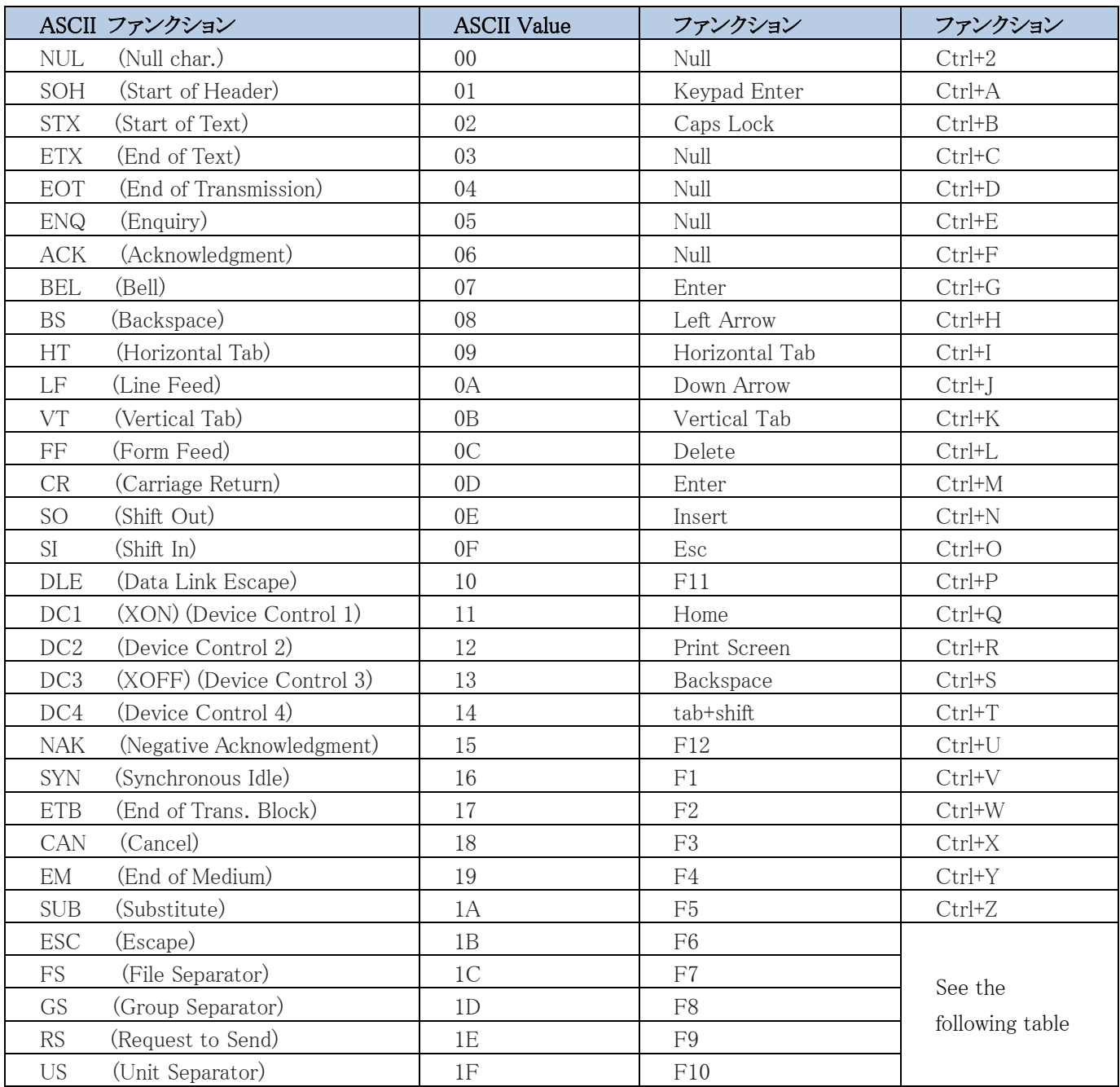

## ASCII ファンクションキーマッピングテーブル(続き)

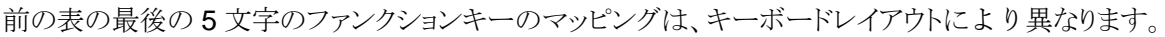

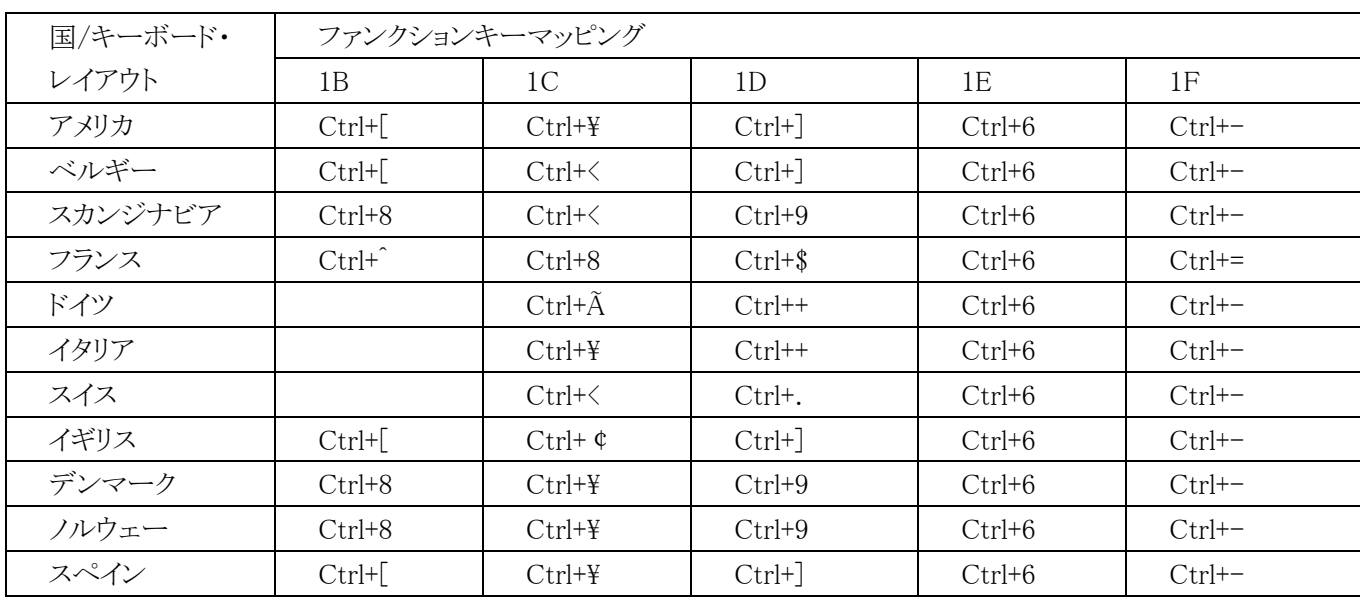

## 付録 9:コードページリスト

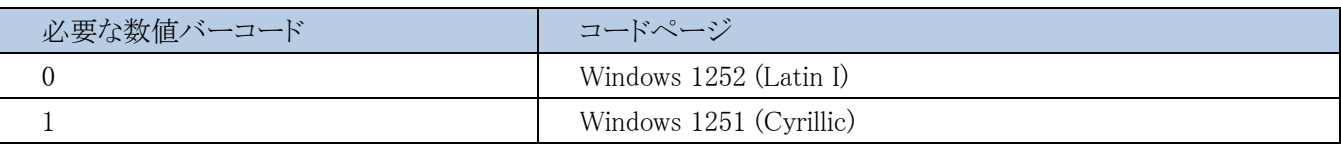